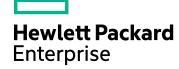

# **IT Business Analytics**

Software Version: 10.00 Linux operating system

Content Acceleration Packs Guide

Document Release Date: March 2016 Software Release Date: May 2015

### **Legal Notices**

### Warranty

The only warranties for Hewlett Packard Enterprise products and services are set forth in the express warranty statements accompanying such products and services. Nothing herein should be construed as constituting an additional warranty. Hewlett Packard Enterprise shall not be liable for technical or editorial errors or omissions contained herein.

The information contained herein is subject to change without notice.

### Restricted Rights Legend

Confidential computer software. Valid license from Hewlett Packard Enterprise required for possession, use or copying. Consistent with FAR 12.211 and 12.212, Commercial Computer Software, Computer Software Documentation, and Technical Data for Commercial Items are licensed to the U.S. Government under vendor's standard commercial licensed.

### Copyright Notice

© 2011-2016 Hewlett Packard Enterprise Development LP

#### Trademark Notices

Adobe™ is a trademark of Adobe Systems Incorporated.

Microsoft® and Windows® are U.S. registered trademarks of Microsoft Corporation.

UNIX® is a registered trademark of The Open Group.

This product includes an interface of the 'zlib' general purpose compression library, which is Copyright © 1995-2002 Jean-loup Gailly and Mark Adler.

### **Documentation Updates**

The title page of this document contains the following identifying information:

- Software Version number, which indicates the software version.
- Document Release Date, which changes each time the document is updated.
- Software Release Date, which indicates the release date of this version of the software.

To check for recent updates or to verify that you are using the most recent edition of a document, go to: https://softwaresupport.hp.com/.

This site requires that you register for an HP Passport and to sign in. To register for an HP Passport ID, click **Register** on the HP Support site or click **Create an Account** on the HP Passport logon page.

You will also receive updated or new editions if you subscribe to the appropriate product support service. Contact your HP sales representative for details.

#### Support

Visit the HP Software Support site at: https://softwaresupport.hpe.com.

This website provides contact information and details about the products, services, and support that HP Software offers.

HP Software online support provides customer self-solve capabilities. It provides a fast and efficient way to access interactive technical support tools needed to manage your business. As a valued support customer, you can benefit by using the support website to:

- Search for knowledge documents of interest
- Submit and track support cases and enhancement requests
- Download software patches
- Manage support contracts
- Look up HP support contacts
- Review information about available services
- · Enter into discussions with other software customers
- Research and register for software training

Most of the support areas require that you register as an HP Passport user and to sign in. Many also require a support contract. To register for an HP Passport ID, click **Register** on the HP Support site or click **Create an Account** on the HP Passport logon page.

To find more information about access levels, go to: https://softwaresupport.hpe.com/web/softwaresupport/access-levels.

HP Software Solutions Now accesses the HPSW Solution and Integration Portal website. This site enables you to explore HP Product Solutions to meet your business needs, includes a full list of Integrations between HP Products, as well as a listing of ITIL Processes. The URL for this website is <a href="http://h20230.www2.hp.com/sc/solutions/index.jsp">http://h20230.www2.hp.com/sc/solutions/index.jsp</a>.

### About this PDF Version of Online Help

This document is a PDF version of the online help. This PDF file is provided so you can easily print multiple topics from the help information or read the online help in PDF format. Because this content was originally created to be viewed as online help in a web browser, some topics may not be formatted properly. Some interactive topics may not be present in this PDF version. Those topics can be successfully printed from within the online help.

# Contents

| Content Acceleration Packs (CAPs)                                         | 6  |
|---------------------------------------------------------------------------|----|
| View the available CAPs                                                   | 9  |
| Upload a CAP to the Business Analytics application                        | 9  |
| Upload a localized CAP                                                    | 10 |
| Activate a CAP                                                            | 10 |
| Deactivate a CAP                                                          | 11 |
| Delete a CAP from the Business Analytics application                      | 12 |
| Download a CAP to the user's local system                                 | 12 |
| Create a CAP from the Business Analytics application data                 | 12 |
| Modify a CAP                                                              | 13 |
| Use Case - Create, download, and upload Content Acceleration Packs (CAPs) | 13 |
| Create Content Acceleration Packs                                         | 19 |
| Create a CAP with the Business Analytics application data                 | 19 |
| CAPs Automatic Anti Virus Scans                                           | 30 |
| Work with the out-of-the-box anti virus                                   | 30 |
| Work with your own anti virus                                             | 31 |
| Manually Update the Virus Database                                        |    |
| Switch your CAP from Demo to Real CAP                                     | 32 |
| Out-of-the-box Content Acceleration Packs                                 | 33 |
| VP of Operations Content Acceleration Pack                                | 34 |
| Purpose                                                                   |    |
| Upload and manage the Content Acceleration Pack                           |    |
| View the VP of Operations CAP-related Dashboard page                      | 36 |
| View the Scorecard Structure and KPI and Metric Breakdowns in the         |    |
| Studio                                                                    | 37 |
| VP of Applications Content Acceleration Pack                              | 41 |
| Upload and manage the Content Acceleration Pack                           | 43 |
| View the VP of Apps CAP-related Dashboard page                            | 43 |
| View the Scorecard Structure and KPI and Metric Breakdowns in the         |    |
| Studio                                                                    | 43 |

| ALM_Demo and ALM Content Acceleration Packs                              | 49  |
|--------------------------------------------------------------------------|-----|
| Upload and manage the Content Acceleration Pack                          | 51  |
| View the ALM or ALM_Demo CAP-related Dashboard page                      | 51  |
| View the Scorecard Structure and KPI and Metric Breakdowns in the        |     |
| Studio                                                                   | 52  |
| User Story                                                               | 52  |
| ALM_Demo and ALM                                                         | 53  |
| AM_Demo and AM Content Acceleration Packs                                | 63  |
| Upload and manage the Content Acceleration Pack                          | 64  |
| View the AM or AM_Demo CAP-related Dashboard page                        | 65  |
| View the Scorecard Structure and KPI and Metric Breakdowns in the Studio | 65  |
| User Story                                                               |     |
| AM Demo and AM                                                           |     |
| CMS Demo and CMS Content Acceleration Packs                              | 69  |
| Upload and manage the Content Acceleration Pack                          |     |
| View the CMS or CMS_Demo CAP-related Dashboard page                      |     |
| View the Scorecard Structure and KPI and Metric Breakdowns in the        |     |
| Studio                                                                   | 72  |
| User Story                                                               | 72  |
| CMS_Demo and CMS                                                         | 74  |
| CSA_Demo and CSA Content Acceleration Packs                              | 78  |
| Upload and manage the Content Acceleration Pack                          | 90  |
| View the CAP-related Dashboard pages                                     | 91  |
| View the Scorecard Structure and KPI and Metric Breakdowns in the        |     |
| Studio                                                                   | 91  |
| Activate the CSA_Demo in ITBA                                            |     |
| Deactivate the CSA_Demo and activate the CSA CAP                         | 92  |
| PPM_Demo and PPM Content Acceleration Packs                              | 99  |
| Upload and manage the Content Acceleration Pack                          | 101 |
| View the Security CAP-related Dashboard page                             | 101 |
| View the Scorecard Structure and KPI and Metric Breakdowns in the        |     |
| Studio                                                                   |     |
| User Story                                                               |     |
| SA_Demo and SA Content Acceleration Packs                                | 106 |

| Upload and manage the Content Acceleration Pack                   | 108 |
|-------------------------------------------------------------------|-----|
| View the CAP-related Dashboard pages                              | 108 |
| View the Scorecard Structure and KPI and Metric Breakdowns in the |     |
| Studio                                                            | 109 |
| User Story                                                        | 109 |
| SM Content Acceleration Pack                                      | 113 |
| Upload and manage the Content Acceleration Pack                   | 118 |
| View the CAP-related Dashboard pages                              | 118 |
| View the Scorecard Structure and KPI and Metric Breakdowns in the |     |
| Studio                                                            | 118 |
| User Story                                                        | 118 |
| Send Documentation Feedback                                       | 129 |

# Content Acceleration Packs (CAPs)

Content Acceleration Packs (CAPs) are ready-to-import packages that include Dashboard pages that display Scorecards and components, KPIs, Metrics, Contexts (universes), data (.CSV files), and documentation for the CAP.

CAPs describe typical stories that show how correct implementation of IT Business Analytics drives Performance Improvement and Cost Reduction for the IT organization. CAPs demonstrate IT Business Analytics capabilities, and helps you add basic elements that can be used to customize your Dashboard.

You can also create your own CAPs.

#### To access:

Click ADMIN > Data Management > Activate CAP .

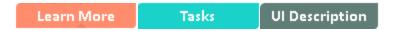

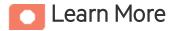

# **Content Acceleration Pack Contents**

The Content Acceleration Pack ZIP file includes the following directories:

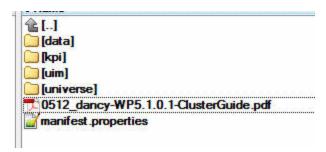

- data contains the .CSV files. The name of the .CSV files to be uploaded provide data for the Content Acceleration Pack KPIs and Metrics. For details, see Semantic Layer Excel (or .CSV) File Loader in the *Content Reference Guide*.
- kpi contains the .XML files that correspond to KPIs and Scorecards. The KPIs and Scorecards are

imported into the Studio Active KPIs pane. The Scorecards and relevant KPIs are also displayed in the Dashboard pages after the calculation completes and the relevant page is loaded. For details, see "Upload a CAP to the Business Analytics application" on page 9.

#### uim-contains:

- Components directory contains the .XML files that correspond to the components that you can add to a page.
- Pages directory contains the .XML files that describe the pages that are included in the CAP.
  You import the components, events, and pages into the Dashboard where they are used to build the Dashboard pages. For details, see "Upload a CAP to the Business Analytics application" on page 9.
- universe directory- contains the .XML files that correspond to the Business Contexts (universes).
   The Content Acceleration Pack installation automatically installs the Business Contexts.
- <CAP\_documentation> the PDF or Microsoft Word document that describes the CAP.
- manifest.properties file includes information about the following items:
  - **UUID.** A unique ID for the Content Acceleration Pack.
  - Name. The name of the Content Acceleration Pack. Mandatory.
  - BCs. The names of the Business Contexts to be calculated (comma separated).
  - **Description.** The description of the Content Acceleration Pack. Optional
  - recalculate.date. The start date of the recalculation. Recalculation is started automatically when you activate the CAP.
  - bo.in.use.
    - **false** The Content Acceleration Pack contents do not include SAP BusinessObjects Enterprise reports.
    - **true** The Content Acceleration Pack contents include SAP BusinessObjects Enterprise reports.
  - version. The version of the Content Acceleration Pack.
  - publisher. The name of the creator of the CAP. It can be a single user, an HPE partner, or a
    group in your organization.
  - xs.version. The version of ITBA.

# **Out-of-the-box Content Acceleration Packs**

"VP of Operations Content Acceleration Pack" on page 34

"VP of Applications Content Acceleration Pack" on page 41

"ALM\_Demo and ALM Content Acceleration Packs" on page 49

"AM\_Demo and AM Content Acceleration Packs" on page 63

"CMS\_Demo and CMS Content Acceleration Packs" on page 69

"CSA\_Demo and CSA Content Acceleration Packs" on page 78

"PPM\_Demo and PPM Content Acceleration Packs" on page 99

"SA\_Demo and SA Content Acceleration Packs" on page 106

"SM Content Acceleration Pack" on page 113

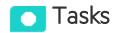

### This section includes:

| View the available CAPs                                                   | 9  |
|---------------------------------------------------------------------------|----|
| Upload a CAP to the Business Analytics application                        | 9  |
| Upload a localized CAP                                                    | 10 |
| Activate a CAP                                                            | 10 |
| Deactivate a CAP                                                          | 11 |
| Delete a CAP from the Business Analytics application                      | 12 |
| Download a CAP to the user's local system                                 | 12 |
| Create a CAP from the Business Analytics application data                 | 12 |
| Modify a CAP                                                              | 13 |
| Use Case - Create, download, and upload Content Acceleration Packs (CAPs) | 13 |

# View the available CAPs

To view a list of all the CAPs available in the system:

- In ITBA, click ADMIN > Data Management > Activate CAP.
   The page displays the list of available CAPs. For details, see "CAP Management Page" on page 14.
- 2. You can now manage (create, upload, delete, download, activate, and deactivate) the CAPs.

# Upload a CAP to the Business Analytics application

To upload a CAP it must be saved to the local system:

- 1. In Business Analytics, click **ADMIN > Data Management > Activate CAP** tab.
- 2. Click to open a browser dialog box where you can select from where you want to upload the CAP.

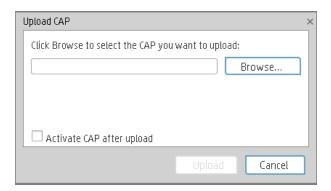

Select **Activate CAP after upload** to activate the CAP immediately after it has completed its upload.

Once you have uploaded a CAP, you can activate it. For details, see "Activate a CAP" on the next page.

# Upload a localized CAP

To upload localized CAPs:

- 1. Delete the pre-imported out-of-the-box CAPs in the English language.
- 2. Upload the localized CAPS:
  - Localized out-of-the-box CAP. To upload a localized out-of-the-box CAP, proceed as
    described in "Upload a CAP to the Business Analytics application" on the previous page and
    specify the location of the out-of-the-box CAP.

**Note:** Localized out-of-the-box CAPs .ZIP files are placed in the relevant language directory during installation:

<HP-BA>/ContentPacks/<CP-name>/INBUILT/BI/CAP/LANGUAGES/

For example, the VPOPS CAP in German is located at:

<HP-BA>/ContentPacks/<CP-name>/INBUILT/BI/CAP/LANGUAGES/de\_
DE/VPOPS\_de\_DE.zip

 Localized user-defined CAP. To upload a localized user-defined CAP proceed as described in "Upload a CAP to the Business Analytics application" on the previous page and specify the location of the localized CAP you have created.

### Activate a CAP

When you activate a CAP, all the content of the CAP is added to current data (Contexts, KPIs, Pages, etc.) and a recalculation is performed according to the CAP definitions.

Note: Activating a demo CAP deactivates the associated CAP.

To activate a CAP:

1. Prerequisites:

The CAP is in the list of available CAPs and is not activated.

2. In Business Analytics, click **ADMIN > Data Management > Activate CAP**.

The page displays the list of available CAPs.

3. Select the relevant CAP and click Activate.

You get a notification that the CAP is being activated. Click **Yes** to complete the Activation. It takes a few minutes.

If a CAP that shares the same content was already activated, an alert warns you that activating the new CAP will override the overlapping instances.

Once the activation is complete is added to the CAP.

#### 4. You can now:

- View the Business Context details in Context Designer. For details, see Semantic Layer -Context Designer in the Content Reference Guide.
- View and expand the Scorecard tree in the Active KPIs pane. For details, see Activate Scorecards, Perspectives, Objectives, Metrics, or KPIs Using Templatesin the Business Analyst Guide.
- View the Scorecard, and KPIs configuration in the Configuration Details, and Calculation Details tabs.

For details, see Scorecard Configuration Details in the Business Analyst Guide.

For details, see KPI or Metric Configuration and Calculation Details in the *Business Analyst Guide*.

### Deactivate a CAP

When you deactivate a CAP, all the content of the CAP is deleted.

To deactivate a CAP:

1. Prerequisites:

The CAP is in the list of available CAPs and is activated.

2. In ITBA, click ADMIN > Data Management > Activate CAP.

The page displays the list of available CAPs.

3. Select the relevant CAP and click **Deactivate**.

If the CAP is activated a message is issued to task you to deactivate the CAP before you can delete it.

You get a notification that the CAP is being deactivated.

Once the deactivation is complete, an indication sis added to the CAP.

**Note:** You are notified that the deactivation of a CAP may cause errors in pages and KPIs using this CAP content. All the CAP entities will be deleted if you acknowledge the warning.

# Delete a CAP from the Business Analytics application

When you delete a CAP, the CAP is deleted from the ITBA server and is not listed in the list of CAPs any more.

#### To delete a CAP:

- 1. Prerequisites: The CAP is in the list of available CAPs and is not activated.
- 2. In ITBA, click ADMIN > Data Management > Activate CAP.
- 3. Select the relevant CAP and click

Once the deletion is complete, the CAP is removed from the list of available CAPs.

# Download a CAP to the user's local system

To download a CAP and save it to the local system to be used in other environments:

- 1. In Business Analytics, click **ADMIN > Data Management > Activate CAP** tab.
- 2. Click to open a browser dialog box where you can select where you want to download the CAP.

The CAP .ZIP file is saved at that location.

# Create a CAP from the Business Analytics application data

You can create a new CAP that includes existing Contexts, Scorecards, KPIs and Metrics, and Dashboard pages.

 Before creating the CAP, make sure you have already created all the relevant Scorecards, KPIs, Metrics, Pages and Contexts that you wish to include in the CAP and that they have been calculated with the expected results. If you find that some content is missing, go back and create

- it. Once this is done, you can start creating the CAP.
- 2. In ITBA, click ADMIN > Data Management > Activate CAP.
- 3. Click \*\* to open a wizard where you can create the CAP. For details, see "Create Content Acceleration Packs" on page 19.

# Modify a CAP

To modify an existing CAP, it is recommended to create a new CAP with the relevant content and then to delete the existing CAP.

**Note:** If you modify an existing CAP by adding or removing KPIs or contexts, you need to deactivate the old CAP with the same name before activating the updated CAP.

1. In ITBA, click ADMIN > Data Management > Activate CAP.

The page displays the list of available CAPs.

- 2. Click \*\* to open a wizard where you can create the CAP. For details, see "Create Content Acceleration Packs" on page 19.
- 3. After you have created the new CAP, remove the old CAP.

# Use Case - Create, download, and upload Content Acceleration Packs (CAPs)

For details, see Create, download, and upload Content Acceleration Packs (CAPs) in the *Getting Started*.

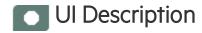

# **CAP Management Page**

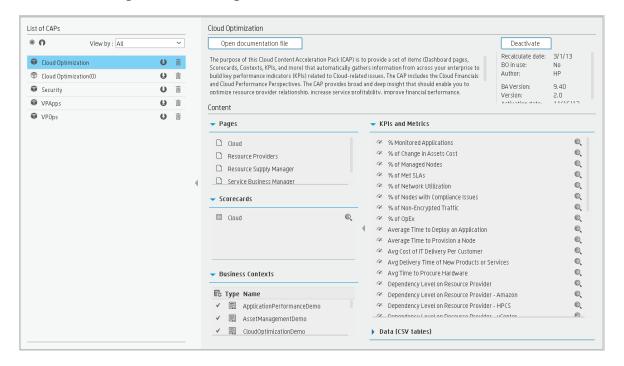

### List of CAPs area

| UI<br>Element | Description                                                                                                    |
|---------------|----------------------------------------------------------------------------------------------------|
| *             | Click to create a new Content Acceleration Pack. The Create CAPs wizard opens. For details, see "Create Content Acceleration Packs" on page 19.              |
| ก             | Click to upload a .ZIP file from the file system to the Business Analytics application. A dialog box opens to enables you to browse to locate the .ZIP file. |
|               | Before clicking the button make sure that:                                                                                                    |
|               | The .ZIP file of the CAP you want to upload is copied in an accessible file system.                                                                          |
|               | <ul> <li>A corresponding CAP (with the same UUID) does not already exist in the Business<br/>Analytics application.</li> </ul>                               |

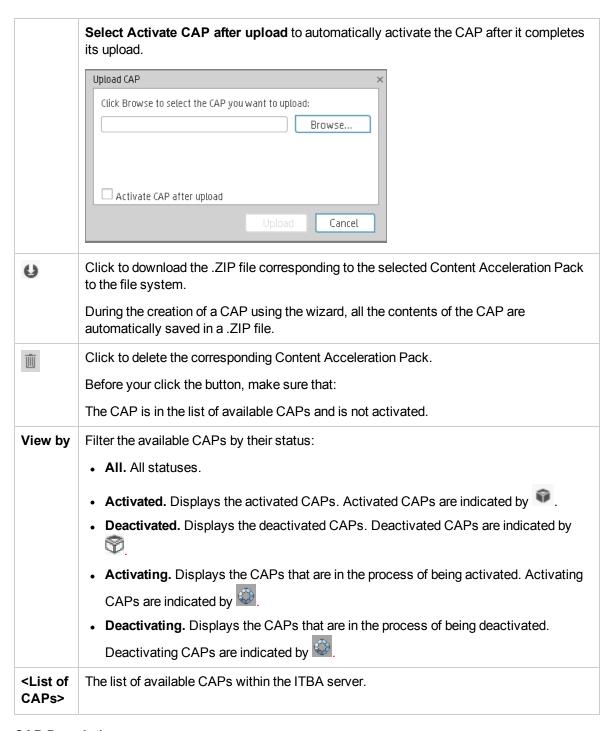

### **CAP Description area**

| UI Element |
|------------|
|------------|

| <cap name=""></cap>     | The name of the Content Acceleration Pack.                                                                                                    |
|-------------------------|----------------------------------------------------------------------------------------------------|
|                         | The standard characters are supported: a-z,A-Z,and 0-9.                                                                                                    |
| Description             | The description of the Content Acceleration Pack.                                                                                                    |
|                         | The standard characters are supported: a-z,A-Z,and 0-9.                                                                                                    |
|                         | <b>Note:</b> Only the beginning of the description in displayed in this field (1000 characters). To view the complete description of the CAP, click the <b>Open documentation file</b> link.                                                                                                    |
| Activate                | Click to activate or deactivate the Content Acceleration Pack.                                                                                                    |
| Deactivate              | <b>Note:</b> If the Content Acceleration Pack is already activated the <b>Deactivate</b> button is displayed and vice-versa.                                                                                                    |
|                         | • When you click  CAP entities (Pages, Scorecards, KPIs, Metrics, Contexts, and data (in .CSV table format)). If such entities already exist in the system because they are part of an activated CAP, a warning is issued so the user can select to continue the activation or not. Note that when the CAP is activated, its entities override the entities already activated in the application (not the templates).  Deactivate  • When you click  Deactivate  , the system removes the CAP entities (Pages, Scorecards, KPIs, Metrics, user-defined Contexts, and data (in .CSV table format)) except for the Contexts that are out-of-the-box. |
| Open documentation file | Click to display a detailed description of the Content Acceleration Pack.                                                                                                    |
| Recalculate date        | The date from when the CAP's Business Contexts are recalculated when the CAP is activated.                                                                                                    |
| BO in use               | Yes. The CAP comprises a page or a KPI that includes SAP BusinessObjects Enterprise elements.  No. The CAP does not comprise a page or a KPI that includes SAP BusinessObjects Enterprise elements.                                                                                                    |
| Author                  | The user, partner, or company that created the CAP.                                                                                                    |
| BA Version              | The version of IT Business Analytics used when the CAP was created.                                                                                                    |

| Version                           | The version of the CAP.                                       |
|-----------------------------------|---------------------------------------------------------------|
| Activation date Deactivation date | The date when the CAP was activated, deactivated, or created. |

### **CAP** Description area

| UI Element               | Description                                                                                                    |
|--------------------------|----------------------------------------------------------------------------------------------------|
| Pages                    | The list of pages included in the Content Acceleration Pack.                                                                                                    |
| Scorecards               | The list of Scorecards included in the Content Acceleration Pack.                                                                                                    |
|                          | Select a Scorecard and click the button to display the Name and                                                                                                    |
|                          | Description of the selected Scorecard.                                                                                                    |
|                          | Scorecard details  Name:  VP Applications  Description:  VP Applications Scorecard                                                                                                    |
|                          | Close                                                                                                    |
|                          | <b>Note:</b> The name of the entity in the dialog box might be different from the name in the CAP Management list if the entity name was modified in the Studio or if duplicate entity names were discovered during the CAP activation. |
| <b>Business Contexts</b> | The list of Business Contexts included in the Content Acceleration Pack.  The area displays the following information:                                                                                                    |
|                          | • Fig In the recalculation status column, ✓ indicates that the corresponding Business Context needs to be recalculated.                                                                                                    |
|                          | Type. In this column, the icon indicates that:                                                                                                    |
|                          | <ul> <li></li></ul>                                                                                                    |
|                          | ∘ ☐ The CAP's Business Context is user-defined.                                                                                                    |
|                          | Name. The name of the Business Context.                                                                                                    |
| KPIs and Metrics         | The list of KPIs and Metrics included in the CAP.                                                                                                    |

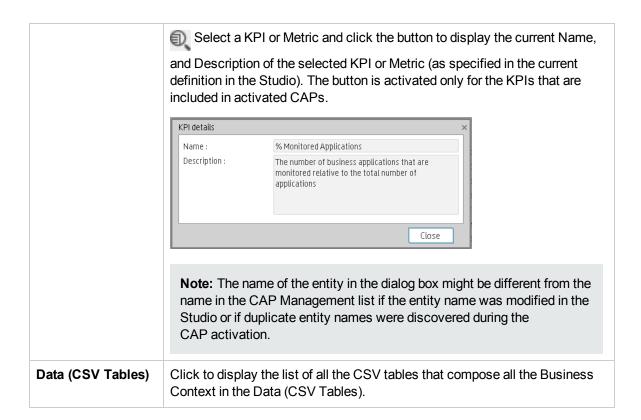

# Create Content Acceleration Packs

Content Acceleration Packs (CAPs) are ready-to-import packages that include Dashboard pages that display Scorecards and components, KPIs, Metrics, Contexts (universes), data (.CSV files), and documentation for the CAP.

CAPs describe typical stories that show how correct implementation of IT Business Analytics drives Performance Improvement and Cost Reduction for the IT organization. CAPs demonstrate IT Business Analytics capabilities, and helps you add basic elements that can be used to customize your Dashboard.

You can also create your own CAPs.

For details about the Content Accelerations (CAPs) contents, see "Content Acceleration Pack Contents" on page 6.

To access:

Click **Admin > Data Management > Activate CAP**, and then click \*\* to open a wizard where you can create the CAP.

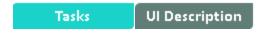

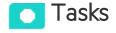

# Create a CAP with the Business Analytics application data

You can create a new CAP that includes existing Contexts, Scorecards, KPIs and Metrics, Data (via .CSV files), and Dashboard pages.

- Prerequisite: Before creating the CAP, make sure you have already created all the relevant Scorecards, KPIs, Metrics, Pages and Contexts that you wish to include in the CAP and that they have been calculated with the expected results. If you find that some content is missing, go back and create it. Once this is done. you can start creating the CAP.
- In Business Analytics, click ADMIN > Data Management > Activate CAP.
   The page displays the list of available CAPs.

3. Click the **Create a new CAP** button to open the Create Content Acceleration Pack wizard where you can create the CAP.

Click **Next** and specify the CAP name, author, version, description, recalculation date and link to any relevant document.

Click **Next** and in the **Select Pages** wizard page, select the pages you want to include in this CAP.

**Note:** Once you have selected a Page, the Scorecards, KPIs, and Metrics that are included in that page and the Contexts that are assigned to the KPIs included in the page, are automatically selected. If you want to add to the CAP additional elements like Scorecards, KPIs, and more, click the **Next** button and modify your selection in the other pages of the wizard. Otherwise you can jump directly to the Summary wizard page.

Click **Next** and in the **Select Scorecards** wizard page, select the Scorecards you want to include in this CAP.

Click **Next** and in the **Select KPIs and Metrics** wizard page, select the KPIs and Metrics you want to include in this CAP.

Click **Next** and in the **Select Contexts** wizard page, select the Contexts you want to include in this CAP.

4. Click **Create** to create the CAP. Once the CAP is created you cannot modify it. The new CAP is displayed in the list of CAPs in the CAP Management page. In the right pane you can see the contents of the CAP you have just created. For details, see Content Acceleration Packs (CAPs).

You can then download the generated CAP to a local directory and optionally, delete the CAP from the ITBA application.

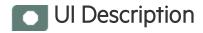

# Create a new CAP wizard

"Welcome Page" on the next page > "General Details Page" on page 22 > "Select Pages Page" on page 23 > "Select Scorecards Page" on page 24 > "Select KPIs and Metrics Page" on page 26 > "Select Contexts Page" on page 28 > "Summary Page" on page 29

### **Welcome Page**

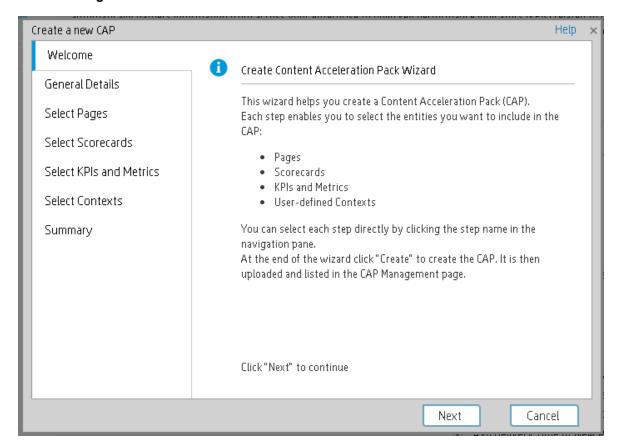

### **General Details Page**

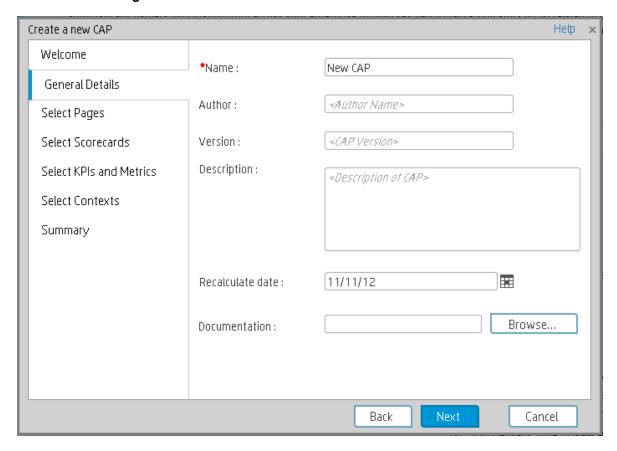

| UI Element       | Description                                                                                                    |
|------------------|----------------------------------------------------------------------------------------------------|
| Name             | The name you want to give to the CAP.                                                                                                   |
|                  | The name should be unique. The standard characters are supported: a-z,A-Z,and 0-9. The size of the name is limited to 256 characters.   |
| Author           | The name of the creator of the CAP. It can be a single user, an HP partner, or a group in your organization.                            |
| Description      | The description of the CAP. The size of the description is limited to 1000 characters.                                                  |
| Recalculate date | The date used to recalculate all the Contexts included in the CAP during the CAP activation.                                            |
|                  | Default value is one year back from the CAP upload date.                                                                                |
|                  | You can delete the default value. If you do not specify a recalculation date, the recalculation is not performed during CAP activation. |

#### Documentation

**Attached File.** Select to attach a file to the CAP. Click **Browse** to access the location of the CAP documentation. The document can be a Microsoft Word file or a .PDF.

When the CAP.ZIP file is created, the document you selected is automatically added to the .ZIP file at the level of the **manifest.properties** file.

**External Link.** Select to provide a link to the external documentation for the CAP. Enter the URL of the documentation.

When the CAP.ZIP file is created, the link you added is automatically added to the .ZIP file at the level of the **manifest.properties** file.

### **Select Pages Page**

Select the pages you want to include in the CAP from the **Available** area and click the relevant arrows to move these pages to the **Selected** area. The pages listed in the **Available** area are the pages that already exist in the application.

You can select more than one page using the Shift button.

To unselect pages, select them in the **Selected** area and click the relevant arrows to move the selected pages back to the **Available** area.

Click the relevant link in the navigation pane to access the corresponding page or click **Next** to open the next page of the wizard.

#### Limitation:

- "Shared KPIs" are KPIs that are reused in different Scorecards. If you share KPIs between
  CAPs by including pages that include these Scorecards, then after uploading these CAPs to
  another ITBA machine, and after activating the first CAP, and while activating the second
  CAP, the shared KPIs are removed from the Active KPIs hierarchies and from the Scorecard of
  the CAP that is activated first.
  - It is recommended to add all the Scorecards with shared KPIs to each CAP to prevent the removal of the shared KPIs during the activation of the second CAP.
  - The same issue may occur during the backup of a CAP with shared KPIs.
- Pages from an activated CAP are listed in the Settings menu of the ITBA app installed on your device, only after they are opened in the Dashboard.

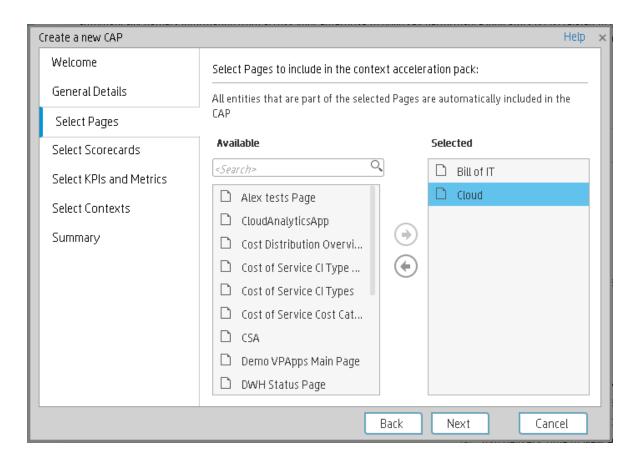

### **Select Scorecards Page**

Select the Scorecards you want to include in the CAP from the **Available** area and click the relevant arrows to move these Scorecards to the **Selected** area. The Scorecards listed in the **Available** area are the Scorecards that already exist in the application.

You can select more than one Scorecard using the Shift button.

To unselect Scorecards, select them in the **Selected** area and click the relevant arrows to move the selected Scorecards back to the **Available** area.

Click the relevant link in the navigation pane to access the corresponding page or click **Next** to open the next page of the wizard.

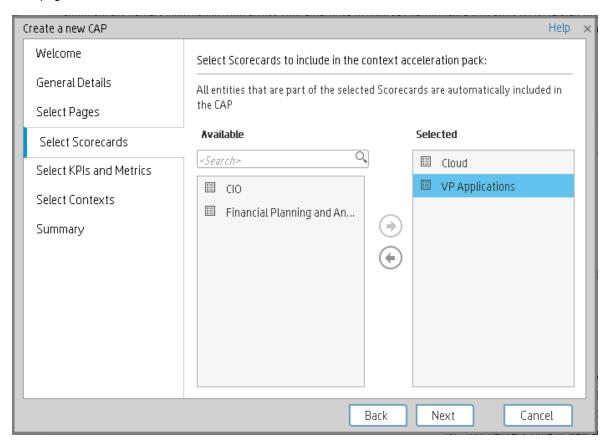

| UI Element              | Description                                                                                                    |
|-------------------------|----------------------------------------------------------------------------------------------------|
| Available<br>Scorecards | The list of Scorecards that are already active in the application, that the user has permissions to view, and that have not already been manually selected, or that were not automatically selected as part of the pages that were selected in the <b>Create CAP Wizard - Select Pages</b> page.          |
|                         | You can select more than one Scorecard using the Shift button.                                                                                                    |
| Selected<br>Scorecards  | The list of Scorecards that you want to include in the CAP.                                                                                                    |
|                         | Note:  • Some Scorecards (that appear as dimmed) are read-only because they are automatically included in the list of Selected Scorecards. These Scorecards were automatically selected because in the Create CAP Wizard - Select Pages wizard page you selected pages that include these Scorecards. You |

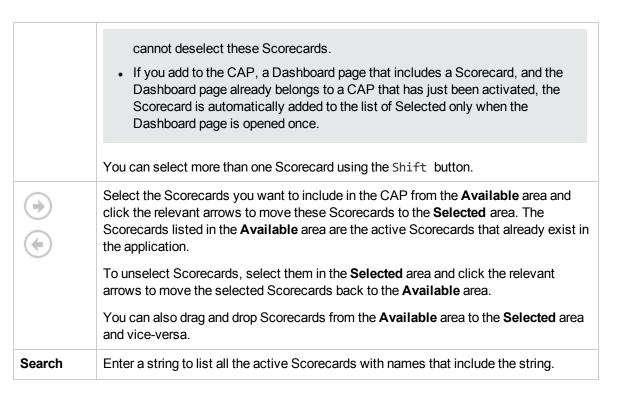

### **Select KPIs and Metrics Page**

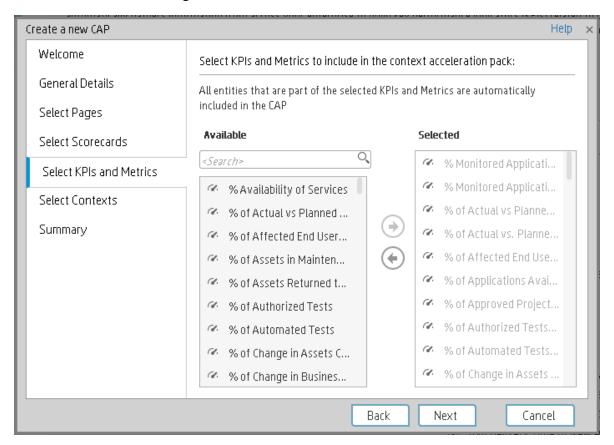

| UI<br>Element | Description                                                                                                    |
|---------------|----------------------------------------------------------------------------------------------------|
| Available     | The list of KPIs and Metrics that already exist in the application.                                                                                                    |
|               | You can select more than one KPI or Metric using the Shift button.                                                                                                    |
| Selected      | The list of KPIs and Metrics that you want to include in the CAP.                                                                                                    |
|               | KPIs or Metrics that are included in the Scorecards selected in the <b>Create CAP Wizard</b> - <b>Select Scorecards</b> page appear as read-only. They are already listed in the <b>Selected</b> area and you cannot deselect them.                                                                                 |
|               | You can select more than one KPI or Metric using the Shift button.                                                                                                    |
| <b>(+)</b>    | Select the KPIs and Metrics you want to include in the CAP from the <b>Available</b> area and click the relevant arrows to move these KPIs and Metrics to the <b>Selected</b> area. The KPIs and Metrics listed in the <b>Available</b> area are the active KPIs and Metrics that already exist in the application. |
|               | To unselect KPIs and Metrics, select them in the <b>Selected</b> area and click the relevant arrows to move the selected KPIs and Metrics back to the <b>Available</b> area.                                                                                                    |
|               | You can also drag and drop KPIs or Metrics from the <b>Available</b> area to the <b>Selected</b> area and vice-versa.                                                                                                    |
| Search        | Enter a string to list all the active KPIs or Metrics with names that include the string.                                                                                                    |

### **Select Contexts Page**

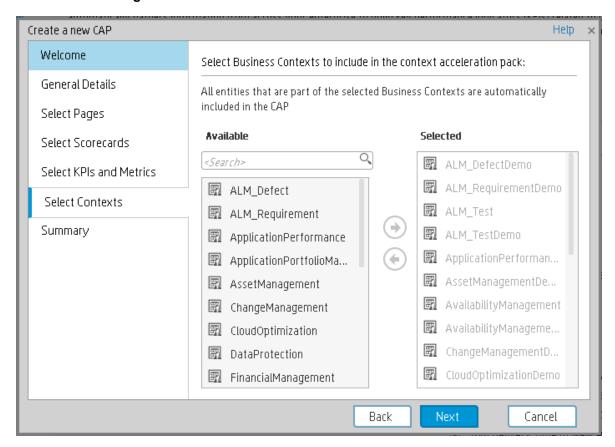

| UI<br>Element | Description                                                                                                    |
|---------------|----------------------------------------------------------------------------------------------------|
| Available     | The list of available user-defined Contexts that already exist in the application and that are not already selected.  You can select more than one Context using the Shift button.                                                       |
|               | <b>Recommended:</b> CSV tables used in Contexts should have unique names across all active Content Acceleration Packs (CAPs). For details on CAPs, see "Content Acceleration Packs (CAPs)" on page 6.                                    |
| Selected      | The list of Contexts that you want to include in the CAP.  User-defined contexts that are related to KPIs or Metrics selected in the Create CAP Wizard - Select KPIs and Metrics Page are already pre-selected and cannot be deselected. |
|               | You can select more than one Context using the Shift button.                                                                                                    |

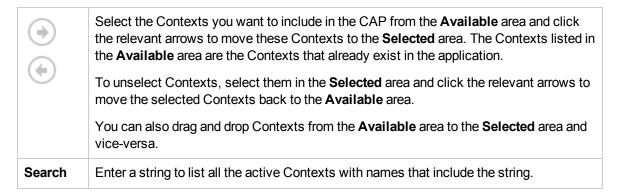

### **Summary Page**

The Summary page of the wizard displays all the details of the CAP you just configured.

Expand the areas to display the details of each area.

Click **Back** to change the configuration.

Click **Create** to create the CAP. Once the CAP is created you cannot modify it. The new CAP is displayed in the list of CAPs in the CAP Management page. For details, see "Content Acceleration Packs (CAPs)" on page 6.

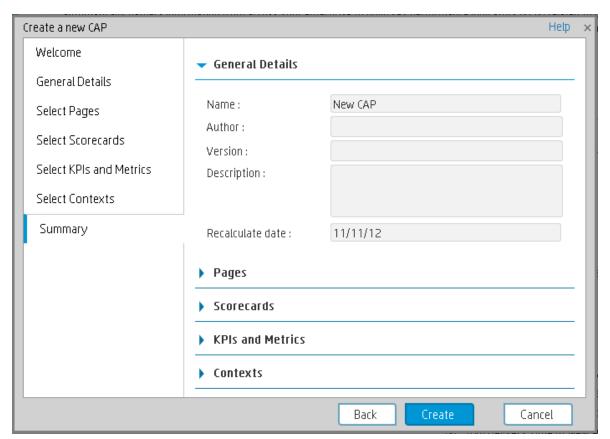

# **CAPs Automatic Anti Virus Scans**

New custom Content Acceleration Packs (CAPs) may inadvertently include viruses.

ITBA automatically scans a CAP you are uploading using an out-of-the-box anti virus based on ClamWin (http://ClamWin.com).

ITBA includes an anti virus database (also based on ClamWin) to make sure that the latest anti viruses are used in the provided out-of-the-box anti virus feature. By default, the database is not automatically updated.

Alternatively, you can run your own anti virus using the same ITBA command instead of running the out-of-the-box anti virus.

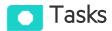

#### This section includes:

| Work with the out-of-the-box anti virus | .30 |
|-----------------------------------------|-----|
| Work with your own anti virus           | .31 |
| Manually Update the Virus Database      | 31  |

# Work with the out-of-the-box anti virus

The anti virus runs automatically every time you upload a CAP. If a virus is included in the CAP an error message is displayed. You can view the CAP log, located at **<HP-**

BA>\agora\glassfish\domains\BTOA\logs\cap.log to get more information about the virus.

By default, the anti virus database is provided with each version and is not automatically updated.

You can decide to automatically update the anti virus database every Sunday at 12:00 am (midnight). To do so,

- 1. In the ITBA application, click **ADMIN > Settings > Foundation**. For details, see Foundation in the *Administrator Guide*.
- 2. In the page that opens, set the Automatic update of anti virus database parameter to true.

# Work with your own anti virus

If you do not want to use the out-of-the-box anti virus (based on ClamWin) and you want to use your own anti virus:

- Open the antiVirusScan.bat file located at Application of the antiVirusScan.bat file located at
   Application of the antiVirusScan.bat file located at
   Application of the antiVirusScan.bat file located at
   Application of the antiVirusScan.bat file located at
   Application of the antiVirusScan.bat file located at
   Application of the antiVirusScan.bat file located at
   Application of the antiVirusScan.bat file located at
   Application of the antiVirusScan.bat file located at
   Application of the antiVirusScan.bat file located at
   Application of the antiVirusScan.bat file located at
   Application of the antiVirusScan.bat file located at
   Application of the antiVirusScan.bat file located at
   Application of the antiVirusScan.bat file located at
   Application of the antiVirusScan.bat file located at
   Application of the antiVirusScan.bat file located at
   Application of the antiVirusScan.bat file located at
   Application of the antiVirusScan.bat file located at
   Application of the antiVirusScan.bat file located at
   Application of the antiVirusScan.bat file located at
   Application of the antiVirusScan.bat file located at
   Application of the antiVirusScan.bat file located at
   Application of the antiVirusScan.bat file located at
   Application of the antiVirusScan.bat file located at
   Application of the antiVirusScan.bat file located at
   Application of the antiVirusScan.bat file located at
   Application of the antiVirusScan.bat file located at
   Application of the antiVirusScan.bat file located at
   Application of the antiVirusScan.bat file located at
   Application of the antiVirusScan.bat file located at
   Application of the antiVirusScan.bat file located at
- 2. Replace the command line with the command line that triggers your own anti virus, and click **Save**.

Every time you upload a CAP, the antiVirusScan.bat runs and triggers your anti virus detection.

# Manually Update the Virus Database

To manually update the virus database, download the **main.cvd** and **daily.cvd** virus database files from the ClamAV home page at <a href="http://www.clamav.net">http://www.clamav.net</a> and copy them to the ClamWin virus database directory located at:

<HP-BA>\agora\glassfish\glassfish\domains\BTOA\config\antiVirus\clamwin\bin\db
, replacing the existing files.

# Switch your CAP from Demo to Real CAP

A Demo CAP contains only demo data.

### To get real data:

- 1. Activate the corresponding CAP.
- Activate the relevant integration (select ADMIN > Data Management > Activate CAP, select
  the relevant data source and click Activate). For details, see Connect the Data Source in the
  Administrator Guide.
- 3. Perform the relevant calculation. For details, see Calculation in the Business Analyst Guide.

**Example for CAP KPI or Metric Breakdowns:** When the CAP includes KPI or Metric Breakdowns, ITBA does not allow you to change Contexts. You can then do one of the following:

- Delete the KPI or Metric Breakdowns, then switch the Context for the KPIs and Metrics as explained above, and then recreate the KPI or Metric Breakdowns.
- Go to the Dashboard page of the CAP and replace the CAP KPIs/Metrics used in the CAP page components with the out-of-the-box KPIs/Metrics from the KPI Library.

# **Out-of-the-box Content Acceleration Packs**

Content Acceleration Packs (CAPs) are packages that include Dashboard pages that display Scorecards and components, KPIs, Metrics, Contexts (universes), data (from .CSV files or from data sources), and documentation for the CAP. You can import them, export them, activate, or deactivate them, or you can create your own.

CAPs describe typical stories that show how the correct implementation of Business Analytics drives Performance Improvement and Cost Reduction for the IT organization.

CAPs demonstrate Business Analytics capabilities, and helps you add basic elements that can be used to customize your Dashboard.

# VP of Operations Content Acceleration Pack

The VP of Operations Content Acceleration Pack (CAP) provides a set of items (Dashboard pages, Scorecards, Contexts, KPIs, and more) that automatically gathers information from across your enterprise to build key performance indicators (KPIs) related to VP of Operations-related issues.

To access:

Click **Admin > Data Management > Activate CAP**. You can then select the relevant CAP and activate it.

If the CAP you want to activate is not the demo CAP, you must make sure you have installed the relevant Content Pack, connected the relevant data source, optionally configured the consolidations, and run the ETL to see the relevant data in the CAP Dashboard pages.

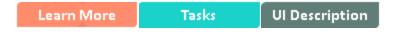

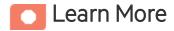

# Purpose

The CAP provides broad and deep insight that should enable you to:

- Create the enterprise infrastructure and operations strategy and aligning it to the business.
- Deliver IT services to the lines of business, end users, and customers at the required cost, service level, and speed.
- Optimize infrastructure and operations to improve productivity, efficiency, service quality, and agility.
- Negotiate and manage all external contracts related to hardware, software, and co-location facilities.

The use case for this Content Acceleration Pack is to provide a 360 Degree Service View.

# What are Content Acceleration Packs (CAPs)

Content Acceleration Packs (CAPs) are packages that include Dashboard pages that display Scorecards and components, KPIs, Metrics, Contexts (universes), data (from .CSV files or from data sources), and documentation for the CAP. You can import them, export them, activate, or deactivate them, or you can create your own.

CAPs describe typical stories that show how the correct implementation of Business Analytics drives Performance Improvement and Cost Reduction for the IT organization.

CAPs demonstrate Business Analytics capabilities, and helps you add basic elements that can be used to customize your Dashboard.

# **Pages**

Demo VPOps Dashboard Filter

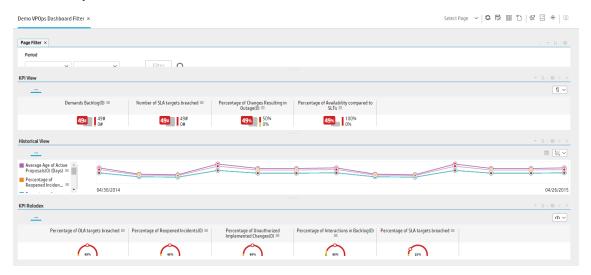

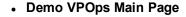

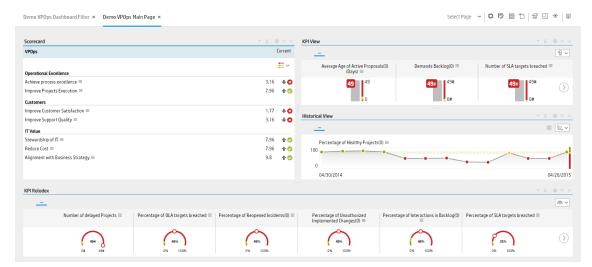

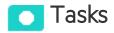

This section includes:

# Upload and manage the Content Acceleration Pack

For details, see "Content Acceleration Packs (CAPs)" on page 6.

# View the VP of Operations CAP-related Dashboard page

- 1. In the ITBA application, close all the tabs. The Dashboard is displayed.
- 2. Click the **Demo VPOPs Main Page** tab. If it is not displayed, click the **Page Gallery** button in the Dashboard toolbar, double-click the **Demo VPOPs Main Page** icon and close the Page Gallery dialog box. You can also view the **Demo VPOPS Dashboard Filter** page.

# View the Scorecard Structure and KPI and Metric Breakdowns in the Studio

- 1. Make sure the CAP is activated.
- 2. In the Business Analytics application, click Studio.
- 3. Expand the relevant Scorecards to view the Scorecards, Perspectives, Objectives, KPIs, KPI Breakdowns structure.

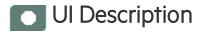

### VPOps\_Demo

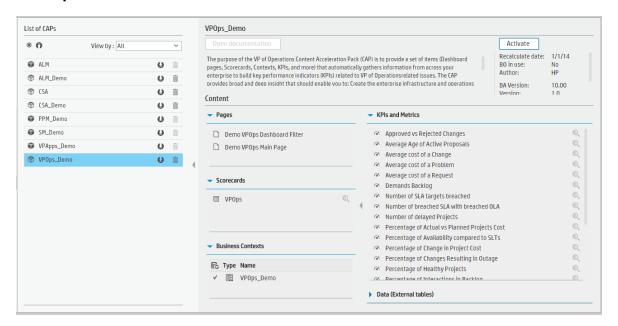

| UI Element | Description             |
|------------|-------------------------|
| Pages      | See "Pages" on page 35. |
| Scorecards | VPOps_Demo              |
|            | VPOps                   |

| UI Element | Description                                                                                                    |
|------------|----------------------------------------------------------------------------------------------------|
| Business   | VPOps_Demo                                                                                                    |
| Contexts   | For details, see Reference: Contexts (Universes) in the Content Reference Guide.                                                                     |
| KPIs and   | Approved vs Rejected Changes KPI                                                                                                    |
| Metrics    | The number of approved changes relative to the number of rejected changes. The approved and rejected changes are broken down by:                     |
|            | a. Urgency, Impact, Service/Business Service, CI, CI Type, Platform.                                                                                 |
|            | b. Risk (side-by-side).                                                                                                    |
|            | c. Cost vs. Projected ROI (side-by-side).                                                                                                    |
|            | Average Age of Active Proposals KPI                                                                                                    |
|            | The average age of active proposals that are currently waiting for approval during the measurement period.                                           |
|            | Average Cost of a Change KPI                                                                                                    |
|            | The average cost of a change that occurred during the measurement period.                                                                            |
|            | Limitation - if the cost change time and the change create time are not recorded in the same measurement period, the KPI will not able to count it.  |
|            | Version Limitation - This KPI is available only if you have SM 9.40 Codeless mode (PD) version.                                                      |
|            | Average Cost of a Problem KPI                                                                                                    |
|            | The average cost of a Problem created during the measurement period.                                                                                 |
|            | Limitation - if the cost change time and the problem create time are not recorded in the same measurement period, the KPI will not able to count it. |
|            | Version Limitation - This KPI is available only if you have SM 9.40 Codeless mode (PD) version.                                                      |
|            | Average Cost of a Request KPI                                                                                                    |
|            | The average cost of a Request that was created during the measurement period.                                                                        |
|            | Limitation - if the cost change time and the request create time are not recorded in the same measurement period, the KPI will not able to count it. |
|            | Version Limitation - This KPI is available only if you have SM 9.40 Codeless mode (PD) version.                                                      |
|            | Demands Backlog KPI                                                                                                    |
|            | The number of open demands.                                                                                                    |
|            | Number of SLA Targets Breached KPI                                                                                                    |
|            | The number of Service Level Targets for SLA that were breached during the measurement period.                                                        |

| UI Element | Description                                                                                                    |
|------------|----------------------------------------------------------------------------------------------------|
|            | Version Limitation - This KPI is available only if you have SM 9.40 version.                                                                                                    |
|            | Number of Breached SLA with Breached OLA KPI                                                                                                    |
|            | The number of SLA targets with relevant OLA targets that were both breached during the measurement period.                                                                                                    |
|            | Version Limitation - This KPI is available only if you have SM 9.40 version.                                                                                                    |
|            | Number of Delayed Projects KPI                                                                                                    |
|            | The number of projects that were delayed during the measurement period.                                                                                                    |
|            | Percentage of Actual vs Planned Projects Cost KPI                                                                                                    |
|            | The actual project costs relative to the planned project costs during the measurement period.                                                                                                    |
|            | Percentage of Availability Compared to SLTs KPI                                                                                                    |
|            | The total outage time relative to the total service-based SLT uptime during the measurement period.                                                                                                    |
|            | Percentage of Change in Project Cost KPI                                                                                                    |
|            | The change in the cost of projects during the last period relative to the change in the cost of projects during the previous period.                                                                                        |
|            | Percentage of Changes Resulting in Outage KPI                                                                                                    |
|            | The number of changes opened during the measurement period that resulted in outage, relative to the total number of changes.                                                                                                |
|            | Percentage of Healthy Projects KPI                                                                                                    |
|            | The number of healthy projects relative to the total number of projects that are ongoing in the current month.                                                                                                    |
|            | Percentage of Interactions in Backlog KPI                                                                                                    |
|            | The number of open interactions that are older than 28 days (or any other given time frame) relative to the total number of open interactions. This number reflects the size of the backlog of old unresolved interactions. |
|            | Percentage of OLA Targets Breached KPI                                                                                                    |
|            | The number of Service Level Targets for Operation Level Agreements that were breached during the measurement period relative to the total number of Service Level Targets.                                                  |
|            | Version Limitation - This KPI is available only if you have SM 9.40 version.                                                                                                    |
|            | Percentage of Projects on Time KPI                                                                                                    |
|            | The number of projects completed on time relative to the total number of projects that were completed during the measurement period.                                                                                        |
|            | Percentage of Reopened Incidents KPI                                                                                                    |
|            |                                                                                                    |

| UI Element                   | Description                                                                                                    |
|------------------------------|----------------------------------------------------------------------------------------------------|
|                              | The number of closed incidents that were reopened, relative to the total number of incidents closed during the measurement period. This KPI is meaningful only if your Incident Management process allows reopening calls.        |
|                              | Percentage of Reviewed Requirements KPI                                                                                                    |
|                              | The number of business or functional requirements that have been reviewed relative to the total number of business or functional requirements that were planned to be reviewed during the measurement period.                     |
|                              | Percentage of SLA Targets Breached KPI                                                                                                    |
|                              | The number of Service Level Targets for SLAs that were breached during the measurement period relative to the total number of Service Level Targets. Version Limitation - This KPI is available only if you have SM 9.40 version. |
|                              | Percentage of Unauthorized Implemented Changes KPI                                                                                                    |
|                              | The number of unplanned changes relative to the total number of changes during the measurement period.                                                                                                    |
|                              | Problem Resolution Time KPI                                                                                                    |
|                              | The average time elapsed from the problem creation time till the problem close time.                                                                                                    |
|                              | Total Actual Cost of Projects KPI                                                                                                    |
|                              | The total actual cost of projects during the measurement period.                                                                                                    |
| Data<br>(External<br>Tables) | VPOPS_demo                                                                                                    |

# VP of Applications Content Acceleration Pack

The VP of Applications is responsible for developing, growing, and maintaining an organization's portfolio of business software, integration technologies, and application disciplines to drive effective business outcome. The VP of Applications/Application Owner's role has become more strategic to the business, because every line of business relies on applications.

To access:

Click **Admin > Data Management > Activate CAP**. You can then select the relevant CAP and activate it.

If the CAP you want to activate is not the demo CAP, you must make sure you have installed the relevant Content Pack, connected the relevant data source, optionally configured the consolidations, and run the ETL to see the relevant data in the CAP Dashboard pages.

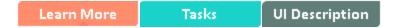

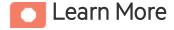

### **Purpose**

The purpose of the VP of Applications Content Acceleration Pack (CAP) is to provide a set of items (Dashboard pages, Scorecards, Contexts, KPIs, and more) that automatically gathers information from across your enterprise to build Key Performance Indicators (KPIs) related to VP of Applications-related issues. The CAP provides broad and deep insight that should enable you to:

- Reduce the cost of application development.
- · Justify the investments.
- · Provide explanations for project's delays.
- Provide explanations for application failures in production.
- Analyzing why applications are not meeting business requirements.
- Find the vendors with the best performance.
- Balance available resources with business demands.

- Be faced with the inability to quickly respond to the needs of the business.
- Be faced with the inability to deliver secure applications

If the applications are not aligned with the business, there is no innovation, users go to competitors, and business revenues decline.

The use case for this Content Acceleration Pack is to provide a 360 Degree Application View.

### What are Content Acceleration Packs (CAPs)

Content Acceleration Packs (CAPs) are packages that include Dashboard pages that display Scorecards and components, KPIs, Metrics, Contexts (universes), data (from .CSV files or from data sources), and documentation for the CAP. You can import them, export them, activate, or deactivate them, or you can create your own.

CAPs describe typical stories that show how the correct implementation of Business Analytics drives Performance Improvement and Cost Reduction for the IT organization.

CAPs demonstrate Business Analytics capabilities, and helps you add basic elements that can be used to customize your Dashboard.

# **Pages**

### Demo VPApps Main Page in Dashboard

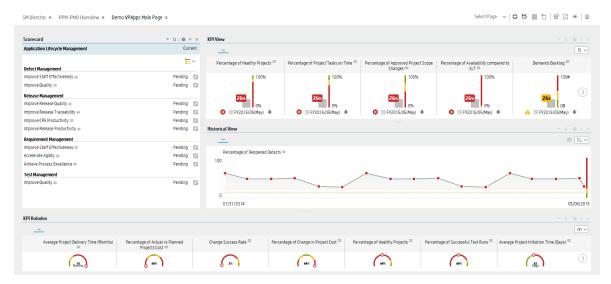

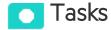

### This section includes:

| Upload and manage the Content Acceleration Pack                          | .43 |
|--------------------------------------------------------------------------|-----|
| View the VP of Apps CAP-related Dashboard page                           | .43 |
| View the Scorecard Structure and KPI and Metric Breakdowns in the Studio | .43 |

## Upload and manage the Content Acceleration Pack

For details, see "Content Acceleration Packs (CAPs)" on page 6.

### View the VP of Apps CAP-related Dashboard page

- 1. In the ITBA application, close all the tabs. The Dashboard is displayed.
- 2. Click the **Demo VPApps Main Page** tab. If it is not displayed, click the **Page Gallery** button in the Dashboard toolbar, double-click the **Demo VPApps Main Page** icon and close the Page Gallery dialog box.

# View the Scorecard Structure and KPI and Metric Breakdowns in the Studio

- 1. Make sure the CAP is activated.
- 2. In the Business Analytics application, click **Studio**.
- 3. Expand the relevant Scorecards to view the Scorecards, Perspectives, Objectives, KPIs, KPI Breakdowns structure.

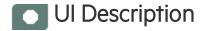

# VPAps\_Demo

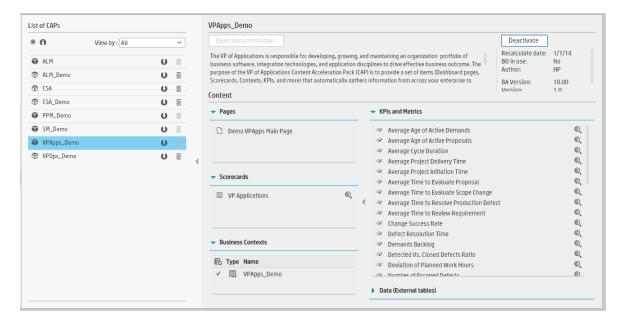

| UI Element           | Description                                                                                                    |
|----------------------|----------------------------------------------------------------------------------------------------|
| Pages                | See "Pages" on page 42.                                                                                                    |
| Scorecards           | VP Applications                                                                                                    |
| Business<br>Contexts | VPApps_Demo For details, see Reference: Contexts (Universes) in the Content Reference Guide.                                                                                                    |
| KPIs and<br>Metrics  | <ul> <li>Average Age of Active Demands KPI         The average age of active demands that are currently waiting for approval during the measurement period.     </li> <li>Average Age of Active Proposals KPI         The average age of active proposals that are currently waiting for approval during the measurement period.     </li> <li>Average Cycle Duration KPI         The average cycle duration. This KPI enables you to measure whether the     </li> </ul> |

| UI Element | Description                                                                                                    |
|------------|----------------------------------------------------------------------------------------------------|
|            | organization has adopted Agile best practices. Short cycles can lead eventually to more agility from the time-to-market perspective.                                                                         |
|            | Average Project Delivery Time KPI                                                                                                    |
|            | The average project delivery time of new products/services defined as the time it takes from the conception of a project until it is delivered to customer (EndDate and StartDate used in this KPI formula). |
|            | Average Project Initiation Time KPI                                                                                                    |
|            | The average time it takes to initiate a project (until all resources are assigned and the planning is completed) during the measurement period.                                                              |
|            | Average Time to Evaluate Proposals KPI                                                                                                    |
|            | The average duration of proposals from the time they are opened to the time they are closed during the measurement period.                                                                                   |
|            | Average Time to Evaluate Scope Change KPI                                                                                                    |
|            | The average duration of scope changes from the time they are opened to the time they are closed during the measurement period.                                                                               |
|            | Average Time to Resolve Production Defect KPI                                                                                                    |
|            | The average time needed to fix a defect in production during the measurement period. A production defect is a post-release defect (detected after the release end date).                                     |
|            | Average Time to Review Requirement KPI                                                                                                    |
|            | The average time spent to review and approve a requirement during the measurement period.                                                                                                    |
|            | Change Success Rate KPI                                                                                                    |
|            | The number of successful changes relative to the total number of changes performed during the measurement period.                                                                                            |
|            | Defect Resolution Time KPI                                                                                                    |
|            | The average time it takes to close a defect during the measurement period.                                                                                                    |
|            | Demands Backlog KPI                                                                                                    |
|            | The number of open demands.                                                                                                    |
|            | Detected Vs Closed Defects Ratio KPI                                                                                                    |
|            | The ratio between detected defects and closed defects during the measurement period.                                                                                                    |
|            | Deviation of Planned Work Hours KPI                                                                                                    |
|            | The sum of the actual effort and the remaining estimated effort, relative to the planned effort for project tasks started during the measurement period.                                                     |

| UI Element | Description                                                                                                    |
|------------|----------------------------------------------------------------------------------------------------|
|            | Number of Escaped Defects KPI                                                                                                    |
|            | The number of defects that were not discovered during pre-production quality testing, and were found after the release (their discovery date is after the release).      |
|            | Percentage of Actual vs Planned Projects Cost KPI                                                                                                    |
|            | The actual project costs relative to the planned project costs during the measurement period.                                                                            |
|            | Percentage of Actual vs Planned Executed Tests KPI                                                                                                    |
|            | The number of tests that were executed relative to the total number of test instances that were opened during the measurement period.                                    |
|            | Percentage of Approved Project Scope Changes KPI                                                                                                    |
|            | The number of scope changes that were approved relative to the total number of scope changes that were closed during the measurement period.                             |
|            | Percentage of Authorized Test Cases KPI                                                                                                    |
|            | The number of test cases with a planning status that is ready relative to the total number of test cases that were created during the measurement period.                |
|            | Percentage of Automated Test Cases KPI                                                                                                    |
|            | The number of test cases that were automated relative to the total number of test cases that were created during the measurement period.                                 |
|            | Percentage of Availability Compared to SLTs KPI                                                                                                    |
|            | The total outage time relative to the total service-based SLT uptime during the measurement period.                                                                      |
|            | Percentage of Change in Project Cost KPI                                                                                                    |
|            | The change in the cost of projects during the last period relative to the change in the cost of projects during the previous period.                                     |
|            | Percentage of Critical Defects KPI                                                                                                    |
|            | The number of critical defects ('Urgent' and 'Very High' Statuses) that occurred relative to the total number of defects that were opened during the measurement period. |
|            | Percentage of Documented Requirements KPI                                                                                                    |
|            | The number of requirements with attachments or descriptions larger than 50 words relative to the total number of requirements during the measurement period.             |
|            | Percentage of Healthy Projects KPI                                                                                                    |
|            | The number of healthy projects relative to the total number of projects that are ongoing in the current month.                                                           |
|            | Percentage of Incidents Classified as Security Related KPI                                                                                                    |

| The number of incidents classified as security-related relative to the total number of incidents that occurred during the measurement period.  Percentage of Project Tasks on Time KPI The number of project tasks completed on time relative to the total number of project tasks completed during the measurement period.  Percentage of Projects on Time KPI The number of projects completed on time relative to the total number of projects that were completed during the measurement period.  Percentage of Rejected Defects KPI The number of defects that were rejected relative to the total number of defects that were opened during the measurement period.  Percentage of Reopened Defects KPI The number of reopened defects (supposedly fixed defects or defects that were once fixed but reappeared) relative to the total number of defects that were logged during the measurement period  Percentage of Requirements Traced to Tests KPI The number of requirements Note: The assumption is that a cycle duration is shorter than the KPI periodicity (if a KPI periodicity is monthly, the cycle duration should be a month or less).  Percentage of Reviewed Requirements KPI The number of business or functional requirements that were planned to be reviewed during the measurement period.  Percentage of Successful Test Runs KPI The number of successful test runs relative to the total number of test runs that occurred during the measurement period.  Percentage of Tested Requirements KPI The number of requirements that are actually covered and completed by tests that run, relative to the total number of requirements during the measurement period. Note: By default, the KPI is based on cycles; if the organization does not use cycles the default can be changed to Projects.  Percentage of Test Instances Resulting in Defects KPI The total number of test instances Resulting in Defects KPI The total number of test instances linked to defects relative to the total number of test instances that were run during the measurement period. Note that the KPI only cou |            |                                                                                                    |
|----------------------------------------------------------------------------------------------------|------------|----------------------------------------------------------------------------------------------------|
| of incidents that occurred during the measurement period.  Percentage of Project Tasks on Time KPI The number of project tasks completed on time relative to the total number of project tasks completed during the measurement period.  Percentage of Projects on Time KPI The number of projects completed on time relative to the total number of projects that were completed during the measurement period.  Percentage of Rejected Defects KPI The number of defects that were rejected relative to the total number of defects that were opened during the measurement period.  Percentage of Reopened Defects KPI The number of reopened Defects (supposedly fixed defects or defects that were once fixed but reappeared) relative to the total number of defects that were logged during the measurement period  Percentage of Requirements Traced to Tests KPI The number of requirements that have a corresponding test relative to the total number of requirements. Note: The assumption is that a cycle duration is shorter than the KPI periodicity (if a KPI periodicity is monthly, the cycle duration should be a month or less).  Percentage of Reviewed Requirements KPI The number of business or functional requirements that have been reviewed relative to the total number of business or functional requirements that were planned to be reviewed during the measurement period.  Percentage of Successful Test Runs KPI The number of successful test runs relative to the total number of test runs that occurred during the measurement period.  Percentage of Tested Requirements KPI The number of requirements that are actually covered and completed by tests that run, relative to the total number of requirements during the measurement period.  Note: By default, the KPI is based on cycles; if the organization does not use cycles the default can be changed to Projects.  Percentage of Test Instances Resulting in Defects KPI The total number of test instances linked to defects relative to the total number of test instances that are directly linked to defects.          | UI Element | Description                                                                                                    |
| The number of project tasks completed on time relative to the total number of project tasks completed during the measurement period.  Percentage of Projects on Time KPI The number of projects completed on time relative to the total number of projects that were completed during the measurement period.  Percentage of Rejected Defects KPI The number of defects that were rejected relative to the total number of defects that were opened during the measurement period.  Percentage of Reopened Defects KPI The number of reopened defects (supposedly fixed defects or defects that were once fixed but reappeared) relative to the total number of defects that were logged during the measurement period  Percentage of Requirements Traced to Tests KPI The number of requirements that have a corresponding test relative to the total number of requirements. Note: The assumption is that a cycle duration is shorter than the KPI periodicity (if a KPI periodicity is monthly, the cycle duration should be a month or less).  Percentage of Reviewed Requirements KPI The number of business or functional requirements that have been reviewed relative to the total number of business or functional requirements that were planned to be reviewed during the measurement period.  Percentage of Successful test runs relative to the total number of test runs that occurred during the measurement period.  Percentage of Tested Requirements KPI The number of requirements that are actually covered and completed by tests that run, relative to the total number of requirements during the measurement period. Note: By default, the KPI is based on cycles; if the organization does not use cycles the default can be changed to Projects.  Percentage of Test Instances Resulting in Defects KPI The total number of test instances linked to defects relative to the total number of test instances that were run during the measurement period. Note that the KPI only counts the test instances that are directly linked to defects.                                                       |            | ļ                                                                                                    |
| <ul> <li>Percentage of Projects on Time KPI  The number of projects completed on time relative to the total number of projects that were completed during the measurement period.</li> <li>Percentage of Rejected Defects KPI  The number of defects that were rejected relative to the total number of defects that were opened during the measurement period.</li> <li>Percentage of Reopened Defects KPI  The number of reopened defects (supposedly fixed defects or defects that were once fixed but reappeared) relative to the total number of defects that were once fixed but reappeared) relative to the total number of defects that were logged during the measurement period</li> <li>Percentage of Requirements Traced to Tests KPI  The number of requirements. Note: The assumption is that a cycle duration is shorter than the KPI periodicity (if a KPI periodicity is monthly, the cycle duration should be a month or less).</li> <li>Percentage of Reviewed Requirements KPI  The number of business or functional requirements that have been reviewed relative to the total number of business or functional requirements that were planned to be reviewed during the measurement period.</li> <li>Percentage of Successful Test Runs KPI  The number of successful test runs relative to the total number of test runs that occurred during the measurement period.</li> <li>Percentage of Tested Requirements KPI  The number of requirements that are actually covered and completed by tests that run, relative to the total number of requirements during the measurement period. Note: By default, the KPI is based on cycles; if the organization does not use cycles the default can be changed to Projects.</li> <li>Percentage of Test Instances Resulting in Defects KPI  The total number of test instances linked to defects relative to the total number of test instances that were run during the measurement period. Note that the KPI only counts the test instances that are directly linked to defects.</li> </ul>                                                                 |            | Percentage of Project Tasks on Time KPI                                                                                                    |
| The number of projects completed on time relative to the total number of projects that were completed during the measurement period.  • Percentage of Rejected Defects KPI  The number of defects that were rejected relative to the total number of defects that were opened during the measurement period.  • Percentage of Reopened Defects KPI  The number of reopened defects (supposedly fixed defects or defects that were once fixed but reappeared) relative to the total number of defects that were logged during the measurement period  • Percentage of Requirements Traced to Tests KPI  The number of requirements that have a corresponding test relative to the total number of requirements. Note: The assumption is that a cycle duration is shorter than the KPI periodicity (if a KPI periodicity is monthly, the cycle duration should be a month or less).  • Percentage of Reviewed Requirements KPI  The number of business or functional requirements that have been reviewed relative to the total number of business or functional requirements that were planned to be reviewed during the measurement period.  • Percentage of Successful Test Runs KPI  The number of successful test runs relative to the total number of test runs that occurred during the measurement period.  • Percentage of Tested Requirements KPI  The number of requirements that are actually covered and completed by tests that run, relative to the total number of requirements during the measurement period. Note: By default, the KPI is based on cycles; if the organization does not use cycles the default can be changed to Projects.  • Percentage of Test Instances Resulting in Defects KPI  The total number of test instances linked to defects relative to the total number of test instances that were run during the measurement period. Note that the KPI only counts the test instances that are directly linked to defects.                                                                                                    |            | , ,                                                                                                    |
| that were completed during the measurement period.  Percentage of Rejected Defects KPI  The number of defects that were rejected relative to the total number of defects that were opened during the measurement period.  Percentage of Reopened Defects KPI  The number of reopened defects (supposedly fixed defects or defects that were once fixed but reappeared) relative to the total number of defects that were logged during the measurement period  Percentage of Requirements Traced to Tests KPI  The number of requirements that have a corresponding test relative to the total number of requirements. Note: The assumption is that a cycle duration is shorter than the KPI periodicity (if a KPI periodicity is monthly, the cycle duration should be a month or less).  Percentage of Reviewed Requirements KPI  The number of business or functional requirements that have been reviewed relative to the total number of business or functional requirements that were planned to be reviewed during the measurement period.  Percentage of Successful Test Runs KPI  The number of successful test runs relative to the total number of test runs that occurred during the measurement period.  Percentage of Tested Requirements KPI  The number of requirements that are actually covered and completed by tests that run, relative to the total number of requirements during the measurement period. Note: By default, the KPI is based on cycles; if the organization does not use cycles the default can be changed to Projects.  Percentage of Test Instances Resulting in Defects KPI  The total number of test instances linked to defects relative to the total number of test instances that were run during the measurement period. Note that the KPI only counts the test instances that are directly linked to defects.                                                                                                    |            | Percentage of Projects on Time KPI                                                                                                    |
| The number of defects that were rejected relative to the total number of defects that were opened during the measurement period.  • Percentage of Reopened Defects KPI  The number of reopened defects (supposedly fixed defects or defects that were once fixed but reappeared) relative to the total number of defects that were logged during the measurement period  • Percentage of Requirements Traced to Tests KPI  The number of requirements that have a corresponding test relative to the total number of requirements. Note: The assumption is that a cycle duration is shorter than the KPI periodicity (if a KPI periodicity is monthly, the cycle duration should be a month or less).  • Percentage of Reviewed Requirements KPI  The number of business or functional requirements that have been reviewed relative to the total number of business or functional requirements that were planned to be reviewed during the measurement period.  • Percentage of Successful Test Runs KPI  The number of successful test runs relative to the total number of test runs that occurred during the measurement period.  • Percentage of Tested Requirements KPI  The number of requirements that are actually covered and completed by tests that run, relative to the total number of requirements during the measurement period.  Note: By default, the KPI is based on cycles; if the organization does not use cycles the default can be changed to Projects.  • Percentage of Test Instances Resulting in Defects KPI  The total number of test instances linked to defects relative to the total number of test instances that were run during the measurement period. Note that the KPI only counts the test instances that are directly linked to defects.                                                                                                    |            | , · · · · · · · · · · · · · · · · · · ·                                                                                                    |
| that were opened during the measurement period.  Percentage of Reopened Defects KPI  The number of reopened defects (supposedly fixed defects or defects that were once fixed but reappeared) relative to the total number of defects that were logged during the measurement period  Percentage of Requirements Traced to Tests KPI  The number of requirements that have a corresponding test relative to the total number of requirements. Note: The assumption is that a cycle duration is shorter than the KPI periodicity (if a KPI periodicity is monthly, the cycle duration should be a month or less).  Percentage of Reviewed Requirements KPI  The number of business or functional requirements that have been reviewed relative to the total number of business or functional requirements that were planned to be reviewed during the measurement period.  Percentage of Successful Test Runs KPI  The number of successful test runs relative to the total number of test runs that occurred during the measurement period.  Percentage of Tested Requirements KPI  The number of requirements that are actually covered and completed by tests that run, relative to the total number of requirements during the measurement period.  Note: By default, the KPI is based on cycles; if the organization does not use cycles the default can be changed to Projects.  Percentage of Test Instances Resulting in Defects KPI  The total number of test instances linked to defects relative to the total number of test instances that were run during the measurement period. Note that the KPI only counts the test instances that are directly linked to defects.                                                                                                    |            | Percentage of Rejected Defects KPI                                                                                                    |
| The number of reopened defects (supposedly fixed defects or defects that were once fixed but reappeared) relative to the total number of defects that were logged during the measurement period  • Percentage of Requirements Traced to Tests KPI  The number of requirements that have a corresponding test relative to the total number of requirements. Note: The assumption is that a cycle duration is shorter than the KPI periodicity (if a KPI periodicity is monthly, the cycle duration should be a month or less).  • Percentage of Reviewed Requirements KPI  The number of business or functional requirements that have been reviewed relative to the total number of business or functional requirements that were planned to be reviewed during the measurement period.  • Percentage of Successful Test Runs KPI  The number of successful test runs relative to the total number of test runs that occurred during the measurement period.  • Percentage of Tested Requirements KPI  The number of requirements that are actually covered and completed by tests that run, relative to the total number of requirements during the measurement period. Note: By default, the KPI is based on cycles; if the organization does not use cycles the default can be changed to Projects.  • Percentage of Test Instances Resulting in Defects KPI  The total number of test instances linked to defects relative to the total number of test instances that were run during the measurement period. Note that the KPI only counts the test instances that are directly linked to defects.                                                                                                    |            | · · · · · · · · · · · · · · · · · · ·                                                                                                    |
| once fixed but reappeared) relative to the total number of defects that were logged during the measurement period  • Percentage of Requirements Traced to Tests KPI  The number of requirements that have a corresponding test relative to the total number of requirements. Note: The assumption is that a cycle duration is shorter than the KPI periodicity (if a KPI periodicity is monthly, the cycle duration should be a month or less).  • Percentage of Reviewed Requirements KPI  The number of business or functional requirements that have been reviewed relative to the total number of business or functional requirements that were planned to be reviewed during the measurement period.  • Percentage of Successful Test Runs KPI  The number of successful test runs relative to the total number of test runs that occurred during the measurement period.  • Percentage of Tested Requirements KPI  The number of requirements that are actually covered and completed by tests that run, relative to the total number of requirements during the measurement period. Note: By default, the KPI is based on cycles; if the organization does not use cycles the default can be changed to Projects.  • Percentage of Test Instances Resulting in Defects KPI  The total number of test instances linked to defects relative to the total number of test instances that were run during the measurement period. Note that the KPI only counts the test instances that are directly linked to defects.                                                                                                    |            | Percentage of Reopened Defects KPI                                                                                                    |
| The number of requirements that have a corresponding test relative to the total number of requirements. Note: The assumption is that a cycle duration is shorter than the KPI periodicity (if a KPI periodicity is monthly, the cycle duration should be a month or less).  • Percentage of Reviewed Requirements KPI  The number of business or functional requirements that have been reviewed relative to the total number of business or functional requirements that were planned to be reviewed during the measurement period.  • Percentage of Successful Test Runs KPI  The number of successful test runs relative to the total number of test runs that occurred during the measurement period.  • Percentage of Tested Requirements KPI  The number of requirements that are actually covered and completed by tests that run, relative to the total number of requirements during the measurement period.  Note: By default, the KPI is based on cycles; if the organization does not use cycles the default can be changed to Projects.  • Percentage of Test Instances Resulting in Defects KPI  The total number of test instances linked to defects relative to the total number of test instances that were run during the measurement period. Note that the KPI only counts the test instances that are directly linked to defects.                                                                                                    |            | once fixed but reappeared) relative to the total number of defects that were logged                                                                                   |
| number of requirements. Note: The assumption is that a cycle duration is shorter than the KPI periodicity (if a KPI periodicity is monthly, the cycle duration should be a month or less).  • Percentage of Reviewed Requirements KPI  The number of business or functional requirements that have been reviewed relative to the total number of business or functional requirements that were planned to be reviewed during the measurement period.  • Percentage of Successful Test Runs KPI  The number of successful test runs relative to the total number of test runs that occurred during the measurement period.  • Percentage of Tested Requirements KPI  The number of requirements that are actually covered and completed by tests that run, relative to the total number of requirements during the measurement period. Note: By default, the KPI is based on cycles; if the organization does not use cycles the default can be changed to Projects.  • Percentage of Test Instances Resulting in Defects KPI  The total number of test instances linked to defects relative to the total number of test instances that were run during the measurement period. Note that the KPI only counts the test instances that are directly linked to defects.                                                                                                    |            | Percentage of Requirements Traced to Tests KPI                                                                                                    |
| The number of business or functional requirements that have been reviewed relative to the total number of business or functional requirements that were planned to be reviewed during the measurement period.  • Percentage of Successful Test Runs KPI  The number of successful test runs relative to the total number of test runs that occurred during the measurement period.  • Percentage of Tested Requirements KPI  The number of requirements that are actually covered and completed by tests that run, relative to the total number of requirements during the measurement period. Note: By default, the KPI is based on cycles; if the organization does not use cycles the default can be changed to Projects.  • Percentage of Test Instances Resulting in Defects KPI  The total number of test instances linked to defects relative to the total number of test instances that were run during the measurement period. Note that the KPI only counts the test instances that are directly linked to defects.                                                                                                    |            | number of requirements. Note: The assumption is that a cycle duration is shorter than the KPI periodicity (if a KPI periodicity is monthly, the cycle duration should |
| relative to the total number of business or functional requirements that were planned to be reviewed during the measurement period.  • Percentage of Successful Test Runs KPI  The number of successful test runs relative to the total number of test runs that occurred during the measurement period.  • Percentage of Tested Requirements KPI  The number of requirements that are actually covered and completed by tests that run, relative to the total number of requirements during the measurement period. Note: By default, the KPI is based on cycles; if the organization does not use cycles the default can be changed to Projects.  • Percentage of Test Instances Resulting in Defects KPI  The total number of test instances linked to defects relative to the total number of test instances that were run during the measurement period. Note that the KPI only counts the test instances that are directly linked to defects.                                                                                                    |            | Percentage of Reviewed Requirements KPI                                                                                                    |
| The number of successful test runs relative to the total number of test runs that occurred during the measurement period.  • Percentage of Tested Requirements KPI  The number of requirements that are actually covered and completed by tests that run, relative to the total number of requirements during the measurement period. Note: By default, the KPI is based on cycles; if the organization does not use cycles the default can be changed to Projects.  • Percentage of Test Instances Resulting in Defects KPI  The total number of test instances linked to defects relative to the total number of test instances that were run during the measurement period. Note that the KPI only counts the test instances that are directly linked to defects.                                                                                                    |            | relative to the total number of business or functional requirements that were                                                                                         |
| <ul> <li>Percentage of Tested Requirements KPI The number of requirements that are actually covered and completed by tests that run, relative to the total number of requirements during the measurement period. Note: By default, the KPI is based on cycles; if the organization does not use cycles the default can be changed to Projects.</li> <li>Percentage of Test Instances Resulting in Defects KPI The total number of test instances linked to defects relative to the total number of test instances that were run during the measurement period. Note that the KPI only counts the test instances that are directly linked to defects.</li> </ul>                                                                                                    |            | Percentage of Successful Test Runs KPI                                                                                                    |
| The number of requirements that are actually covered and completed by tests that run, relative to the total number of requirements during the measurement period. Note: By default, the KPI is based on cycles; if the organization does not use cycles the default can be changed to Projects.  • Percentage of Test Instances Resulting in Defects KPI  The total number of test instances linked to defects relative to the total number of test instances that were run during the measurement period. Note that the KPI only counts the test instances that are directly linked to defects.                                                                                                    |            |                                                                                                    |
| run, relative to the total number of requirements during the measurement period.  Note: By default, the KPI is based on cycles; if the organization does not use cycles the default can be changed to Projects.  • Percentage of Test Instances Resulting in Defects KPI  The total number of test instances linked to defects relative to the total number of test instances that were run during the measurement period. Note that the KPI only counts the test instances that are directly linked to defects.                                                                                                    |            | Percentage of Tested Requirements KPI                                                                                                    |
| The total number of test instances linked to defects relative to the total number of test instances that were run during the measurement period. Note that the KPI only counts the test instances that are directly linked to defects.                                                                                                    |            | run, relative to the total number of requirements during the measurement period.  Note: By default, the KPI is based on cycles; if the organization does not use      |
| test instances that were run during the measurement period. Note that the KPI only counts the test instances that are directly linked to defects.                                                                                                    |            | Percentage of Test Instances Resulting in Defects KPI                                                                                                    |
| Project Scope Change Backlog KPI                                                                                                    |            | test instances that were run during the measurement period. Note that the KPI                                                                                         |
|                                                                                                    |            | Project Scope Change Backlog KPI                                                                                                    |

| UI Element                   | Description                       |
|------------------------------|-----------------------------------|
|                              | The number of open scope changes. |
|                              | Proposal Backlog KPI              |
|                              | The number of open proposals.     |
| Data<br>(External<br>Tables) | VPApps_Demo                       |

## ALM\_Demo and ALM Content Acceleration Packs

The purpose of the ALM\_Demo and ALM Content Acceleration Packs (CAPs) is to provide a set of items (Scorecards, Contexts, KPIs, Metrics, and more) that automatically gathers information from across your enterprise to build key performance indicators (KPIs) related to ALM-related issues with OOTB data from Data Warehouse as well as Dashboard pages that display the relevant information. The CAPs include the Service Manager Perspectives. The CAPs provide broad and deep insight that should enable you to Improve Staff Effectiveness, Improve Responsiveness, Achieve Process Excellence, Improve Quality of Delivery, and Improve Customer Satisfaction. This CAP provides a 360 degree Application Lifecycle Management view.

#### To access:

Click **Admin > Data Management > Activate CAP**. You can then select the relevant CAP and activate it.

If the CAP you want to activate is not the demo CAP, you must make sure you have installed the relevant Content Pack, connected the relevant data source, optionally configured the consolidations, and run the ETL to see the relevant data in the CAP Dashboard pages.

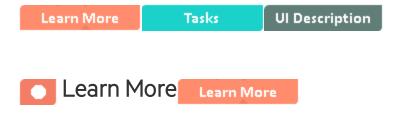

### What are Content Acceleration Packs (CAPs)

Content Acceleration Packs (CAPs) are packages that include Dashboard pages that display Scorecards and components, KPIs, Metrics, Contexts (universes), data (from .CSV files or from data sources), and documentation for the CAP. You can import them, export them, activate, or deactivate them, or you can create your own.

CAPs describe typical stories that show how the correct implementation of Business Analytics drives Performance Improvement and Cost Reduction for the IT organization.

CAPs demonstrate Business Analytics capabilities, and helps you add basic elements that can be used to customize your Dashboard.

The ALM\_Demo is based on data in .csv files that are part of the CAP package and ALM CAPs include data from the Application Lifecycle Management data source.

# **Pages**

### **ALM-Application LifeCycle Management Overview Page**

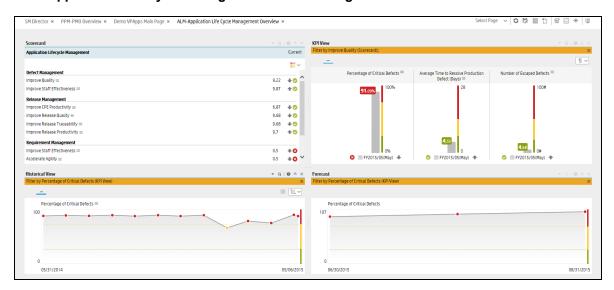

### **ALM-Pre-Release Page**

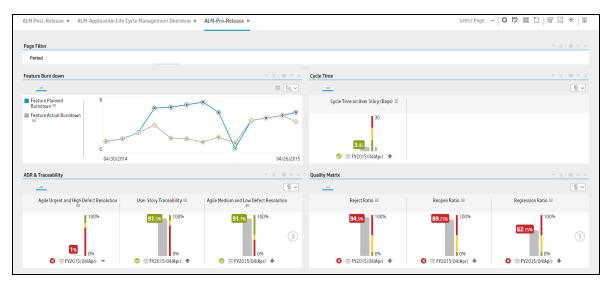

### **ALM-Post-Release Page**

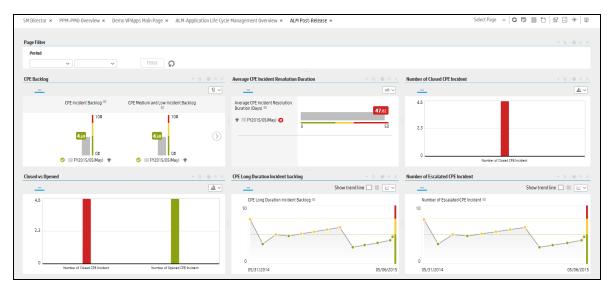

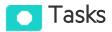

#### This section includes:

| Upload and manage the Content Acceleration Pack                          | 51 |
|--------------------------------------------------------------------------|----|
| View the ALM or ALM_Demo CAP-related Dashboard page                      | 51 |
| View the Scorecard Structure and KPI and Metric Breakdowns in the Studio | 52 |
| User Story                                                               | 52 |
| ALM Demo and ALM                                                         | 53 |

# Upload and manage the Content Acceleration Pack

For details, see "Content Acceleration Packs (CAPs)" on page 6.

# View the ALM or ALM\_Demo CAP-related Dashboard page

- 1. In the ITBA application, close all the tabs. The Dashboard is displayed.
- Click the ALM-Application LifeCycle Management Overview tab. If it is not displayed, click the Page Gallery button in the Dashboard toolbar, double-click the ALM-Application LifeCycle Management Overview icon and close the Page Gallery dialog box.

# View the Scorecard Structure and KPI and Metric Breakdowns in the Studio

- 1. Make sure the CAP is activated.
- 2. In the Business Analytics application, click **Studio**.
- Expand the relevant Scorecards to view the Scorecards, Perspectives, Objectives, KPIs, KPI Breakdowns structure.

### **User Story**

- Dan is the RnD Director responsible for multiple applications within the IT department. He has a
  weekly meeting with his team in order to discuss the performance and expectations of the
  applications that his organization implements. Before the meeting, he logs on to the IT Business
  Analytics (ITBA) application.
- Dan launches the ALM-Pre Release page to view the latest updates of the overall release performance.
- He starts looking at the KPIs in the Quality matrix section, and notices that the Fixing Ratio KPI value is very low and does not meet the normal thresholds. Its status is Red. Other Quality KPI values are in the normal range.
- 4. Dan changes the KPI view to display the trend view in order to view the historical trend of the KPI in the component below.
- 5. He notices that some times in the last few months, the KPI value showed a bad ratio.
- 6. To understand if there is a specific period in the month that affects the overall ratio, Dan drills down by changing the periodicity to weekly.
- 7. He finds out that the ratio is overall good, however, at the end and beginning of each month the ratio drops for unknown reasons.
- 8. Dan wishes to continue his analysis to understand which team is responsible for this situation.
- He changes the visualization back to Bars and selects the Fixing Ratio KPI and clicks the breakdown by ALM Release in order to understand which release project may cause the KPI result.
- 10. He realizes that the **Hercules** release worsened dramatically and caused the value of the KPI to

increase.

- 11. He writes an annotation to Peter, the **PMO** who manage this release project, requesting clarifications
- 12. Peter receives an email from Dan regarding the problematic KPI. He logs on to the ITBA application, checks the same KPI, and sees that the ratio is low.
- 13. Peter checks the future behavior of the KPI (forecast) and understands that something needs to be done to overcome this issue.
- 14. He sets a brainstorm meeting with his team to understand why the Fixing Ratio decreases at the beginning and at the end of each month and asks the team to come up with reasons why and with a plan.
- 15. The team finds out that for the past few months, the more experienced engineers attended training workshops at the beginning and at the end of each month, which left the new and not so experienced engineers to deal with defects. This caused a low quality delivery and a low **Fixing Ratio**.

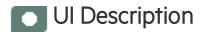

### ALM\_Demo and ALM

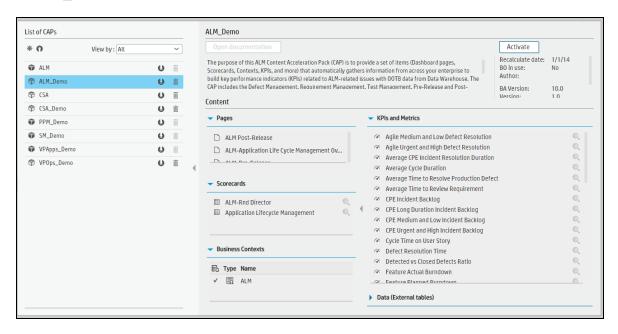

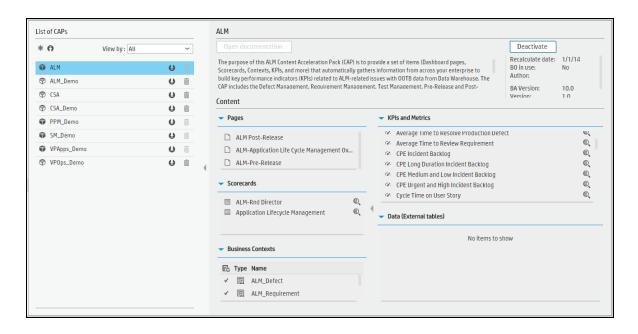

| UI Element           | Description                                                                                                    |
|----------------------|----------------------------------------------------------------------------------------------------|
| Pages                | See "Pages" on page 50.                                                                                                    |
| Scorecards           | <ul> <li>Application Lifecycle Management</li> <li>ALM-Rnd Director</li> </ul>                                                                                                    |
| Business<br>Contexts | <ul> <li>ALM_Demo</li> <li>ALM_Defect</li> <li>ALM_Requirement</li> <li>ALM_Test</li> <li>ALM_TestInstance</li> <li>ALM_TestRun</li> </ul> For details, see Reference: Contexts (Universes) in the Content Reference Guide.                                                                                                    |
| KPIs and<br>Metrics  | <ul> <li>Agile Medium and Low Defect Resolution KPI         The number of medium and low defects resolved within 30 days of the release date relative to the number of defects detected in the release minus the pending defects (unresolved defects younger than 30 days of the release date).     </li> <li>Agile Urgent and High Defect Resolution KPI         The number of high and urgent defects resolved within 30 days of the release date relative to the number of defects detected in the release minus the pending defects (unresolved defects younger than 30 days of the release date).     </li> </ul> |

| UI Element | Description                                                                                                    |
|------------|----------------------------------------------------------------------------------------------------|
|            | Average CPE Incident Resolution Duration KPI                                                                                                    |
|            | The average time needed to close a CPE incident during the measurement period.                                                                                                    |
|            | Average Cycle Duration KPI                                                                                                    |
|            | The average cycle duration. This KPI enables you to measure whether the organization has adopted Agile best practices. Short cycles can lead eventually to more agility from the time-to-market perspective. |
|            | Average Time to Resolve Production Defect KPI                                                                                                    |
|            | The average time needed to fix a defect in production during the measurement period. A production defect is a post-release defect (detected after the release end date).                                     |
|            | Average Time to Review Requirement KPI                                                                                                    |
|            | The average time spent to review and approve a requirement during the measurement period.                                                                                                    |
|            | CPE Incident Backlog KPI                                                                                                    |
|            | The number of open CPE incidents.                                                                                                    |
|            | CPE Long Duration Incident Backlog KPI                                                                                                    |
|            | The number of CPE incidents that are still open after 30 days.                                                                                                    |
|            | CPE Medium and Low Incident Backlog KPI                                                                                                    |
|            | The number of open CPE incidents with medium and low severity.                                                                                                    |
|            | CPE Urgent and High Incident Backlog KPI                                                                                                    |
|            | The number of open CPE incidents with urgent and high severity.                                                                                                    |
|            | Cycle Time on User Story KPI                                                                                                    |
|            | The average time needed to implement a User Story.                                                                                                    |
|            | Defect Resolution Time KPI                                                                                                    |
|            | The average time it takes to close a defect during the measurement period.                                                                                                    |
|            | Detected Vs Closed Defects Ratio KPI                                                                                                    |
|            | The ratio between detected defects and closed defects during the measurement period.                                                                                                    |
|            | Feature Actual Burndown KPI                                                                                                    |
|            | The number of actual features that are ongoing.                                                                                                    |
|            | Feature Planned Burndown KPI                                                                                                    |
|            | The number of ongoing planned features.                                                                                                    |
|            | Feature Traceability KPI                                                                                                    |

| UI Element | Description                                                                                                    |
|------------|----------------------------------------------------------------------------------------------------|
| Of Element | <u> </u>                                                                                                    |
|            | The number of features that are covered by a test case relative to the sum of the number of completed features that are tested and of the number of uncompleted features that are covered by a test case. |
|            | Fixing Ratio KPI                                                                                                    |
|            | The number of fixed defects relative to the total number of defects.                                                                                                    |
|            | Number of Closed CPE Incident KPI                                                                                                    |
|            | The number of CPE incidents that were closed during the measurement period.                                                                                                    |
|            | Number of Escalated CPE Incidents KPI                                                                                                    |
|            | The number of escalated CPE incidents that were opened during the measurement period.                                                                                                    |
|            | Number of Escaped Defects KPI                                                                                                    |
|            | The number of defects that were not discovered during pre-production quality testing, and were found after the release (their discovery date is after the release).                                       |
|            | Number of Opened CPE Incident KPI                                                                                                    |
|            | The number of CPE incidents that were opened during the measurement period.                                                                                                    |
|            | Percentage of Actual vs Planned Executed Tests KPI                                                                                                    |
|            | The number of tests that were executed relative to the total number of test instances that were opened during the measurement period.                                                                     |
|            | Percentage of Authorized Test Cases KPI                                                                                                    |
|            | The number of test cases with a planning status that is ready relative to the total number of test cases that were created during the measurement period.                                                 |
|            | Percentage of Automated Test Cases KPI                                                                                                    |
|            | The number of test cases that were automated relative to the total number of test cases that were created during the measurement period.                                                                  |
|            | Percentage of Completed Test Instances KPI                                                                                                    |
|            | The number of test instances that were executed relative to the total number of test instances that were planned to be executed during the measurement period.                                            |
|            | Percentage of Completed Test Runs KPI                                                                                                    |
|            | The number of test runs that were executed relative to the total number of test that were run during the measurement period.                                                                              |
|            | Percentage of Critical Defects KPI                                                                                                    |
|            | The number of critical defects ('Urgent' and 'Very High' Statuses) that occurred relative to the total number of defects that were opened during the measurement period.                                  |
|            | Percentage of Documented Requirements KPI                                                                                                    |

| UI Element | Description                                                                                                    |
|------------|----------------------------------------------------------------------------------------------------|
|            | The number of requirements with attachments or descriptions larger than 50 words relative to the total number of requirements during the measurement period.                                                                                                    |
|            | Percentage of Failed Test Instances KPI                                                                                                    |
|            | The number of test instances that failed relative to the total number of test instances that were run during the measurement period.                                                                                                    |
|            | Percentage of Failed Test Runs KPI                                                                                                    |
|            | The number of test runs that failed relative to the total number of test runs that occurred during the measurement period.                                                                                                    |
|            | Percentage of Rejected Defects KPI                                                                                                    |
|            | The number of defects that were rejected relative to the total number of defects that were opened during the measurement period.                                                                                                    |
|            | Percentage of Reopened Defects KPI                                                                                                    |
|            | The number of reopened defects (supposedly fixed defects or defects that were once fixed but reappeared) relative to the total number of defects that were logged during the measurement period                                                                            |
|            | Percentage of Requirements Traced to Tests KPI                                                                                                    |
|            | The number of requirements that have a corresponding test relative to the total number of requirements. Note: The assumption is that a cycle duration is shorter than the KPI periodicity (if a KPI periodicity is monthly, the cycle duration should be a month or less). |
|            | Percentage of Reviewed Requirements KPI                                                                                                    |
|            | The number of business or functional requirements that have been reviewed relative to the total number of business or functional requirements that were planned to be reviewed during the measurement period.                                                              |
|            | Percentage of Successful Test Cases KPI                                                                                                    |
|            | The number of test cases with a passed execution status in the last run (last test instance) relative to the total number of test cases that were planned to be executed during the measurement period.                                                                    |
|            | Percentage of Successful Test Instances KPI                                                                                                    |
|            | The number of successful test instances relative to the total number of test instances that occurred during the measurement period.                                                                                                    |
|            | Percentage of Successful Test Runs KPI                                                                                                    |
|            | The number of successful test runs relative to the total number of test runs that occurred during the measurement period.                                                                                                    |
|            | Percentage of Test Instances Resulting in Defects KPI                                                                                                    |
|            | The total number of test instances linked to defects relative to the total number of                                                                                                    |
|            |                                                                                                    |

| UI Element | Description                                                                                                    |
|------------|----------------------------------------------------------------------------------------------------|
|            | test instances that were run during the measurement period. Note that the KPI only counts the test instances that are directly linked to defects.                                                                                                    |
|            | Percentage of Tested Requirements KPI                                                                                                    |
|            | The number of requirements that are actually covered and completed by tests that run, relative to the total number of requirements during the measurement period. Note: By default, the KPI is based on cycles; if the organization does not use cycles the default can be changed to Projects. |
|            | Regression Ratio KPI                                                                                                    |
|            | The number of regression defects relative to the total number of defects.                                                                                                    |
|            | Reject Ratio KPI                                                                                                    |
|            | The number of rejected defects relative to the total number of defects.                                                                                                    |
|            | Reopen Ratio KPI                                                                                                    |
|            | The number of submitted defects that have been fixed or closed by Dev and then reopened because there are still problems. Defects that are reopened n times will be counted n times.                                                                                                    |
|            | User Story Traceability KPI                                                                                                    |
|            | The number of user stories that are Validated, Done and don't have "N/A" as QA Status actually covered by test case relative to the total number of user stories that are Validated, Done and don't have "N/A" as QA Status.                                                                    |
|            | Agile Medium and Low Defect Resolution KPI                                                                                                    |
|            | The number of medium and low defects resolved within 30 days of the release date relative to the number of defects detected in the release minus the pending defects (unresolved defects younger than 30 days of the release date).                                                             |
|            | Agile Urgent and High Defect Resolution KPI                                                                                                    |
|            | The number of high and urgent defects resolved within 30 days of the release date relative to the number of defects detected in the release minus the pending defects (unresolved defects younger than 30 days of the release date).                                                            |
|            | Average CPE Incident Resolution Duration KPI                                                                                                    |
|            | The average time needed to close a CPE incident during the measurement period.                                                                                                    |
|            | Average Cycle Duration KPI                                                                                                    |
|            | The average cycle duration. This KPI enables you to measure whether the organization has adopted Agile best practices. Short cycles can lead eventually to more agility from the time-to-market perspective.                                                                                    |
|            | Average Time to Resolve Production Defect KPI                                                                                                    |
|            | The average time needed to fix a defect in production during the measurement period. A production defect is a post-release defect (detected after the release end                                                                                                    |

| UI Element | Description                                                                                                    |
|------------|----------------------------------------------------------------------------------------------------|
|            | date).                                                                                                    |
|            | Average Time to Review Requirement KPI                                                                                                    |
|            | The average time spent to review and approve a requirement during the measurement period.                                                                                                    |
|            | CPE Incident Backlog KPI                                                                                                    |
|            | The number of open CPE incidents.                                                                                                    |
|            | CPE Long Duration Incident Backlog KPI                                                                                                    |
|            | The number of CPE incidents that are still open after 30 days.                                                                                                    |
|            | CPE Medium and Low Incident Backlog KPI                                                                                                    |
|            | The number of open CPE incidents with medium and low severity.                                                                                                    |
|            | CPE Urgent and High Incident Backlog KPI                                                                                                    |
|            | The number of open CPE incidents with urgent and high severity.                                                                                                    |
|            | Cycle Time on User Story KPI                                                                                                    |
|            | The average time needed to implement a User Story.                                                                                                    |
|            | Defect Resolution Time KPI                                                                                                    |
|            | The average time it takes to close a defect during the measurement period.                                                                                                    |
|            | Detected Vs Closed Defects Ratio KPI                                                                                                    |
|            | The ratio between detected defects and closed defects during the measurement period.                                                                                                    |
|            | Feature Actual Burndown KPI                                                                                                    |
|            | The number of actual features that are ongoing.                                                                                                    |
|            | Feature Planned Burndown KPI                                                                                                    |
|            | The number of ongoing planned features.                                                                                                    |
|            | Feature Traceability KPI                                                                                                    |
|            | The number of features that are covered by a test case relative to the sum of the number of completed features that are tested and of the number of uncompleted features that are covered by a test case. |
|            | Fixing Ratio KPI                                                                                                    |
|            | The number of fixed defects relative to the total number of defects.                                                                                                    |
|            | Number of Closed CPE Incident KPI                                                                                                    |
|            | The number of CPE incidents that were closed during the measurement period.                                                                                                    |
|            | Number of Escalated CPE Incidents KPI                                                                                                    |

| UI Element | Description                                                                                                    |
|------------|----------------------------------------------------------------------------------------------------|
|            | The number of escalated CPE incidents that were opened during the measurement period.                                                                                    |
|            | Number of Escaped Defects KPI                                                                                                    |
|            | The number of defects that were not discovered during pre-production quality testing, and were found after the release (their discovery date is after the release).      |
|            | Number of Opened CPE Incident KPI                                                                                                    |
|            | The number of CPE incidents that were opened during the measurement period.                                                                                              |
|            | Percentage of Actual vs Planned Executed Tests KPI                                                                                                    |
|            | The number of tests that were executed relative to the total number of test instances that were opened during the measurement period.                                    |
|            | Percentage of Authorized Test Cases KPI                                                                                                    |
|            | The number of test cases with a planning status that is ready relative to the total number of test cases that were created during the measurement period.                |
|            | Percentage of Automated Test Cases KPI                                                                                                    |
|            | The number of test cases that were automated relative to the total number of test cases that were created during the measurement period.                                 |
|            | Percentage of Completed Test Instances KPI                                                                                                    |
|            | The number of test instances that were executed relative to the total number of test instances that were planned to be executed during the measurement period.           |
|            | Percentage of Completed Test Runs KPI                                                                                                    |
|            | The number of test runs that were executed relative to the total number of test that were run during the measurement period.                                             |
|            | Percentage of Critical Defects KPI                                                                                                    |
|            | The number of critical defects ('Urgent' and 'Very High' Statuses) that occurred relative to the total number of defects that were opened during the measurement period. |
|            | Percentage of Documented Requirements KPI                                                                                                    |
|            | The number of requirements with attachments or descriptions larger than 50 words relative to the total number of requirements during the measurement period.             |
|            | Percentage of Failed Test Instances KPI                                                                                                    |
|            | The number of test instances that failed relative to the total number of test instances that were run during the measurement period.                                     |
|            | Percentage of Failed Test Runs KPI                                                                                                    |
|            | The number of test runs that failed relative to the total number of test runs that occurred during the measurement period.                                               |

| UI Element | Description                                                                                                    |
|------------|----------------------------------------------------------------------------------------------------|
|            | Percentage of Rejected Defects KPI                                                                                                    |
|            | The number of defects that were rejected relative to the total number of defects that were opened during the measurement period.                                                                                                    |
|            | Percentage of Reopened Defects KPI                                                                                                    |
|            | The number of reopened defects (supposedly fixed defects or defects that were once fixed but reappeared) relative to the total number of defects that were logged during the measurement period                                                                                                 |
|            | Percentage of Requirements Traced to Tests KPI                                                                                                    |
|            | The number of requirements that have a corresponding test relative to the total number of requirements. Note: The assumption is that a cycle duration is shorter than the KPI periodicity (if a KPI periodicity is monthly, the cycle duration should be a month or less).                      |
|            | Percentage of Reviewed Requirements KPI                                                                                                    |
|            | The number of business or functional requirements that have been reviewed relative to the total number of business or functional requirements that were planned to be reviewed during the measurement period.                                                                                   |
|            | Percentage of Successful Test Cases KPI                                                                                                    |
|            | The number of test cases with a passed execution status in the last run (last test instance) relative to the total number of test cases that were planned to be executed during the measurement period.                                                                                         |
|            | Percentage of Successful Test Instances KPI                                                                                                    |
|            | The number of successful test instances relative to the total number of test instances that occurred during the measurement period.                                                                                                    |
|            | Percentage of Successful Test Runs KPI                                                                                                    |
|            | The number of successful test runs relative to the total number of test runs that occurred during the measurement period.                                                                                                    |
|            | Percentage of Test Instances Resulting in Defects KPI                                                                                                    |
|            | The total number of test instances linked to defects relative to the total number of test instances that were run during the measurement period. Note that the KPI only counts the test instances that are directly linked to defects.                                                          |
|            | Percentage of Tested Requirements KPI                                                                                                    |
|            | The number of requirements that are actually covered and completed by tests that run, relative to the total number of requirements during the measurement period. Note: By default, the KPI is based on cycles; if the organization does not use cycles the default can be changed to Projects. |
|            | Regression Ratio KPI                                                                                                    |
|            | The number of regression defects relative to the total number of defects.                                                                                                    |

| UI Element                   | Description                                                                                                    |
|------------------------------|----------------------------------------------------------------------------------------------------|
|                              | Reject Ratio KPI                                                                                                    |
|                              | The number of rejected defects relative to the total number of defects.                                                                                                    |
|                              | Reopen Ratio KPI                                                                                                    |
|                              | The number of submitted defects that have been fixed or closed by Dev and then reopened because there are still problems. Defects that are reopened n times will be counted n times.                                         |
|                              | User Story Traceability KPI                                                                                                    |
|                              | The number of user stories that are Validated, Done and don't have "N/A" as QA Status actually covered by test case relative to the total number of user stories that are Validated, Done and don't have "N/A" as QA Status. |
| Data<br>(External<br>Tables) | ALM_Demo                                                                                                    |

### AM\_Demo and AM Content Acceleration Packs

The purpose of the AM\_Demo and AM Content Acceleration Packs (CAPs) is to provide a set of items (Scorecards, Contexts, KPIs, Metrics, and more) that automatically gathers information from across your enterprise to build key performance indicators (KPIs) related to AM-related issues with OOTB data from Data Warehouse as well as Dashboard pages that display the relevant information. The CAPs provide broad and deep insight that should enable you to Improve Staff Effectiveness, Improve Responsiveness, Achieve Process Excellence, Improve Quality of Delivery, and Improve Customer Satisfaction. This CAP provides a 360 degree Asset Manager view.

#### To access:

Click **Admin > Data Management > Activate CAP**. You can then select the relevant CAP and activate it

If the CAP you want to activate is not the demo CAP, you must make sure you have installed the relevant Content Pack, connected the relevant data source, optionally configured the consolidations, and run the ETL to see the relevant data in the CAP Dashboard pages.

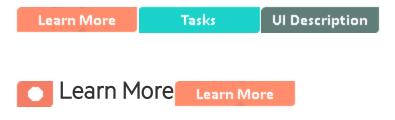

### What are Content Acceleration Packs (CAPs)

Content Acceleration Packs (CAPs) are packages that include Dashboard pages that display Scorecards and components, KPIs, Metrics, Contexts (universes), data (from .CSV files or from data sources), and documentation for the CAP. You can import them, export them, activate, or deactivate them, or you can create your own.

CAPs describe typical stories that show how the correct implementation of Business Analytics drives Performance Improvement and Cost Reduction for the IT organization.

CAPs demonstrate Business Analytics capabilities, and helps you add basic elements that can be used to customize your Dashboard.

The AM\_Demo is based on data in .csv files that are part of the CAP package and AM CAPs include data from the Asset Manager data source.

# **Pages**

### **AM - Director of IT Asset Management Page**

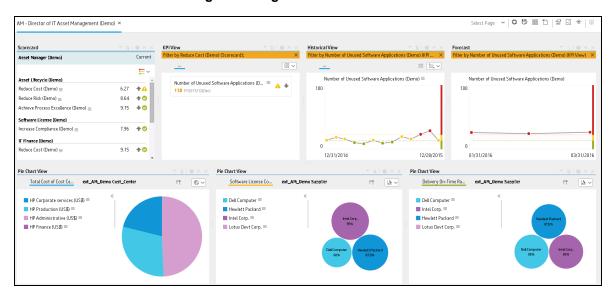

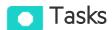

#### This section includes:

## Upload and manage the Content Acceleration Pack

For details, see "Content Acceleration Packs (CAPs)" on page 6.

### View the AM or AM\_Demo CAP-related Dashboard page

- 1. In the ITBA application, close all the tabs. The Dashboard is displayed.
- Click the AM Director of IT Asset Management tab. If it is not displayed, select it in Select
   Page or click the Page Gallery button in the Dashboard toolbar, double-click the relevant icon and close the Page Gallery dialog box.

# View the Scorecard Structure and KPI and Metric Breakdowns in the Studio

- 1. Make sure the CAP is activated.
- 2. In the Business Analytics application, click Studio.
- Expand the relevant Scorecards to view the Scorecards, Perspectives, Objectives, KPIs, KPI Breakdowns structure.

### **User Story**

- Maggie is the IT Director of Asset Management at ABC Inc. She manages the entire asset lifecycle of the IT organization.
- One of her responsibilities is to ensure that the software licenses are compliant.
- She logs into the AM Director of IT Asset Management Dashboard page, and looks at her Scorecard to understand the overall performance of her organization and finds that the Increase Compliance Objective under the Software License Perspective is red.
- 4. She clicks the Objective and finds that the cause is the **Software Compliance Ratio** KPI that is also red.
- 5. Meanwhile, the Historical View shows, for the Software License Compliance KPI, a negative weekly trend for the last two weeks. Based on the current results, the Forecast component also shows a continuously decline for the week after and in the future.
- Drilling down further, Maggie then looks at the KPI Breakdown called Software License
   Compliance Ratio Breakdown by Supplier in the Pie Chart View and realizes that the Dell
   Computer supplier only meets less than 45 percent of the license compliance ratio and is the

cause of the red ratio of the KPI. She then clicks on the **Dell Computer** legend to open the KPI EXPLORER, where the data shows details about the software count for which licenses are not compliant.

- Maggie sends an annotation to Richard, the Supplier Manager, requesting clarifications: "Richard –
  We have poor Software License Compliance performance on "Apache Group" supplier, please
  provide insight and set a plan by EOW".
- 8. Richard is responsible for maintaining the license contracts with the Apache Group supplier. When he gets the annotation from Maggie he checks his Scorecard and starts the analysis of the problem.
- 9. Richard then replies to Maggie that he will initiate a meeting with the supplier to discuss the license contract.

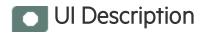

### AM\_Demo and AM

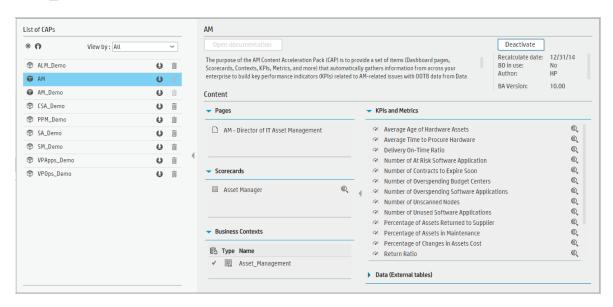

| UI Element | Description              |
|------------|--------------------------|
| Pages      | See "Pages " on page 64. |

| UI Element           | Description                                                                                                    |
|----------------------|----------------------------------------------------------------------------------------------------|
| Scorecards           | <ul><li>Asset Manager (Demo)</li><li>Asset Manager</li></ul>                                                                                                    |
| Business<br>Contexts | <ul> <li>AM_Demo</li> <li>Asset_Management</li> <li>For details, see Reference: Contexts (Universes) in the Content Reference Guide.</li> </ul>                                                                                                    |
| KPIs and<br>Metrics  | <b>Note:</b> The Demo CAP includes KPIs with names followed by (Demo). The CAP includes the same KPIs with names that do not include (Demo). The KPIs are the same but have different names so that both the Demo CAP and the CAP can be activated at the same time. |
|                      | Average Age of Hardware Assets KPI                                                                                                    |
|                      | The average age of hardware assets.                                                                                                    |
|                      | Average Time to Procure Hardware KPI                                                                                                    |
|                      | The average time needed to procure an item defined as the time lag between a request for procurement and the contract signing or the purchase.                                                                                                    |
|                      | Delivery On-Time Ratio KPI                                                                                                    |
|                      | The ratio is calculated as the number of receipt lines for which the delivery is on-<br>time divided by the total number of receipt lines.                                                                                                    |
|                      | Number of At Risk Software Applications KPI                                                                                                    |
|                      | The number of software applications for which the license count exceeds the license pool.                                                                                                    |
|                      | Number of Contracts to Expire Soon KPI                                                                                                    |
|                      | The number of Contracts that will expire in the coming three months.                                                                                                    |
|                      | Number of Overspending Budget Centers KPI                                                                                                    |
|                      | The number of budget centers that ran over budget during the last fiscal year, in terms of gap between actual spending vs. budget.                                                                                                    |
|                      | Number of Overspending Software Applications KPI                                                                                                    |
|                      | The number of software applications for which the license count is lower than than the license pool.                                                                                                    |
|                      | Number of Unscanned Nodes KPI                                                                                                    |
|                      | The number of nodes that have not being scanned for more than 3 months.                                                                                                    |
|                      | Number of Unused Software Applications KPI                                                                                                    |
|                      | The number of software applications that were unused for more than three months.                                                                                                    |

| UI Element                   | Description                                                                                                    |
|------------------------------|----------------------------------------------------------------------------------------------------|
|                              | Percentage of Assets Returned to Supplier KPI                                                                                           |
|                              | The number of assets returned to the suppliers relative to the total number of assets.                                                  |
|                              | Percentage of Assets in Maintenance KPI                                                                                                 |
|                              | The number of assets in maintenance relative to the total number of assets.                                                             |
|                              | Percentage of Changes in Assets Cost KPI                                                                                                |
|                              | The asset cost in the last period relative to the asset cost in the previous period.                                                    |
|                              | Return Ratio KPI                                                                                                    |
|                              | The ratio is calculated as the total quantity of returned assets divided by the total quantity of received assets.                      |
|                              | Software License Compliance Ratio KPI                                                                                                   |
|                              | The number of software applications where the license count are lower than the license pool divided by the number of software counters. |
|                              | Total Budget vs. Total Cost KPI                                                                                                    |
|                              | The total budget vs the total cost in the last fiscal year.                                                                             |
|                              | Work Order Resolution On-Time Ratio KPI                                                                                                 |
|                              | The ratio is calculated as the number of on-time work orders divided by the total number of work orders.                                |
|                              | Total Cost of Asset KPI                                                                                                    |
|                              | The total cost of assets during the measurement period. Supports Breakdown by Cost Center or Asset Type.                                |
|                              | Total Cost of Cost Centers                                                                                                    |
|                              | The total cost of cost centers during the measurement period. Supports Breakdown by Cost Center.                                        |
| Data<br>(External<br>Tables) | AM_demo                                                                                                    |

### CMS\_Demo and CMS Content Acceleration Packs

The purpose of the CMS Content Acceleration Pack (CAP) is to provide a set of items (Dashboard pages, Scorecards, Contexts, KPIs, Metrics, and more) that automatically gathers information from across your enterprise to build key performance indicators (KPIs) related to CMS-related issues with OOTB data from Data Warehouse. The CAP includes the CMS Governance, Cloud and Virtualization Perspectives. The CAP provides broad and deep insight that should enable you to Improve CMS Accuracy, Improve CMS Completeness, Improve CMS Modeling Completeness, Improve Virtualization Utility. This CAP provides a 360 degree view.

#### To access:

Click **Admin > Data Management > Activate CAP**. You can then select the relevant CAP and activate it

If the CAP you want to activate is not the demo CAP, you must make sure you have installed the relevant Content Pack, connected the relevant data source, optionally configured the consolidations, and run the ETL to see the relevant data in the CAP Dashboard pages.

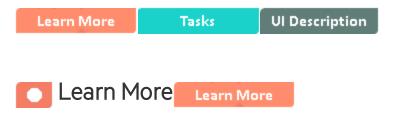

### What are Content Acceleration Packs (CAPs)

Content Acceleration Packs (CAPs) are packages that include Dashboard pages that display Scorecards and components, KPIs, Metrics, Contexts (universes), data (from .CSV files or from data sources), and documentation for the CAP. You can import them, export them, activate, or deactivate them, or you can create your own.

CAPs describe typical stories that show how the correct implementation of Business Analytics drives Performance Improvement and Cost Reduction for the IT organization.

CAPs demonstrate Business Analytics capabilities, and helps you add basic elements that can be used to customize your Dashboard.

The CMS\_Demo is based on data in .csv files that are part of the CAP package and CMS CAPs include data from the UCMDB data source.

# **Pages**

### IT Configuration Manager (CMS and AM)(Demo)

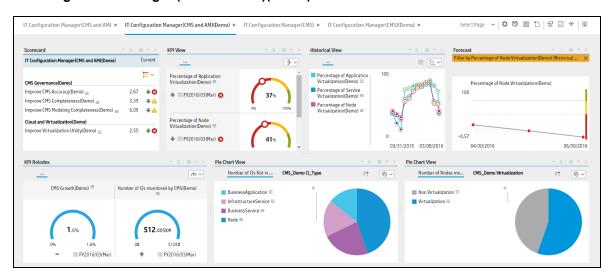

### IT Configuration Manager (CMS and AM)

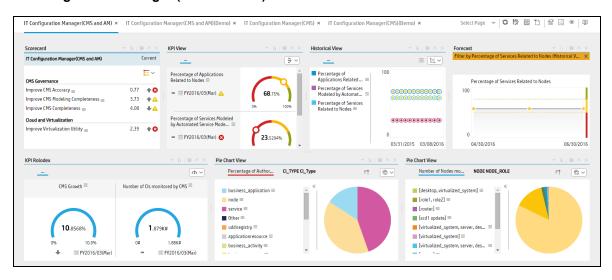

### IT Configuration Manager (CMS)(Demo)

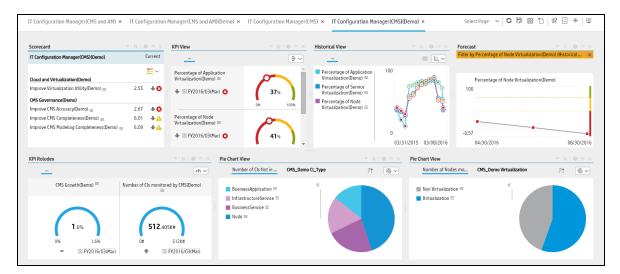

### IT Configuration Manager (CMS)

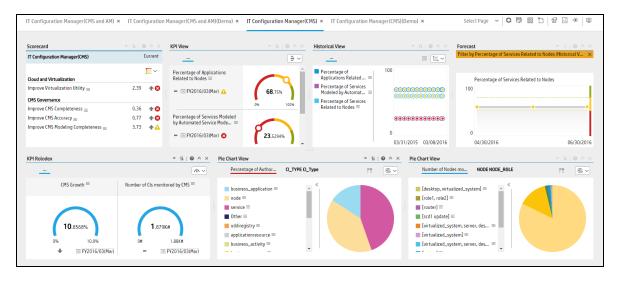

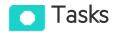

#### This section includes:

| Upload and manage the Content Acceleration Pack                          | 72 |
|--------------------------------------------------------------------------|----|
| View the CMS or CMS_Demo CAP-related Dashboard page                      | 72 |
| View the Scorecard Structure and KPI and Metric Breakdowns in the Studio | 72 |
| User Story                                                               | 72 |
| CMS_Demo and CMS                                                         | 74 |

## Upload and manage the Content Acceleration Pack

For details, see "Content Acceleration Packs (CAPs)" on page 6.

### View the CMS or CMS\_Demo CAP-related Dashboard page

- 1. In the ITBA application, close all the tabs. The Dashboard is displayed.
- 2. Select one of the relevant pages in **Select Page** or click the **Page Gallery** button in the Dashboard toolbar, double-click the relevant icon and close the Page Gallery dialog box.

# View the Scorecard Structure and KPI and Metric Breakdowns in the Studio

- 1. Make sure the CAP is activated.
- 2. In the Business Analytics application, click Studio.
- Expand the relevant Scorecards to view the Scorecards, Perspectives, Objectives, KPIs, KPI Breakdowns structure.

### **User Story**

- 1. Maggie is the IT Configuration Manager at ABC Inc. She manages the configuration management system in the IT organization.
  - One of her responsibilities is to ensure that all assets are accurately defined and identified in the configuration management system in support of business needs.
- 2. She logs into the ITBA application and opens the **IT Configuration Management (CMS)** page in Dashboard.
- 3. She first looks at the **Improve CMS Completeness** Objective.
- 4. Then she clicks the Objective and finds that the CIs Synced Between CMS and AM vs CIs in AM KPI is red.
- 5. In the Historical View in the same Dashboard page, she finds that the KPI value decreased considerably during the past week.

- 6. To understand why the KPI is red, Maggie clicks on the KPI to open EXPLORER, where the pie clearly shows there are still lots of missing CIs when compared to the CIs in the Asset Manager.
- Maggie sends an annotation to Richard, the Discovery Administrator requesting clarifications:
   "Richard We have poor CMS Completeness, please provide insight and set a plan by EOW".
- 8. Richard is responsible for collecting, discovering, and maintaining the configuration information for hardware assets in the configuration management system. After he receives the annotation from Maggie, he checks his report and starts the analysis of the problem.
- 9. Richard then replies to Maggie that he will initiate a meeting with the Discovery Team to discuss the issue.
- 10. Then Maggie looks at the **Improve CMS Accuracy** Objective.
- 11. She clicks the Objective and finds that the Percentage of Authorized CIsKPI is red
- To understand why the KPI is red, Maggie performs a Breakdown on this KPI by CI Type. She
  finds out that Network Component only hits 20% of authorized CIs and is the cause of the red
  ratio of the KPI.
- 13. She clicks on the **Network Component** in the legend to open the KPI EXPLORER, where the data shows details for which **Network Component** CIs are not authorized.
- 14. Maggie sends an annotation to John, the Configuration Team Leader: "John We have poor CMS accuracy on Network Component CIs. Please provide insight and set a plan by EOW".
  - The Configuration Team and John are responsible for authorizing the configuration item in the configuration management system.
- 15. When John gets the annotation from Maggie, he checks his report and starts the analysis of the problem.
- 16. John then replies to Maggie that he will work with the team to address the issue by EOW.
- 17. Then, Maggie updates the server virtualization results to her manager Steve, who is the director of the IT Organization, to help moving their traditional IT to the new style of IT in order to optimize the running of their IT organization.
- 18. She looks at the **Improve Virtualization Utility** Objective.
- 19. She clicks the Objective and finds that the **Percentage of Server Virtualization** KPI is red
- 20. To understand why the KPI is red, Maggie looks at the **Server by Virtualization** pie chart. She sees that only 30% of servers are running on the cloud and virtualization technology.
- 21. Maggie sends an annotation to Steve: "Steve We have poor performance on server virtualization, I will setup a meeting with the IT infrastructure team to push them move more servers on the cloud".

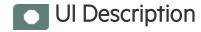

#### CMS\_Demo and CMS

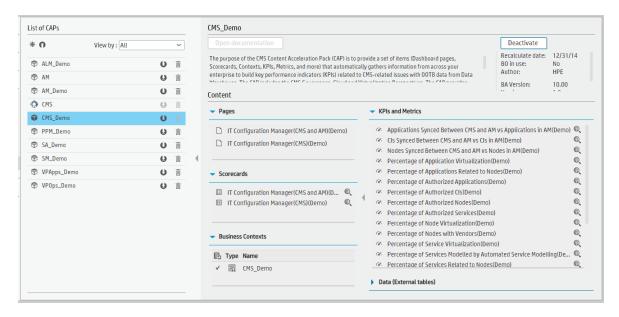

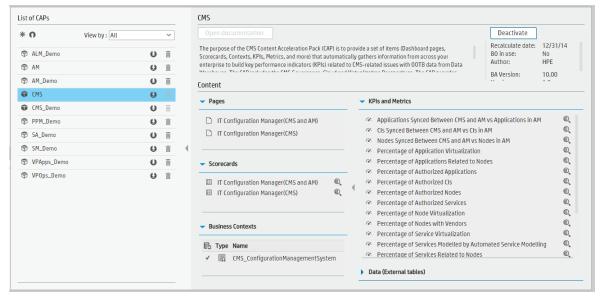

User interface elements are described below (when relevant, unlabeled elements are shown in angle brackets):

| UI Element           | Description                                                                                                    |
|----------------------|----------------------------------------------------------------------------------------------------|
|                      | Description                                                                                                    |
| Pages                | See "Pages " on page 70.                                                                                                    |
| Scorecards           | IT Configuration Manager (CMS and AM)                                                                                                    |
|                      | IT Configuration Manager (CMS)                                                                                                    |
| Business<br>Contexts | CMS_ConfigurationManagementSystem                                                                                                    |
| Contexts             | For details, see Reference: Contexts (Universes) in the Content Reference Guide.                                                                                                    |
| KPIs and<br>Metrics  | <b>Note:</b> The Demo CAP includes KPIs with names followed by (Demo). The CAP includes the same KPIs with names that do not include (Demo). The KPIs are the same but have different names so that both the Demo CAP and the CAP can be activated at the same time. |
|                      | Applications Synced Between UCMDB and AM vs Applications in AM KPI                                                                                                    |
|                      | The number of Business Applications synchronized between CMS and AM compared to the number of Business Applications in AM.                                                                                                    |
|                      | CIs Synced Between CMS and AM vs CIs in AM KPI                                                                                                    |
|                      | The number of CIs synchronized between CMS and AM compared to the number of CIs AM (for CIs of type Node, Business Service, Infrastructure Service, or Business Application).                                                                                        |
|                      | Nodes Synced Between CMS and AM vs Nodes in AM KPI                                                                                                    |
|                      | The number of Nodes synchronized between CMS and AM compared to the number of Nodes in AM.                                                                                                    |
|                      | Percentage of Application Virtualization KPI                                                                                                    |
|                      | The number of Business Applications provided by the relative Server components running on cloud virtualization technology relative to the total number of Business Applications (KPIs show data only if you are using CMS 10.22 and above).                          |
|                      | Percentage of Applications Related to Nodes KPI                                                                                                    |
|                      | The number of Business Applications that have at least 1 direct or indirect relationship with a Node relative to the number of Business Applications.                                                                                                    |
|                      | Percentage of Authorized Applications KPI                                                                                                    |
|                      | The number of authorized Business Applications relative to the total number of Business Applications (KPIs show data only if you are using UCMDB Configuration Manager).                                                                                             |
|                      | Percentage of Authorized CIs KPI                                                                                                    |
|                      | The number of authorized CIs relative to the total number of CIs (KPIs show data only if you are using UCMDB Configuration Manager).                                                                                                    |
|                      | Percentage of Authorized Nodes KPI                                                                                                    |

| UI Element | Description                                                                                                    |
|------------|----------------------------------------------------------------------------------------------------|
|            | The number of authorized Nodes relative to the total number of Nodes (KPIs show data only if you are using UCMDB Configuration Manager).                                                                                                    |
|            | Percentage of Authorized Services KPI                                                                                                    |
|            | The number of authorized Services relative to the total number of Services (Service in Business Service or Infrastructure Service) (KPIs show data only if you are using UCMDB Configuration Manager).                                                                      |
|            | Percentage of Node Virtualization KPI                                                                                                    |
|            | The number of Nodes that are running on cloud virtualization technology relative to the total number of Nodes (KPIs show data only if you are using CMS 10.22 and above).                                                                                                   |
|            | Percentage of Nodes with Vendors KPI                                                                                                    |
|            | The number of Nodes that contain vendor information relative to the total number of Nodes.                                                                                                    |
|            | Percentage of Service Virtualization KPI                                                                                                    |
|            | The number of Services provided by the relative Server components running on cloud virtualization technology relative to the total number of Services (Service in Business Service or Infrastructure Service) (KPIs show data only if you are using CMS 10.22 and above).   |
|            | Percentage of Services Modeled by Automated Service Modeling KPI                                                                                                    |
|            | The number of Services that are modeled by automated service modeling relative to the number of Services that are created during the measurement period (Service in Business Service and Infrastructure Service) (KPIs show data only if you are using CMS 10.2 and above). |
|            | Percentage of Services Related to Nodes KPI                                                                                                    |
|            | The number of services that have at least 1 direct or indirect relationship with a Node relative to the number of services (Service in Business Service or Infrastructure Service).                                                                                         |
|            | Services Synced Between CMS and AM vs Services in AM KPI                                                                                                    |
|            | The number of Services synchronized between CMS and AM compared to the number of Services in AM (Service in Business Service or Infrastructure Service).                                                                                                    |
|            | CMS Growth Metric                                                                                                    |
|            | The number of CIs created in the last period relative to the number of CIs created in the previous period.                                                                                                    |
|            | Number of CIs Monitored by CMS Metric                                                                                                    |
|            | The total number of CIs monitored by CMS.                                                                                                    |
|            | Number of CIs Not in Authorized State Metric                                                                                                    |

| UI Element                   | Description                                                                                                    |
|------------------------------|----------------------------------------------------------------------------------------------------|
|                              | The total number of CIs that are not in authorized state.                                                                                                    |
|                              | Number of Missed CIs Compared to Asset Manager Metric                                                                                                    |
|                              | The number of CIs in Asset Manager that do not have a relevant CI record in CMS (for CIs of type Node, Business Service, Infrastructure Service, or Business Application). |
|                              | Number of Nodes Monitored by CMS Metric                                                                                                    |
|                              | The total number of Nodes Monitored by CMS.                                                                                                    |
| Data<br>(External<br>Tables) | CMS_demo                                                                                                    |

### CSA\_Demo and CSA Content Acceleration Packs

The purpose of the CSA\_Demo and CSA Content Acceleration Packs (CAPs) is to provide a set of items (Scorecards, Contexts, KPIs, Metrics, and more) that automatically gathers information from across your enterprise to build key performance indicators (KPIs) related to CSA-related issues with OOTB data from Data Warehouse as well as Dashboard pages that display the relevant information. The CAPs include the Cloud Server Automation Perspectives. The CAPs provide broad and deep insight that should enable you to Increase Service Profitability, Optimize Resource Provider Relationship, Improve Resource Utilization. This CAP provides a 360 degree Cloud Service Automation view.

The CSA is based on the Cloud Service Automation, Amazon Web Services, and Amazon Web Service CloudWatchdata sources.

The CSA\_Demo takes its data from out-of-the-box .CSV files included in the CAP.

To access:

Click **Admin > Data Management > Activate CAP**. You can then select the relevant CAP and activate it.

If the CAP you want to activate is not the demo CAP, you must make sure you have installed the relevant Content Pack, connected the relevant data source, optionally configured the consolidations, and run the ETL to see the relevant data in the CAP Dashboard pages.

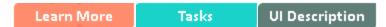

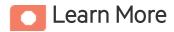

#### What are Content Acceleration Packs (CAPs)

Content Acceleration Packs (CAPs) are packages that include Dashboard pages that display Scorecards and components, KPIs, Metrics, Contexts (universes), data (from .CSV files or from data sources), and documentation for the CAP. You can import them, export them, activate, or deactivate them, or you can create your own.

CAPs describe typical stories that show how the correct implementation of Business Analytics drives Performance Improvement and Cost Reduction for the IT organization.

CAPs demonstrate Business Analytics capabilities, and helps you add basic elements that can be used to customize your Dashboard.

The CSA\_Demo is based on data in .csv files that are part of the CAP package and CSA CAPs include data from data sources.

### Reports

- The CSA-Showback for Cloud Services report displays the subscription cost incurred by each
  organization during the time period you specified when you opened the report. for details, see CSARelated Reports in the Content Reference Guide.
- To view data in the CSA-related reports, make sure you have installed BOE.
- The cloud-related reports (Dashboard pages) provided in the CSA\_CAP and CSA\_Demo\_ CAP CAPs combine integrated data from the following data sources Cloud Service Automation (CSA), Amazon Web Services (AWS), Amazon Web Service CloudWatch (AWSCW)

#### **Pages**

| САР      | Page                                                                          |
|----------|-------------------------------------------------------------------------------|
| CSA_Demo | "CSA - Amazon EC2 Instance Usage and Utilization" on the next page            |
|          | "CSA-Showback for Cloud Services" on page 81                                  |
|          | "CSA-Showback Detail for Cloud Services" on page 82                           |
|          | "CSA_Demo and CSA Content Acceleration Packs" on the previous page            |
|          | "CSA-Showback Detail for Consumer " on page 83                                |
|          | "CSA-Cloud Service Automation Overview" on page 84                            |
|          | "CSA-Organization" on page 84                                                 |
|          | "CSA-Resource Supply Manager" on page 85                                      |
|          | "CSA-Resource Usage and Utilization for Consumer" on page 86                  |
|          | "CSA-Resource Usage and Utilization for Resource Supplier Manager" on page 87 |
|          | "CSA-Service Business Manager" on page 88                                     |
|          | "CSA-Service Business Manager_Extended" on page 88                            |
|          | "CSA-World Map" on page 89                                                    |
|          | "CSA-US Map" on page 90                                                       |

| CAP | Page                                                                          |
|-----|-------------------------------------------------------------------------------|
| CSA | "CSA - Amazon EC2 Instance Usage and Utilization" below                       |
|     | "CSA-Showback for Cloud Services" on the next page                            |
|     | "CSA-Showback Detail for Cloud Services" on page 82                           |
|     | "CSA-Showback for Consumer Organization Admin " on page 82                    |
|     | "CSA_Demo and CSA Content Acceleration Packs" on page 78                      |
|     | "CSA-Showback Detail for Consumer " on page 83                                |
|     | "CSA-Cloud Service Automation Overview" on page 84                            |
|     | "CSA-Organization" on page 84                                                 |
|     | "CSA-Resource Supply Manager" on page 85                                      |
|     | "CSA-Resource Usage and Utilization for Consumer" on page 86                  |
|     | "CSA-Resource Usage and Utilization for Resource Supplier Manager" on page 87 |
|     | "CSA-Service Business Manager" on page 88                                     |
|     | "CSA-Service Business Manager_Extended" on page 88                            |

# CSA - Amazon EC2 Instance Usage and Utilization

The data sources are AWS and AWSCW.

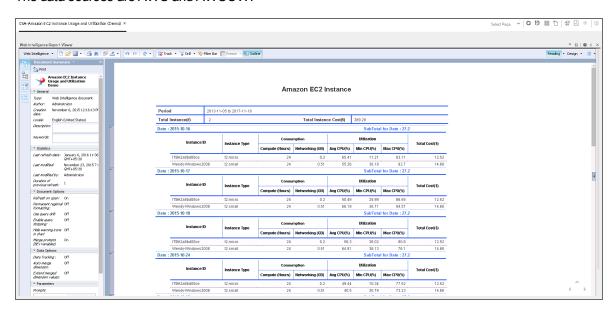

#### CSA-Showback for Cloud Services

The CSA-Showback for Cloud Services report displays the subscription cost incurred, during the time period specified when the user opened the report, by the organizations for which the user has permission. It also displays the Option Full Name, Property Name, Property Value, and Cost for each selected user subscription. The period granularity of this report is daily. You can search by specific date range, by user name, or by organization name.

The CSA-Showback for Cloud Services report displays the subscription cost incurred by each organization based on demo data.

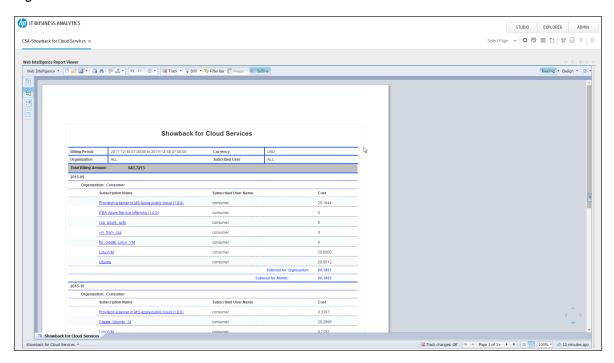

#### CSA-Showback Detail for Cloud Services

The report displays the option and property cost for each selected user subscription. The period granularity of this report is daily. The user can search by specific date range, by user name, by organization name, or by subscription name.

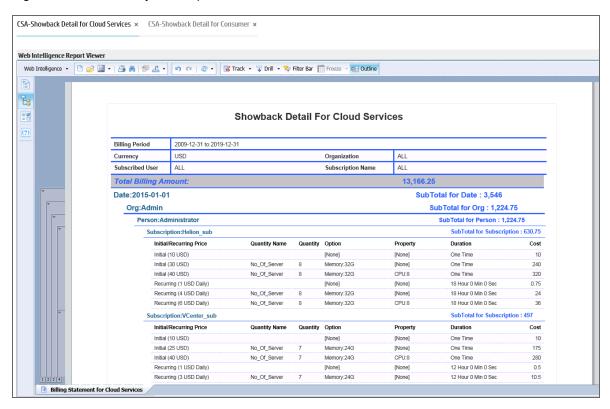

## CSA-Showback for Consumer Organization Admin

The CSA-Showback for Consumer Organization Admin report displays the subscription cost incurred by each organization during the time period you specified when you opened the report for the Admin user.

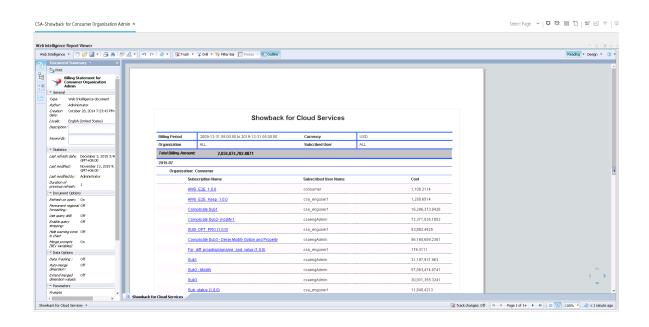

#### CSA-Showback Detail for Consumer

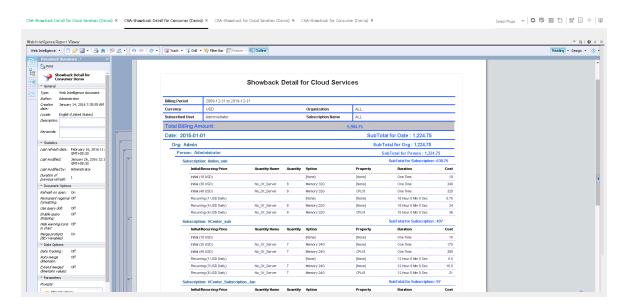

## **CSA-Cloud Service Automation Overview**

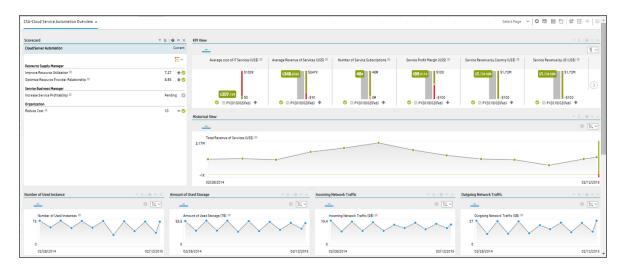

# **CSA-Organization**

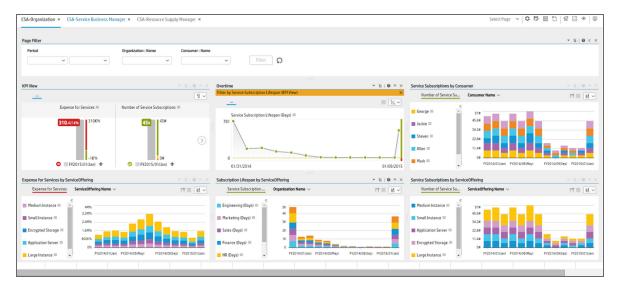

# CSA-Resource Supply Manager

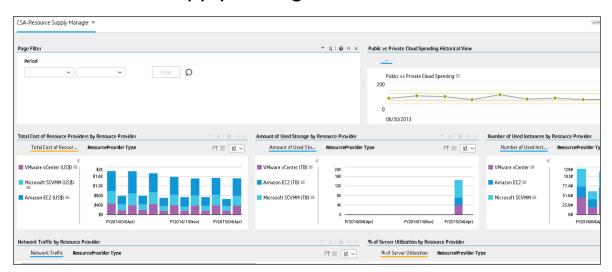

## CSA-Resource Usage and Utilization for Consumer

The persona is the resource supply manager, who is responsible for the management of equipment, hardware, and other logistical details of a company or a company's division.

Since the traditional IT is transforming to the new style of IT by moving IT assets to the cloud, His job is to manage each resource provider; deliver the infrastructure service to support the business application and service run in the company; make sure the overall cost of resource provider is under control.

In this report, the private cloud VM instance cost is based on the based rate inputed by user multiplied by real VM usage. Other usage and utilization are directly from VM.

The report only displays the VM that created by CSA subscription, if the VM has no linkage to CSA subscription, it should display on this report.

The report is at daily level. User will able to filter start time and end time, organization, resource provider.

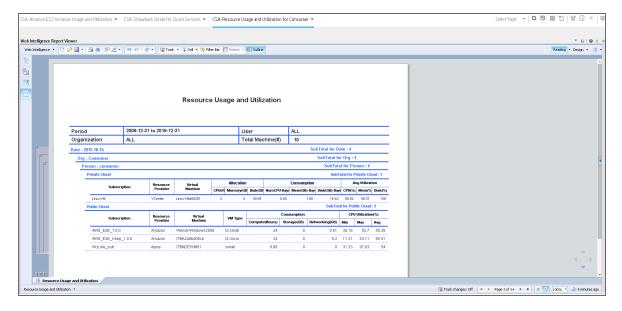

# CSA-Resource Usage and Utilization for Resource Supplier Manager

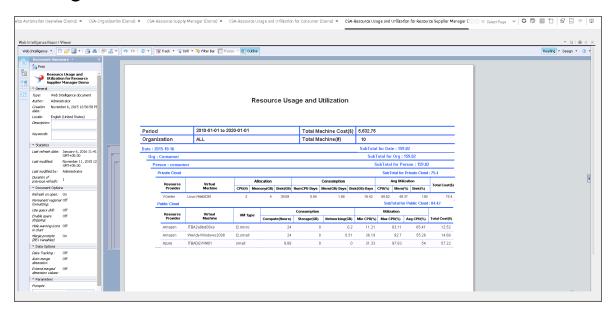

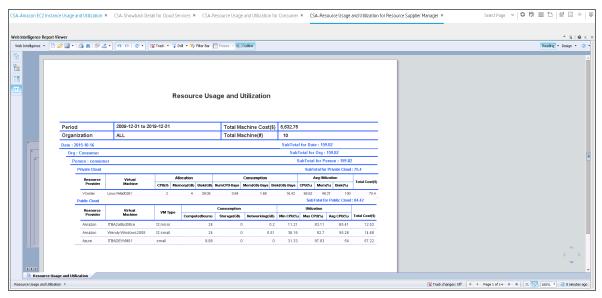

# CSA-Service Business Manager

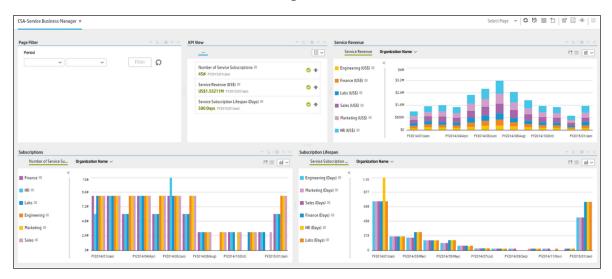

# CSA-Service Business Manager\_Extended

**Note:** This page is only available on your mobile device.

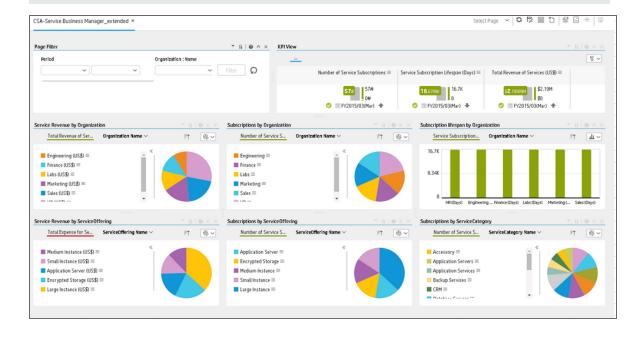

# CSA-World Map

This page is only available with the CSA\_Demo CAP. For details, see CSA\_Demo and CSA Content Acceleration Packs in the *Content Acceleration Packs Guide*.

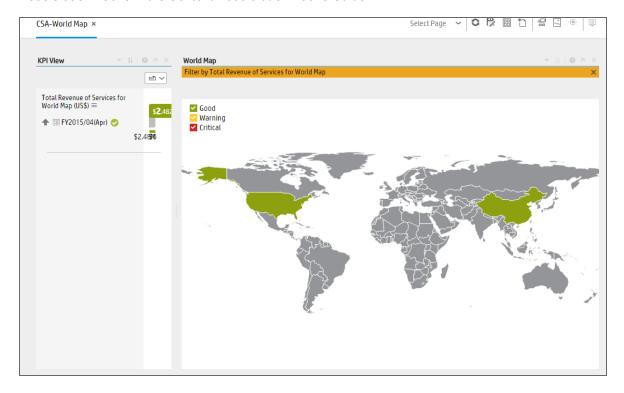

# CSA-US Map

This page is only available with the CSA\_Demo.

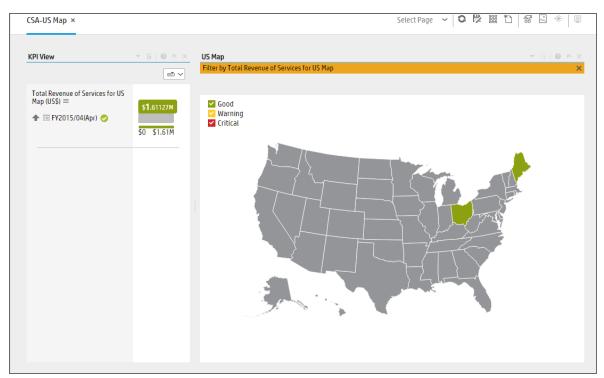

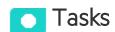

#### This section includes:

| Upload and manage the Content Acceleration Pack                          | 90 |
|--------------------------------------------------------------------------|----|
| View the CAP-related Dashboard pages                                     | 91 |
| View the Scorecard Structure and KPI and Metric Breakdowns in the Studio | 91 |
| Activate the CSA_Demo in ITBA                                            | 91 |
| Deactivate the CSA_Demo and activate the CSA CAP                         | 92 |

# Upload and manage the Content Acceleration Pack

For details, see "Content Acceleration Packs (CAPs)" on page 6.

## View the CAP-related Dashboard pages

- 1. In the ITBA application, close all the tabs. The Dashboard is displayed.
- Click the tab corresponding to the relevant CAP page (for details, see "Pages" on page 79) in the
  Dashboard. If it is not displayed, click the Page Gallery button in the Dashboard toolbar,
  double-click the relevant page icon and close the Page Gallery dialog box.

# View the Scorecard Structure and KPI and Metric Breakdowns in the Studio

- 1. Make sure the CAP is activated.
- 2. In the Business Analytics application, click **Studio**.
- Expand the relevant Scorecards to view the Scorecards, Perspectives, Objectives, KPIs,
   KPI Breakdowns structure.

#### Activate the CSA\_Demo in ITBA

To activate the CSA\_Demo you do not need to connect to a live CSA source.

- 1. Log on to the ITBA application.
- Ignore the Unreachable Java Applet. Click OK.

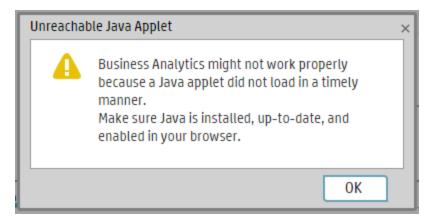

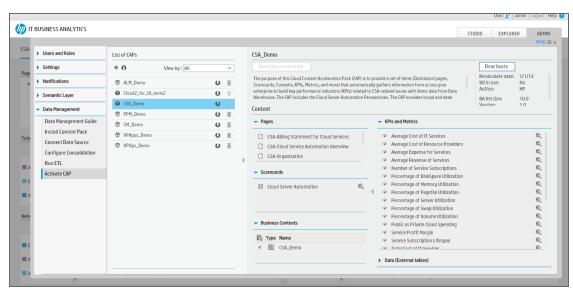

3. Click the ADMIN > Data Management > Activate CAP.

4. Select **CSA\_Demo** in the list of CPs, and click **Activate** to activate the CAP. Click **Yes** to begin the activation process.

Then wait until the CAP activation is successful.

- Close the ADMIN tab.
- In the Dashboard, click Select Page and select the pages that are relevant for CSA. For details, see "Pages" on page 79.

The pages display demo data.

Note: If the CSA-Billing Statement for Cloud page displays a blank screen with the title Web

Intelligent Report Viewerand a shield icon is displayed in the URL bar (top right-hand corner), click the shield and allow script to run. After a few seconds, the page will display data.

#### Deactivate the CSA\_Demo and activate the CSA CAP

If you have activated the CSA\_Demo previously, you must deactivate if before you activate the CSA CAP.

1. Log on to the ITBA application.

2. Ignore the Unreachable Java Applet. Click OK.

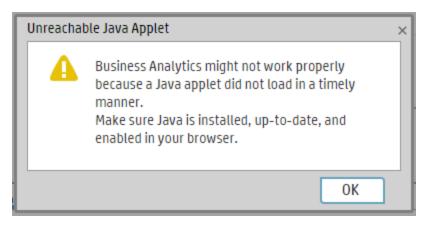

- a. Click the ADMIN > Data Management > Activate CAP.
- 3. Select **CSA\_Demo** in the list of CPs, and click **Deactivate** to deactivate the CAP. Click **Yes** to begin the deactivation process.

Then wait until the CAP deactivation is successful.

4. Select **CSA** in the list of CPs, and click **Activate** to activate the CAP. Click **Yes** to begin the activation process.

Then wait until the CAP activation is successful.

5. Close the **ADMIN** tab.

# UI Description

### CSA\_Demo and CSA

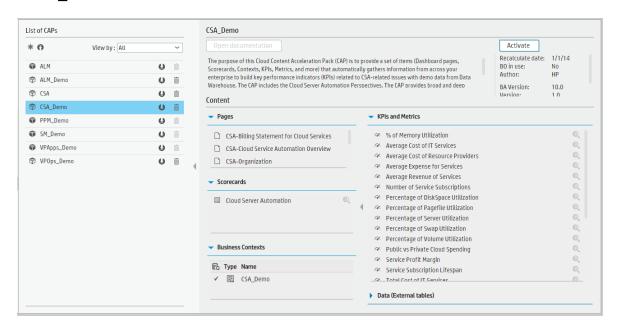

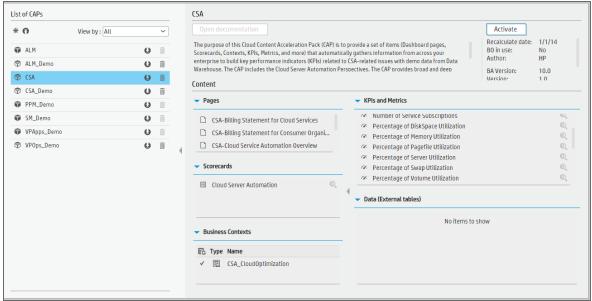

User interface elements are described below (when relevant, unlabeled elements are shown in angle brackets):

| UI Element           | Description                                                                                                    |
|----------------------|----------------------------------------------------------------------------------------------------|
| Pages                | See "Pages" on page 79.                                                                                                    |
| Scorecards           | Cloud Server Automation                                                                                                    |
| Business<br>Contexts | <ul> <li>CSA_CloudOptimization</li> <li>CSA_Demo</li> <li>For details, see Reference: Contexts (Universes) in the Content Reference Guide.</li> </ul> |
| KPIs and<br>Metrics  | KPIs                                                                                                    |
|                      | Average Cost of IT Services KPI                                                                                                    |
|                      | The average cost of services provided by IT.                                                                                                    |
|                      | Average Cost of Resource Providers KPI                                                                                                    |
|                      | The average cost of the Resource Providers during the measurement period.                                                                             |
|                      | Average Expense for Services KPI                                                                                                    |
|                      | The average expense of services consumed by the organization.                                                                                         |
|                      | Average Revenue of Services KPI                                                                                                    |
|                      | The average revenue of services provided by IT during the measurement period.                                                                         |
|                      | Number of Service Subscriptions KPI                                                                                                    |
|                      | The number of Service subscriptions created during the measurement period.                                                                            |
|                      | Percentage of DiskSpace Utilization KPI                                                                                                    |
|                      | The average of percentages of diskspace utilization at instance level.                                                                                |
|                      | Percentage of Memory Utilization KPI                                                                                                    |
|                      | The average of percentages of memory utilization at instance level.                                                                                   |
|                      | Percentage of Pagefile Utilization KPI                                                                                                    |
|                      | The average of percentages of pagefile utilization at instance level.                                                                                 |
|                      | Percentage of Server Utilization KPI                                                                                                    |
|                      | The average of percentages of CPU utilization at instance level.                                                                                      |
|                      | Percentage of Swap Utilization KPI                                                                                                    |
|                      | The average of percentages of swap utilization at instance level.                                                                                     |
|                      | Percentage of Volume Utilization KPI                                                                                                    |
|                      | The average of percentages of volume utilization at instance level.                                                                                   |

| UI Element | Description                                                                                                    |
|------------|----------------------------------------------------------------------------------------------------|
|            | Public vs Private Cloud Spending KPI                                                                                                    |
|            | The ratio between the public and the private spending.                                                                                                    |
|            | Service Profit Margin KPI                                                                                                    |
|            | The profit margin of the services provided by IT during the measurement period.                                                                                                    |
|            | Service Subscription Lifespan KPI                                                                                                    |
|            | The average lifecycle time of a subscription to a service during the measurement period.                                                                                                    |
|            | Total Cost of IT Services KPI                                                                                                    |
|            | The total cost of services provided by IT during the measurement period.                                                                                                    |
|            | Total Cost of Resource Providers KPI                                                                                                    |
|            | The total cost of the Resource Providers during the measurement period.                                                                                                    |
|            | Total Expense for Services KPI                                                                                                    |
|            | The total expense of services consumed by the organization.                                                                                                    |
|            | Total Revenue of Services KPI                                                                                                    |
|            | The total revenue of service provided by IT during the measurement period. In addition, the following KPIs are also available in the CSA_Demo CAP only:                                                                          |
|            | <ul> <li>Total Revenue of Services for US Map: The total revenue of service<br/>provided by IT during the measurement period (this KPI is created for US Map<br/>component).</li> </ul>                                          |
|            | <ul> <li>Total Revenue of Services for World Map: The total revenue of service<br/>provided by IT during the measurement period (this KPI is created for World<br/>Map component).</li> </ul>                                    |
|            | Total Revenue of Services for US Map KPI (see Total Revenue of Services KPI)                                                                                                    |
|            | Total Revenue of Services for World Map KPI (see Total Revenue of Services KPI)                                                                                                    |
|            | Metrics:                                                                                                    |
|            | Amount of Used Disk Metric                                                                                                    |
|            | The product of the amount of disk provisioned and the number of days the VM has been running. For example, if a VM has been running with 20 GB of hard disk for 5 days, the DiskDays is calculated as 20x5 = 100 Disk (GB)-Days. |
|            | Amount of Used Memory Metric                                                                                                    |
|            | The product of the amount of memory allocated and the number of days the VM has been running. For example, if a VM has been running with 4 GB of memory for                                                                      |

| UI Element        | Description                                                                                                    |
|-------------------|----------------------------------------------------------------------------------------------------|
|                   | 5 days, the MemDays is calculated as follows: 5x4 = 20 Memory (GB)-Days.                                                                                                    |
|                   | Amount of Used Storage Metric                                                                                                    |
|                   | The number of TBs of storage that are currently in use.                                                                                                    |
|                   | Compute Hours Metric                                                                                                    |
|                   | The number of hours during which the VM has been running.                                                                                                    |
|                   | Incoming Network Traffic Metric                                                                                                    |
|                   | Network Download.                                                                                                    |
|                   | Network Traffic Metric                                                                                                    |
|                   | Total network traffic.                                                                                                    |
|                   | Number of Used CPUs Metric                                                                                                    |
|                   | The product of the number of CPUs and the number of days the VM has been running. For example, if 4 CPUs are used for the first 15 days and 8 CPUs are used for the next 15 days in a month, the CPUDays is calculated as follows: $(4x15)+(8x15) = 180$ CPUDays |
|                   | Number of Used Instances Metric                                                                                                    |
|                   | The number of dedicated instances you are running in your hybrid cloud environment.                                                                                                    |
|                   | Outgoing Network Traffic Metric                                                                                                    |
|                   | Network Upload.                                                                                                    |
| Data              | CSA_BILLING_FACT_V                                                                                                    |
| (External Tables) | CSA_BUSINESS_UNIT_DIM_V                                                                                                    |
| 10.0.00)          | CSA_CLOUD_BILLING_UTIL_FACT_V                                                                                                    |
|                   | CSA_CLOUD_INF_UTILIZATION_FACT_V                                                                                                    |
|                   | CSA_COMPONENT_DIM_V                                                                                                    |
|                   | CSA_CONSUMER_DIM_V                                                                                                    |
|                   | CSA_Demo                                                                                                    |
|                   | CSA_GLOBAL_MAP_DIM_V                                                                                                    |
|                   | CSA_LOCATION_DIM_V                                                                                                    |
|                   | CSA_Map_Demo                                                                                                    |
|                   | CSA_NODE_DIM_V                                                                                                    |
|                   | CSA_OPTION_PROPERTY_DIM_V                                                                                                    |
|                   | CSA_PERIOD_DIM_V                                                                                                    |
|                   | CSA_RESOURCE_PROVIDER_DIM_V                                                                                                    |

| UI Element | Description                         |
|------------|-------------------------------------|
|            | CSA_PERSON_DIM_V                    |
|            | CSA_SERVICE_CATEGORY_DIM_V          |
|            | CSA_SERVICE_INSTANCE_DIM_V          |
|            | CSA_SERVICE_OFFERING_DIM_V          |
|            | CSA_SERVICE_PROVIDER_BILLING_FACT_V |
|            | CSA_SUBSCRIPTION_DIM_V              |
|            | CSA_REQUEST_OPTION_DIM_V            |
|            | CSA_SERVICE_REQUEST_DIM_V           |
|            | CSA_SHOWBACK_DETAIL_FACT_V          |
|            | CSA_US_MAP_DIM_V                    |

### PPM\_Demo and PPM Content Acceleration Packs

The purpose of the PPM\_Demo and PPM Content Acceleration Packs (CAPs) is to provide a set of items (Scorecards, Contexts, KPIs, Metrics, and more) that automatically gathers information from across your enterprise to build key performance indicators (KPIs) related to PPM-related issues with OOTB data from Data Warehouse as well as Dashboard pages that display the relevant information. The CAPs include the Project Portfolio Management Perspectives. The CAPs provide broad and deep insight that should enable you to Align with Business Strategy, improve the Stewardship of IT Investment, Accelerate Agility, and Improve Project Execution. This CAP provides a 360 degree Project and Portfolio Managementview.

#### To access:

Click **Admin > Data Management > Activate CAP**. You can then select the relevant CAP and activate it.

If the CAP you want to activate is not the demo CAP, you must make sure you have installed the relevant Content Pack, connected the relevant data source, optionally configured the consolidations, and run the ETL to see the relevant data in the CAP Dashboard pages.

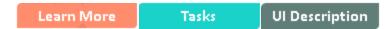

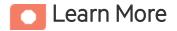

#### What are Content Acceleration Packs (CAPs)

Content Acceleration Packs (CAPs) are packages that include Dashboard pages that display Scorecards and components, KPIs, Metrics, Contexts (universes), data (from .CSV files or from data sources), and documentation for the CAP. You can import them, export them, activate, or deactivate them, or you can create your own.

CAPs describe typical stories that show how the correct implementation of Business Analytics drives Performance Improvement and Cost Reduction for the IT organization.

CAPs demonstrate Business Analytics capabilities, and helps you add basic elements that can be used to customize your Dashboard.

The PPM\_Demo is based on data in .csv files that are part of the CAP package and PPM CAPs include data from data sources.

# **Pages**

#### **PPM-PMO Overview**

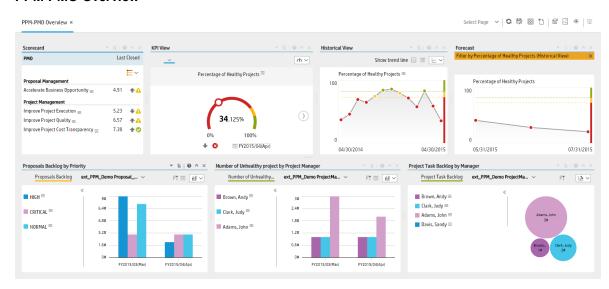

#### **PPM-Project Portfolio Management Overview**

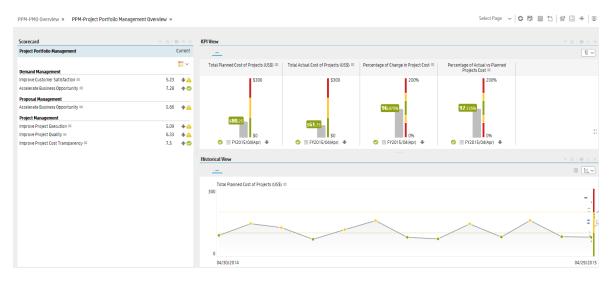

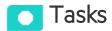

#### This section includes:

| Upload and manage the Content Acceleration Pack | 10 |
|-------------------------------------------------|----|
| View the Security CAP-related Dashboard page    | 10 |

| View the Scorecard Structure and KPI and Metric Breakdowns in the Studio | 101 |
|--------------------------------------------------------------------------|-----|
| User Story                                                               | 101 |

# Upload and manage the Content Acceleration Pack

For details, see "Content Acceleration Packs (CAPs)" on page 6.

### View the Security CAP-related Dashboard page

- 1. In the ITBA application, close all the tabs. The Dashboard is displayed.
- Click the tab corresponding to the CAP page in the Dashboard. If it is not displayed, click the
   Page Gallery button in the Dashboard toolbar, double-click the relevant page icon and close the Page Gallery dialog box.

# View the Scorecard Structure and KPI and Metric Breakdowns in the Studio

- 1. Make sure the CAP is activated.
- 2. In the Business Analytics application, click **Studio**.
- 3. Expand the relevant Scorecards to view the Scorecards, Perspectives, Objectives, KPIs, KPI Breakdowns structure.

### **User Story**

- Chris is the Project Management Officer of the IT Operation department. As part of his daily work, he'd like to log into the IT Business Analytics (ITBA) application to understand the overall performance of the projects and proposals within his organization and check if there is any critical issue on the table.
- 2. He logs into ITBA and launches the **PPM-PMO Overview** page to view the latest updates of the overall business performance.
- 3. Chris starts reviewing the **PMO Scorecard** and under the **Project Management** perspective, he notices that the status of **Improve Project Execution** objective is Red.

- 4. To understand why the Improve Project Execution objective was not met, he clicks the objective and checks the related KPI in the KPI View Component. He notices that the reason for not meeting the Project Execution objective is due to poor performance of many of the KPIs.
- 5. Chris decides to start his analysis with the **Number of Delayed Projects** KPI.
- 6. He clicks the KPI in the **KPI View** component to view the historical trend of the KPI and check its forecast.
- 7. He notices that lately, the behavior of this KPI got worse.
- 8. The KPI granularity is **Monthly**. He wishes to find the specific day or week this KPI started to be breached. To do so, he clicks the **Calendar** icon and selects **Weekly**.
- 9. The historical results of this KPI are now presented in a weekly resolution.
- 10. He finds out the specific week when the KPI started to breach.
- 11. Chris also noticed in the **Forecast** component that the KPI will continue to be breached in upcoming months and therefore understands that something needs to be done.
- 12. He continues the drill down to understand which specific project is causing the delay.
- 13. He clicks the KPI itself and selects **Project Name** to view a breakdown by projects.
- 14. Once the component is refreshed with the new data, he changes its view of to Multiple Historical Trend to be able to compare between projects.
- 15. He clicks each one of the projects listed in the legend and finds out that **EPR Financial** project is negatively affecting the main KPI result.
- 16. Chris writes an annotation to Daniel, the owner of the **EPR Financial** project in the organization, requesting some clarifications.
- 17. Daniel receives an email from Chris regarding the problematic KPI. He logs on to the ITBA application, checks the same KPI, and sees that indeed the project has been delayed over and over again during the past few months.
- 18. Daniel sets a meeting with his team to find out why the project was delayed and together they write a plan to overcome the issues.
- 19. He writes an annotation back to Chris stating that a plan was set to avoid delays and that Chris will see an improvement very soon.

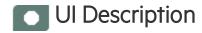

## PPM and PPM\_Demo CAPs

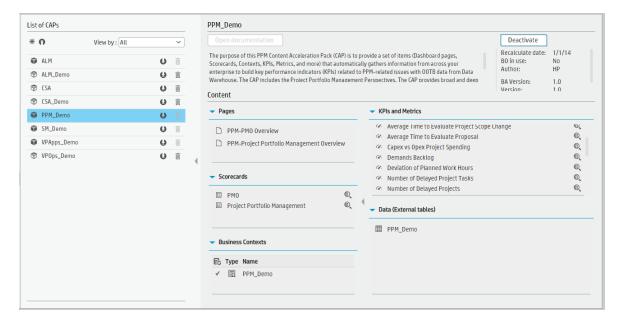

User interface elements are described below (when relevant, unlabeled elements are shown in angle brackets):

| UI Element           | Description                                                                                                    |
|----------------------|----------------------------------------------------------------------------------------------------|
| Pages                | See "Pages" on page 100.                                                                                                    |
| Scorecards           | PMO     ProjectPortfolioManagement                                                                                                    |
| Business<br>Contexts | <ul> <li>PPM_Demo</li> <li>PPM_Demand Management</li> <li>PPM_FinancialManagement</li> <li>PPM_ProjectPortfolioManagement</li> </ul> For details, see Reference: Contexts (Universes) in the Content Reference Guide.    |
| KPIs and<br>Metrics  | <ul> <li>Average Age of Active Demands KPI         The average age of active demands that are currently waiting for approval during the measurement period.     </li> <li>Average Age of Active Proposals KPI</li> </ul> |

| UI Element | Description                                                                                                    |
|------------|----------------------------------------------------------------------------------------------------|
|            | The average age of active proposals that are currently waiting for approval during the measurement period.                                                                                                   |
|            | Average Project Delivery Time KPI                                                                                                    |
|            | The average project delivery time of new products/services defined as the time it takes from the conception of a project until it is delivered to customer (EndDate and StartDate used in this KPI formula). |
|            | Average Project Initiation Time KPI                                                                                                    |
|            | The average time it takes to initiate a project (until all resources are assigned and the planning is completed) during the measurement period.                                                              |
|            | Average Time to Evaluate Project Scope Change KPI                                                                                                    |
|            | The average duration of the project scope changes from the time they are opened to the time they are closed during the measurement period.                                                                   |
|            | Average Time to Evaluate Proposals KPI                                                                                                    |
|            | The average duration of proposals from the time they are opened to the time they are closed during the measurement period.                                                                                   |
|            | Capex vs Opex Project Spending KPI                                                                                                    |
|            | The capitalized expense relative to the operational project expense during the measurement period.                                                                                                    |
|            | Demands Backlog KPI                                                                                                    |
|            | The number of open demands.                                                                                                    |
|            | Deviation of Planned Work Hours KPI                                                                                                    |
|            | The sum of the actual effort and the remaining estimated effort, relative to the planned effort for project tasks started during the measurement period.                                                     |
|            | Number of Delayed Project Tasks KPI                                                                                                    |
|            | The number of projects tasks that were delayed during the measurement period.                                                                                                    |
|            | Number of Delayed Projects KPI                                                                                                    |
|            | The number of projects that were delayed during the measurement period.                                                                                                    |
|            | Number of Unhealthy Projects KPI                                                                                                    |
|            | The number of projects that became unhealthy during the measurement period.                                                                                                    |
|            | Percentage of Actual vs Planned Projects Cost KPI                                                                                                    |
|            | The actual project costs relative to the planned project costs during the measurement period.                                                                                                    |
|            | Percentage of Approved Project Scope Changes KPI                                                                                                    |
|            | The number of scope changes that were approved relative to the total number of                                                                                                    |
|            |                                                                                                    |

| UI Element                   | Description                                                                                                    |
|------------------------------|----------------------------------------------------------------------------------------------------|
|                              | scope changes that were closed during the measurement period.                                                                        |
|                              | Percentage of Change in Project Cost KPI                                                                                             |
|                              | The change in the cost of projects during the last period relative to the change in the cost of projects during the previous period. |
|                              | Percentage of Healthy Projects KPI                                                                                                   |
|                              | The number of healthy projects relative to the total number of projects that are ongoing in the current month.                       |
|                              | Percentage of Project Tasks on Time KPI                                                                                              |
|                              | The number of project tasks completed on time relative to the total number of project tasks completed during the measurement period. |
|                              | Percentage of Projects on Time KPI                                                                                                   |
|                              | The number of projects completed on time relative to the total number of projects that were completed during the measurement period. |
|                              | Project Issue Backlog KPI                                                                                                    |
|                              | The number of open project issues.                                                                                                   |
|                              | Project Risk Backlog KPI                                                                                                    |
|                              | The number of open risks.                                                                                                    |
|                              | Project Scope Change Backlog KPI                                                                                                    |
|                              | The number of open scope changes.                                                                                                    |
|                              | Project Task Backlog KPI                                                                                                    |
|                              | The number of open project tasks.                                                                                                    |
|                              | Proposal Backlog KPI                                                                                                    |
|                              | The number of open proposals.                                                                                                    |
|                              | Total Actual Cost of Projects KPI                                                                                                    |
|                              | The total actual cost of projects during the measurement period.                                                                     |
|                              | Total Planned Cost of Projects KPI                                                                                                   |
|                              | The total planned cost of projects during the measurement period.                                                                    |
| Data<br>(External<br>Tables) | PPM_Demo                                                                                                    |

## SA\_Demo and SA Content Acceleration Packs

The purpose of the SA Content Acceleration Pack (CAP) is to provide a set of items (Dashboard pages, Scorecards, Contexts, KPIs, Metrics, and more) that automatically gathers information from across your enterprise to build key performance indicators (KPIs) related to SM-related issues with OOTB data from Data Warehouse. The CAP includes the Server Automation Perspectives. The CAP provides a 360 degree Server Automation view.

#### To access:

Click **Admin > Data Management > Activate CAP**. You can then select the relevant CAP and activate it.

If the CAP you want to activate is not the demo CAP, you must make sure you have installed the relevant Content Pack, connected the relevant data source, optionally configured the consolidations, and run the ETL to see the relevant data in the CAP Dashboard pages.

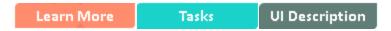

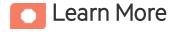

#### What are Content Acceleration Packs (CAPs)

Content Acceleration Packs (CAPs) are packages that include Dashboard pages that display Scorecards and components, KPIs, Metrics, Contexts (universes), data (from .CSV files or from data sources), and documentation for the CAP. You can import them, export them, activate, or deactivate them, or you can create your own.

CAPs describe typical stories that show how the correct implementation of Business Analytics drives Performance Improvement and Cost Reduction for the IT organization.

CAPs demonstrate Business Analytics capabilities, and helps you add basic elements that can be used to customize your Dashboard.

The SA CAP includes data from the Server Automation data source.

# **Pages**

# SA-Compliance Dashboard

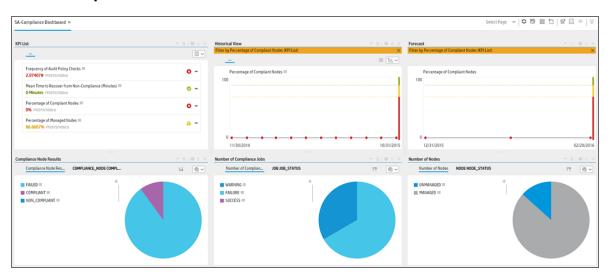

### SA-JOB Status Dashboard

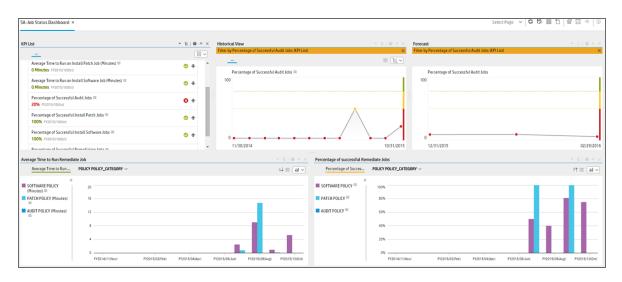

#### **SA-Server Automation Overview**

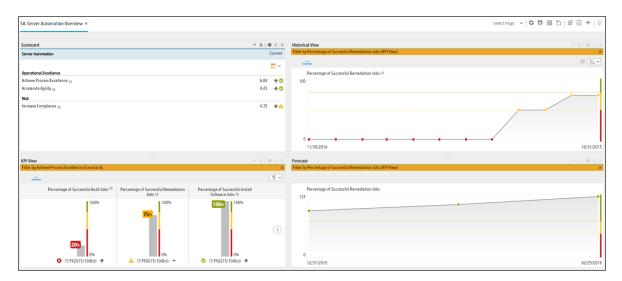

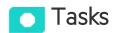

#### This section includes:

| Upload and manage the Content Acceleration Pack                          | 108 |
|--------------------------------------------------------------------------|-----|
| View the CAP-related Dashboard pages                                     | 108 |
| View the Scorecard Structure and KPI and Metric Breakdowns in the Studio | 109 |
| User Story                                                               | 109 |

# Upload and manage the Content Acceleration Pack

For details, see "Content Acceleration Packs (CAPs)" on page 6.

# View the CAP-related Dashboard pages

- 1. In the Business Analytics application, close all the tabs. The Dashboard is displayed.
- 2. Click the tab corresponding to the relevant CAP page (for details, see "Pages" on the previous

page) in the Dashboard. If it is not displayed, click the **Page Gallery** button in the Dashboard toolbar, double-click the relevant page icon and close the Page Gallery dialog box.

# View the Scorecard Structure and KPI and Metric Breakdowns in the Studio

- 1. Make sure the CAP is activated.
- 2. In the Business Analytics application, click **Studio**.
- 3. Expand the relevant Scorecards to view the Scorecards, Perspectives, Objectives, KPIs, KPI Breakdowns structure.

## **User Story**

- 1. Scott is the IT Security and Compliance Analyst of ABC Inc. IT Security organization.
- 2. One of his responsibilities is to ensure that all the managed nodes are compliant.
- 3. Scott logs on the ITBA application and opens the Job Status page in the Dashboard to make sure that all server automation jobs have completed successfully in the last period. He sees that the status of all job-related KPIs is green.
- Scott then switches to the Compliance Dashboard and looks at the Percentage of Successful Install Patch Jobs KPI to see if it meets the target. He finds out that the latest KPI value is orange.
- The Historical View shows the poor weekly performance of the KPI for the past few days. In addition, based on the current results, the Forecast is a continuous decline for the next week and in the future.
- 6. Drilling into the details, Scott then looks at the Compliance Node Results Pie Chart, and understands how many servers are not compliant. He also notices that there are still a couple of nodes that are not compliant causing the red status of the KPI.
- 7. He then clicks on **Non-compliant** in the legend to open the KPI EXPLORER to see the data set that lists all the servers that are not compliant.
- 8. Scott decides to setup a meeting with Chris who is the Compliance Manager of the IT organization responsible for enforcing the IT compliance policy. They come up with a plan to return the node compliance status back to normal for all managed nodes.

## Ul Description

### SA\_Demo and SA CAPs

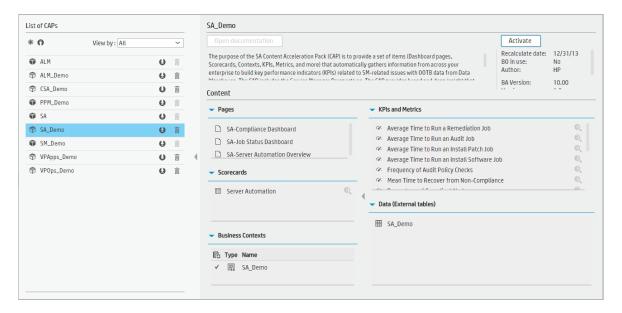

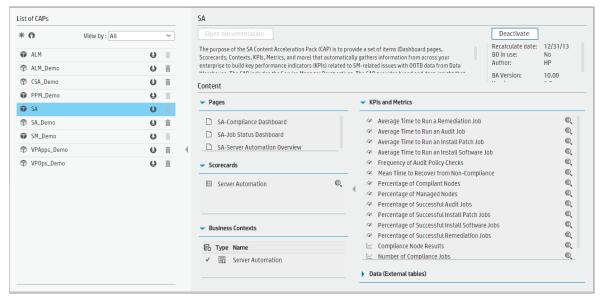

User interface elements are described below (when relevant, unlabeled elements are shown in angle brackets):

| UI Element           | Description                                                                                                    |
|----------------------|----------------------------------------------------------------------------------------------------|
| Pages                | See "Pages" on page 107.                                                                                                    |
| Scorecards           | Server Automation                                                                                                    |
| Business<br>Contexts | <ul> <li>Server Automation</li> <li>SA_Demo</li> <li>For details, see Reference: Contexts (Universes) in the Content Reference Guide.</li> </ul>                                                                                                    |
| KPIs and<br>Metrics  | <b>Note:</b> The Demo CAP includes KPIs with names followed by (Demo). The CAP includes the same KPIs with names that do not include (Demo). The KPIs are the same but have different names so that both the Demo CAP and the CAP can be activated at the same time. |
|                      | Average Time to Run a Remediation Job KPI                                                                                                    |
|                      | The average time it takes to run a remediation job.                                                                                                    |
|                      | Average Time to Run an Audit Job KPI                                                                                                    |
|                      | The average time it takes to run an audit job.                                                                                                    |
|                      | Average Time to Run an Install Patch Job KPI                                                                                                    |
|                      | The average time it takes to run an install patch job.                                                                                                    |
|                      | Average Time to Run an Install Software Job KPI                                                                                                    |
|                      | The average time it takes to run an install software job.                                                                                                    |
|                      | Frequency of Audit Policy Checks KPI                                                                                                    |
|                      | Measures how frequently compliance checks are running during the measurement period.                                                                                                    |
|                      | Mean Time to Recover from Non-Compliance KPI                                                                                                    |
|                      | The length of time it takes and the service level to which a business process must be restored after a non-compliance in order to avoid unacceptable consequences associated with a break in business continuity.                                                    |
|                      | Percentage of Compliant Nodes KPI                                                                                                    |
|                      | The number of compliant nodes relative to the total number of nodes.                                                                                                    |
|                      | Percentage of Managed Nodes KPI                                                                                                    |
|                      | The number of managed nodes relative to the total number of nodes.                                                                                                    |
|                      | Percentage of Successful Audit Jobs KPI                                                                                                    |
|                      | The number of successful audit jobs relative to the total number of audit jobs.                                                                                                    |
|                      | Percentage of Successful Install Patch Jobs KPI                                                                                                    |

| UI Element                   | Description                                                                                 |
|------------------------------|---------------------------------------------------------------------------------------------|
|                              | The number of successful patch jobs relative to the total number of patch jobs.             |
|                              | Percentage of Successful Install Software Jobs KPI                                          |
|                              | The number of successful software jobs relative to the total number of software jobs.       |
|                              | Percentage of Successful Remediation Jobs KPI                                               |
|                              | The number of successful remediation jobs relative to the total number of remediation jobs. |
|                              | Metrics                                                                                     |
|                              | Compliance Node Results Metric                                                              |
|                              | The number of compliance results.                                                           |
|                              | Number of Compliance Jobs Metric                                                            |
|                              | The number of compliance jobs.                                                              |
|                              | Number of Nodes Monitored by SA Metric                                                      |
|                              | The number of nodes monitored by SA.                                                        |
| Data<br>(External<br>Tables) | SA_Demo                                                                                     |

#### **SM Content Acceleration Pack**

The purpose of the SM Content Acceleration Pack (CAP) is to provide a set of items (Dashboard pages, Scorecards, Contexts, KPIs, Metrics, and more) that automatically gathers information from across your enterprise to build key performance indicators (KPIs) related to SM-related issues with OOTB data from Data Warehouse. The CAP includes the Service Manager Perspectives. The CAP provides broad and deep insight that should enable you to Improve Staff Effectiveness, Improve Responsiveness, Achieve Process Excellence, Improve Quality of Delivery, Improve Customer Satisfaction. This CAP provides a 360 degree Service Manager view.

#### To access:

Click **Admin > Data Management > Activate CAP**. You can then select the relevant CAP and activate it.

If the CAP you want to activate is not the demo CAP, you must make sure you have installed the relevant Content Pack, connected the relevant data source, optionally configured the consolidations, and run the ETL to see the relevant data in the CAP Dashboard pages.

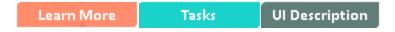

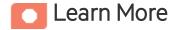

### What are Content Acceleration Packs (CAPs)

Content Acceleration Packs (CAPs) are packages that include Dashboard pages that display Scorecards and components, KPIs, Metrics, Contexts (universes), data (from .CSV files or from data sources), and documentation for the CAP. You can import them, export them, activate, or deactivate them, or you can create your own.

CAPs describe typical stories that show how the correct implementation of Business Analytics drives Performance Improvement and Cost Reduction for the IT organization.

CAPs demonstrate Business Analytics capabilities, and helps you add basic elements that can be used to customize your Dashboard.

The SM CAP includes data from the Service Manager data source.

## **Pages**

## SM-Change Management Overview

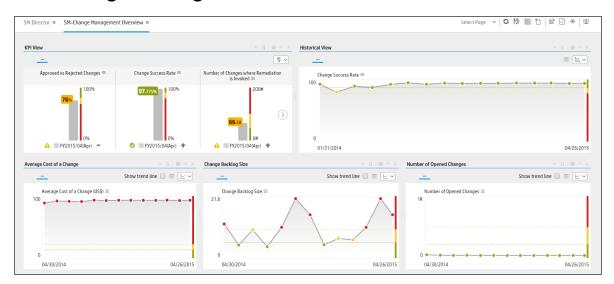

#### **SM Director**

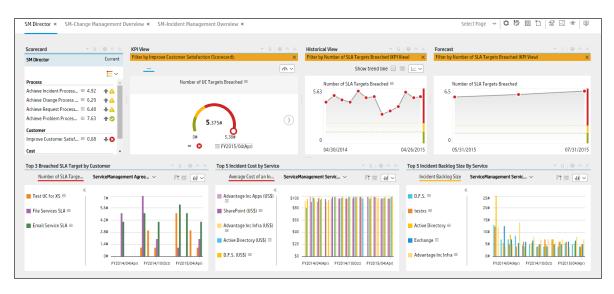

## SM-Incident Management Overview

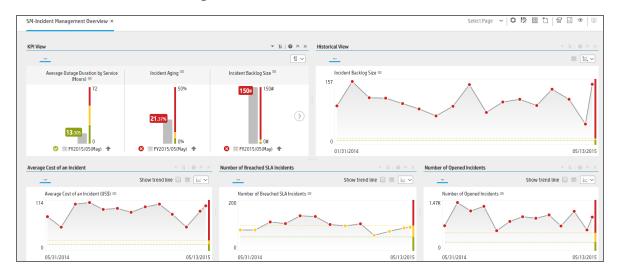

## SM-Problem Management Overview

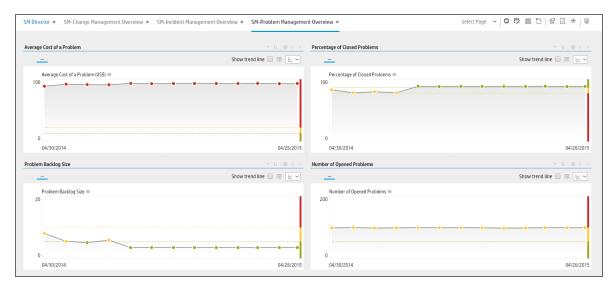

## SM-Request Management Overview

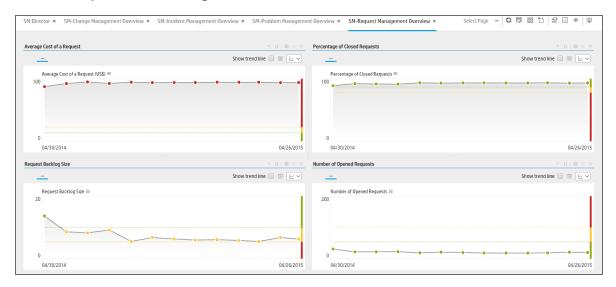

## **SM-Service Desk Overview**

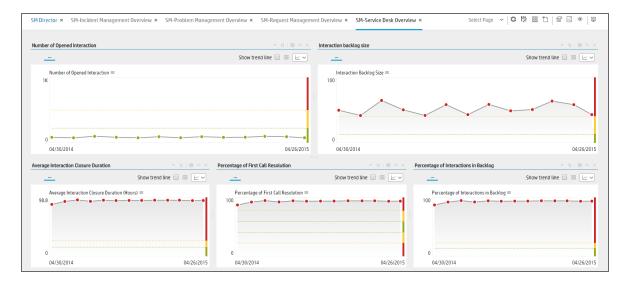

## SM-Service Level Management Overview

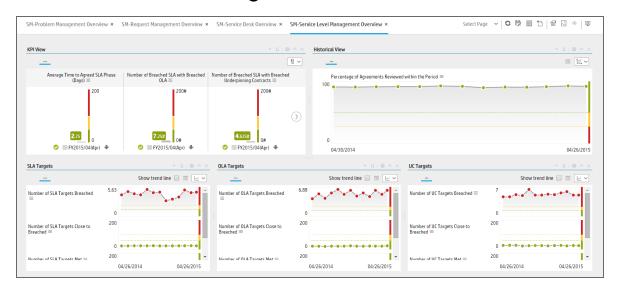

## **SM-Service Manager Overview**

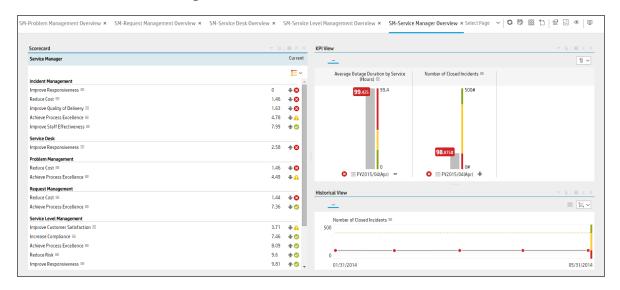

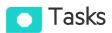

This section includes:

| View the CAP-related Dashboard pages                                     | 118  |
|--------------------------------------------------------------------------|------|
| View the Scorecard Structure and KPI and Metric Breakdowns in the Studio | 118  |
| User Story                                                               | .118 |

## Upload and manage the Content Acceleration Pack

For details, see "Content Acceleration Packs (CAPs)" on page 6.

## View the CAP-related Dashboard pages

- 1. In the Business Analytics application, close all the tabs. The Dashboard is displayed.
- 2. Click the tab corresponding to the relevant CAP page (for details, see "Pages" on page 114) in the Dashboard. If it is not displayed, click the **Page Gallery** button in the Dashboard toolbar, double-click the relevant page icon and close the Page Gallery dialog box.

# View the Scorecard Structure and KPI and Metric Breakdowns in the Studio

- 1. Make sure the CAP is activated.
- 2. In the Business Analytics application, click **Studio**.
- 3. Expand the relevant Scorecards to view the Scorecards, Perspectives, Objectives, KPIs, KPI Breakdowns structure.

### **User Story**

- Maggie is the Service Management Director of the IT service department. As part of her daily
  routine, she'd like to log into the IT Business Analytics (ITBA) application to understand the overall
  performance of her organization and check if there are any critical issues on the table.
- Maggie starts reviewing the SM Director Scorecard and under the Customer perspective, she
  notices that the status of Improve Customer Satisfaction objective is Red and it seems that the
  trend started in the previous period.

- To understand why the Improve Customer Satisfaction objective was not met, she clicks the
  objective and checks the related KPI in the KPI View Component. She notices that the reason for
  not meeting the Customer Satisfaction objective is due to poor SLA and OLA performance.
- Maggie decides to start her analysis with the Number of SLA Targets Breached KPI.
- 5. She clicks the KPI to view the historical trend of the KPI and check its forecasted behavior.
- 6. She notices that lately, the behavior of this KPI got worse.
- 7. The KPI granularity is **Monthly**. She wishes to find the specific day or week this KPI started to be breached. To do so, she clicks the **Calendar** icon and selects **Weekly**.
- 8. The historical results of this KPI are now presented in a weekly resolution.
- 9. She finds out the specific week when the KPI started to breach.
- 10. Maggie also noticed in the **Forecast** component that the KPI will continue to be breached in upcoming months and therefore understands that something needs to be done.
- She continues the drill down to understand which specific SLA Agreements were breached.
- 12. She checks the **Top 3 Breached SLA Target by Customer** component and drills down using the **Agreement Name** dimension.
- 13. Maggie checks the last periods and notices that **Sharepoint Service** agreement is the top target that was breached.
- 14. She writes an annotation to John, the owner of the **Sharepoint Service** in the organization, requesting clarifications.
- 15. John receives an email from Maggie regarding the problematic KPI. He logs on to the ITBA application, checks the same KPI, and sees that the indeed the number of breached **Sharepoint Service** SLAs is high.
- 16. John is not surprised since lately the Sharepoint service has not been stable due to large number of issues appeared after upgrading to a new version. Most of the issues were already resolved.
- 17. He writes an annotation back to Maggie stating that the SLA will improve in the upcoming period and that he expects to see an improvement very soon.

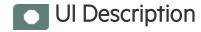

#### **SM Demo**

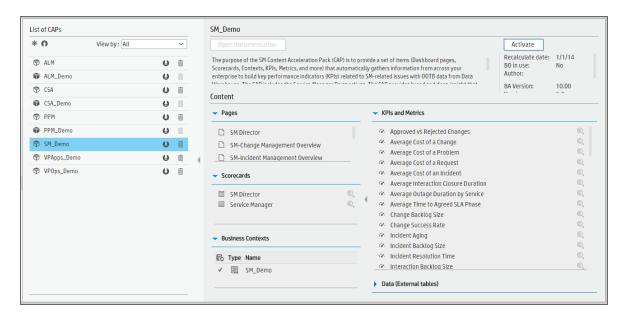

User interface elements are described below (when relevant, unlabeled elements are shown in angle brackets):

| UI Element           | Description                                                                                                    |
|----------------------|----------------------------------------------------------------------------------------------------|
| Pages                | See "Pages" on page 114.                                                                                                    |
| Scorecards           | SM Director     Service Manager                                                                                                    |
| Business<br>Contexts | <ul> <li>SM_ServiceManagement</li> <li>SM_Demo</li> </ul> For details, see Reference: Contexts (Universes) in the Content Reference Guide.                                                                                                    |
| KPIs and<br>Metrics  | <ul> <li>Approved vs Rejected Changes KPI The number of approved changes relative to the number of rejected changes. The approved and rejected changes are broken down by: <ul> <li>a. Urgency, Impact, Service/Business Service, CI, CI Type, Platform.</li> <li>b. Risk (side-by-side).</li> <li>c. Cost vs. Projected ROI (side-by-side).</li> </ul> </li></ul> |

| UI Element | Description                                                                                                    |
|------------|----------------------------------------------------------------------------------------------------|
|            | Average Cost of a Change KPI                                                                                                    |
|            | The average cost of a change that occurred during the measurement period.                                                                             |
|            | Limitation - if the cost change time and the change create time are not recorded in the same measurement period, the KPI will not able to count it.   |
|            | Version Limitation - This KPI is available only if you have SM 9.40 Codeless mode (PD) version.                                                       |
|            | Average Cost of a Problem KPI                                                                                                    |
|            | The average cost of a Problem created during the measurement period.                                                                                  |
|            | Limitation - if the cost change time and the problem create time are not recorded in the same measurement period, the KPI will not able to count it.  |
|            | Version Limitation - This KPI is available only if you have SM 9.40 Codeless mode (PD) version.                                                       |
|            | Average Cost of a Request KPI                                                                                                    |
|            | The average cost of a Request that was created during the measurement period.                                                                         |
|            | Limitation - if the cost change time and the request create time are not recorded in the same measurement period, the KPI will not able to count it.  |
|            | Version Limitation - This KPI is available only if you have SM 9.40 Codeless mode (PD) version.                                                       |
|            | Average Cost of an Incident KPI                                                                                                    |
|            | The average cost of an Incident that was created during the measurement period.                                                                       |
|            | Limitation - if the cost change time and the incident create time are not recorded in the same measurement period, the KPI will not able to count it. |
|            | Version Limitation - This KPI is available only if you have SM 9.40 Codeless mode (PD) version.                                                       |
|            | Average Interaction Closure Duration KPI                                                                                                    |
|            | The average time elapsed from the interaction creation time till the interaction close time.                                                          |
|            | Average Outage Duration by Service KPI                                                                                                    |
|            | The average duration of outages associated with an incident.                                                                                          |
|            | Average Time to Agreed SLA Phase KPI                                                                                                    |
|            | The average duration of SLAs from the first time they are "draft" to the time they are "agreed" during the measurement period.                        |
|            | Version Limitation - This KPI is available only if you have SM 9.40 version.                                                                          |
|            | Change Backlog Size KPI                                                                                                    |

| UI Element | Description                                                                                                    |
|------------|----------------------------------------------------------------------------------------------------|
|            | The backlog of opened changes.                                                                                                    |
|            | Change Success Rate KPI                                                                                                    |
|            | The number of successful changes relative to the total number of changes performed during the measurement period.                                                                                                    |
|            | Incident Aging KPI                                                                                                    |
|            | The number of open incidents older than 5 days (or any other given time frame) relative to the total number of open incidents. This metric measures the efficiency of the service desk by determining how quickly technicians address the incidents and group the incidents into aging categories. |
|            | Incident Backlog Size KPI                                                                                                    |
|            | The trend of the number of incidents. Managers can track the total number of opened incidents within a specified time period to determine the effectiveness of incident prevention initiatives that include training, automation, proactive processes, and maintenance.                            |
|            | Incident Resolution Time KPI                                                                                                    |
|            | The average time elapsed from the incident creation time till the incident close time.                                                                                                    |
|            | Interaction Backlog Size KPI                                                                                                    |
|            | The trend of the number of interactions. Managers can track the total number of opened interactions within a specified time period to determine the effectiveness of interaction prevention initiatives that include training, automation, proactive processes, and maintenance.                   |
|            | Mean Time to Resolve Incident KPI                                                                                                    |
|            | The average time elapsed from the incident creation time till the incident close time.                                                                                                    |
|            | Mean Time to Resolve Problem KPI                                                                                                    |
|            | The average time elapsed from the problem creation time till the problem close time.                                                                                                    |
|            | Number of Breached SLA Incidents KPI                                                                                                    |
|            | The number of incidents from the SLA(SLT) category that were opened during the measurement period.                                                                                                    |
|            | Version Limitation - This KPI is available only if you have SM 9.40 Codeless mode (PD) version.                                                                                                    |
|            | Number of Breached SLA with Breached OLA KPI                                                                                                    |
|            | The number of SLA targets with relevant OLA targets that were both breached during the measurement period.                                                                                                    |

| UI Element | Description                                                                                                    |
|------------|----------------------------------------------------------------------------------------------------|
|            | Version Limitation - This KPI is available only if you have SM 9.40 version.                                                                            |
|            | Number of Breached SLA with Breached UC KPI                                                                                                    |
|            | The number of SLA targets with relevant UC targets that were both breached during the measurement period.                                               |
|            | Version Limitation - This KPI is available only if you have SM 9.40 version.                                                                            |
|            | Number of Changes Where Remediation is Invoked KPI                                                                                                    |
|            | The number of changes where remediation is invoked during the measurement period.                                                                       |
|            | Version Limitation - This KPI is available only if you have SM Codeless mode(PD) version.                                                               |
|            | Number of Closed Incidents KPI                                                                                                    |
|            | The number of incidents closed during the measurement period.                                                                                           |
|            | Number of Completed Changes KPI                                                                                                    |
|            | The number of changes that were completed successfully during a measurable period (for example: daily/weekly/monthly).                                  |
|            | Number of Documented SLAs in Place KPI                                                                                                    |
|            | The number of Service Level Agreements that were agreed to during the measurement period.                                                               |
|            | Version Limitation - This KPI is available only if you have SM 9.40 version.                                                                            |
|            | Number of Failed Changes KPI                                                                                                    |
|            | The number of changes that failed during the measurement period.                                                                                        |
|            | Number of Incidents Caused by Change KPI                                                                                                    |
|            | The number of created incidents caused by change failure that occurred during the measurement period.                                                   |
|            | Limitation - If the linkage setup time and the incident create time are not recorded in the same measurement period, the KPI will not able to count it. |
|            | Version Limitation - This KPI is available only if you have SM Codeless mode(PD) version.                                                               |
|            | Number of OLA Targets Breached KPI                                                                                                    |
|            | The number of Service Level Targets for Operational Level Agreement that were breached during the measurement period.                                   |
|            | Version Limitation - This KPI is available only if you have SM 9.40 version.                                                                            |
|            | Number of OLA Targets Close to Breached KPI                                                                                                    |
|            | The number of Service Level Targets for Operational Level Agreements that were                                                                          |

| UI Element | Description                                                                                                    |
|------------|----------------------------------------------------------------------------------------------------|
|            | close to breached during the measurement period.                                                                       |
|            | Version Limitation - This KPI is available only if you have SM 9.40 version.                                           |
|            | Number of OLA Targets Met KPI                                                                                          |
|            | The number of Service Level Targets for Operational Level Agreements that were met during the measurement period.      |
|            | Version Limitation - This KPI is available only if you have SM 9.40 version.                                           |
|            | Number of Opened Changes KPI                                                                                           |
|            | The amount of new changes opened during the specific period.                                                           |
|            | Number of Opened Incidents KPI                                                                                         |
|            | The amount of new incidents that were opened during the measurement period.                                            |
|            | Number of Opened Interaction KPI                                                                                       |
|            | The amount of new interactions that were opened during the specific period.                                            |
|            | Number of Opened Problems KPI                                                                                          |
|            | The amount of new problems that were opened during the measurement period.                                             |
|            | Number of Opened Requests KPI                                                                                          |
|            | The number of new requests that were opened during the measurement period.                                             |
|            | Version Limitation - This KPI is available only if you have SM 9.40 Codeless mode (PD) version.                        |
|            | <ul> <li>Number of Rejected Changes Caused by Incomplete Change<br/>Specifications KPI</li> </ul>                      |
|            | The number of rejected changes caused by incomplete change specifications that occurred during the measurement period. |
|            | Version Limitation - This KPI is available only if you have SM 9.40 Codeless mode (PD) version.                        |
|            | Number of Rejected Changes Caused by Incomplete Impact Assessments<br>KPI                                              |
|            | The number of rejected changes caused by incomplete impact assessments that occurred during the measurement period.    |
|            | Version Limitation - This KPI is available only if you have SM 9.40 Codeless mode (PD) version.                        |
|            | Number of SLA Targets Breached KPI                                                                                     |
|            | The number of Service Level Targets for SLA that were breached during the measurement period.                          |
|            | Version Limitation - This KPI is available only if you have SM 9.40 version.                                           |

| UI Element | Description                                                                                                    |
|------------|----------------------------------------------------------------------------------------------------|
|            | Number of SLA Targets Close to Breached KPI                                                                                        |
|            | The number of Service Level Targets for SLA that were close to breached during the measurement period.                             |
|            | Version Limitation - This KPI is available only if you have SM 9.40 version.                                                       |
|            | Number of SLA Targets Met KPI                                                                                                    |
|            | The number of Service Level Targets for SLA that were met during the measurement period.                                           |
|            | Version Limitation - This KPI is available only if you have SM 9.40 version.                                                       |
|            | Number of UC Targets Breached KPI                                                                                                  |
|            | The number of Service Level Targets for Underpinning Contracts that were breached during the measurement period.                   |
|            | Version Limitation - This KPI is available only if you have SM 9.40 version.                                                       |
|            | Number of UC Targets Close to Breached KPI                                                                                         |
|            | The number of Service Level Targets for Underpinning Contracts that were close to breached during the measurement period.          |
|            | Version Limitation - This KPI is available only if you have SM 9.40 version.                                                       |
|            | Number of UC Targets Met KPI                                                                                                    |
|            | The number of Service Level Targets for Underpinning Contracts that were met during the measurement period.                        |
|            | Version Limitation - This KPI is available only if you have SM 9.40 version.                                                       |
|            | Percentage of Agreements Reviewed Within the Period KPI                                                                            |
|            | The number of agreements with a non-expired review date relative to the total number of agreements.                                |
|            | Version Limitation - This KPI is available only if you have SM 9.40 version.                                                       |
|            | Percentage of Availability Compared to SLTs KPI                                                                                    |
|            | The total outage time relative to the total service-based SLT uptime during the measurement period.                                |
|            | Percentage of Changes Resulting in Outage KPI                                                                                      |
|            | The number of changes opened during the measurement period that resulted in outage, relative to the total number of changes.       |
|            | Percentage of Closed Incidents KPI                                                                                                 |
|            | The number of incidents that were closed relative to the total number of incidents that were opened during the measurement period. |
|            | Percentage of Closed Problems KPI                                                                                                  |

| UI Element | Description                                                                                                    |
|------------|----------------------------------------------------------------------------------------------------|
|            | The number of problems that were closed relative to the total number of Problems that were opened during the measurement period.                                                                                                    |
|            | Percentage of Closed Requests KPI                                                                                                    |
|            | The number of requests that were closed relative to the total number of requests that were opened during the measurement period.                                                                                                    |
|            | Version Limitation - This KPI is available only if you have SM 9.40 Codeless mode (PD) version.                                                                                                    |
|            | Percentage of Emergency Changes KPI                                                                                                    |
|            | The number of changes of type emergency that occurred compared with the total number of changes that occurred during the measurement period.                                                                                                    |
|            | Version Limitation - This KPI is available only if you have SM Codeless mode(PD) version.                                                                                                    |
|            | Percentage of Escalated Incidents KPI                                                                                                    |
|            | The number of incidents that were escalated relative to the total number of incidents that were opened during the measurement period. According to the escalation rule in the SM application, based upon the Alerts definition, an incident that has met one of the Alert definitions is considered an escalated incident. This analysis enables organizations to identify inefficiencies in the incident routing process.                                                                                                    |
|            | Percentage of First Call Resolution KPI                                                                                                    |
|            | (Percentage of first call resolution of service requests) The number of interactions that were solved by the first line without assistance from other support lines, relative to the total number of interactions that occurred during the measurement period. This metric enables organizations to identify the percentage and call counts that the initial customer contact completes for non-Employee Self Service (ESS) calls. The metric is commonly one of the crucial drivers of customer satisfaction. By monitoring first call resolution, Call Center managers can determine how well the service is performing and whether additional staff or knowledge tools are necessary to facilitate high call volumes. |
|            | Percentage of Improvement Plans Related to Agreements KPI                                                                                                    |
|            | The number of agreements with service improvement plans relative to number of agreements.                                                                                                    |
|            | Version Limitation - This KPI is available only if you have SM 9.40 version.                                                                                                    |
|            | Percentage of Incidents Classified as Security Related KPI                                                                                                    |
|            | The number of incidents classified as security-related relative to the total number of incidents that occurred during the measurement period.                                                                                                    |
|            | Percentage of Interactions in Backlog KPI                                                                                                    |
|            | The number of open interactions that are older than 28 days (or any other given                                                                                                    |

| UI Element | Description                                                                                                    |
|------------|----------------------------------------------------------------------------------------------------|
|            | time frame) relative to the total number of open interactions. This number reflects the size of the backlog of old unresolved interactions.                                                                                       |
|            | Percentage of OLA Targets Breached KPI                                                                                                    |
|            | The number of Service Level Targets for Operation Level Agreements that were breached during the measurement period relative to the total number of Service Level Targets.                                                        |
|            | Version Limitation - This KPI is available only if you have SM 9.40 version.                                                                                                    |
|            | Percentage of Reopened Incidents KPI                                                                                                    |
|            | The number of closed incidents that were reopened, relative to the total number of incidents closed during the measurement period. This KPI is meaningful only if your Incident Management process allows reopening calls.        |
|            | Percentage of SLA Targets Breached KPI                                                                                                    |
|            | The number of Service Level Targets for SLAs that were breached during the measurement period relative to the total number of Service Level Targets. Version Limitation - This KPI is available only if you have SM 9.40 version. |
|            | Percentage of SLAs Due to Expire KPI                                                                                                    |
|            | The number of SLAs that, according to plan, should expire in the upcoming three months relative to the total number of active SLAs.                                                                                               |
|            | Percentage of Service Based SLAs Agreed KPI                                                                                                    |
|            | The number of service-based SLAs agreed relative to the total number of SLAs. Version Limitation - This KPI is available only if you have SM 9.40 version.                                                                        |
|            | Percentage of UC Targets Breached KPI                                                                                                    |
|            | The number of Service Level Targets for Underpinning Contracts that were breached during the measurement period relative to the total number of Service Level Targets for UC.                                                     |
|            | Version Limitation - This KPI is available only if you have SM 9.40 version.                                                                                                    |
|            | Percentage of Unauthorized Implemented Changes KPI                                                                                                    |
|            | The number of unplanned changes relative to the total number of changes during the measurement period.                                                                                                    |
|            | Problem Backlog Size KPI                                                                                                    |
|            | The backlog of open problems.                                                                                                    |
|            | Problem Resolution Time KPI                                                                                                    |
|            | The average time elapsed from the problem creation time till the problem close time.                                                                                                    |
|            | Request Backlog Size KPI                                                                                                    |

| UI Element        | Description                                                                                                    |
|-------------------|----------------------------------------------------------------------------------------------------|
|                   | The backlog of opened requests.                                                                                                    |
|                   | Version Limitation - This KPI is available only if you have SM 9.40 Codeless mode (PD) version.                                               |
|                   | Total Cost of Change KPI                                                                                                    |
|                   | The total cost of a Change created during the measurement period.                                                                             |
|                   | Limitation - if cost change time and change create time are not recorded in the same measurement period, the KPI will not able to count it.   |
|                   | Version Limitation - This KPI is available only if you have SM 9.40 Codeless mode (PD) version.                                               |
|                   | Total Cost of Incident KPI                                                                                                    |
|                   | The total cost of an Incident created during the measurement period.                                                                          |
|                   | Limitation - if cost change time and incident create time are not recorded in the same measurement period, the KPI will not able to count it. |
|                   | Version Limitation - This KPI is available only if you have SM 9.40 Codeless mode (PD) version.                                               |
|                   | Total Cost of Problem KPI                                                                                                    |
|                   | The total cost of a Problem created during the measurement period.                                                                            |
|                   | Limitation - if cost change time and problem create time are not recorded in the same measurement period, the KPI will not able to count it.  |
|                   | Version Limitation - This KPI is available only if you have SM 9.40 Codeless mode (PD) version.                                               |
|                   | Total Cost of Request KPI                                                                                                    |
|                   | The total cost of a Request created during the measurement period.                                                                            |
|                   | Limitation - if cost change time and request create time are not recorded in the same measurement period, the KPI will not able to count it.  |
|                   | Version Limitation - This KPI is available only if you have SM 9.40 Codeless mode (PD) version.                                               |
| Data              | SM Director                                                                                                    |
| (External Tables) | Service Manager                                                                                                    |

## Send Documentation Feedback

If you have comments about this document, you can contact the documentation team by email. If an email client is configured on this system, click the link above and an email window opens with the following information in the subject line:

#### Feedback on Content Acceleration Packs Guide (IT Business Analytics 10.00)

Just add your feedback to the email and click send.

If no email client is available, copy the information above to a new message in a web mail client, and send your feedback to SW-Doc@hpe.com.

We appreciate your feedback!

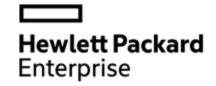

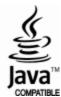